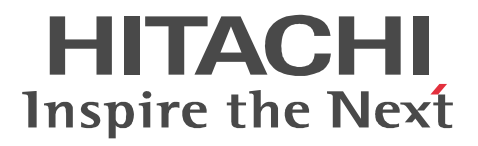

**Collaboration** 

3020-3-H30

P-2446-5S54 Groupmax Collaboration - Server 07-83 (OS Windows Server 2008 R2 Windows Server 2008 x64 Windows Server 2008 x86 Windows Server 2003 R2 x64 Editions Windows Server 2003 R2 Windows Server 2003 WOW64

Java Oracle Corporation

Microsoft Microsoft Corporation Oracle Oracle Corporation

Windows Microsoft Corporation Windows Server Microsoft Corporation

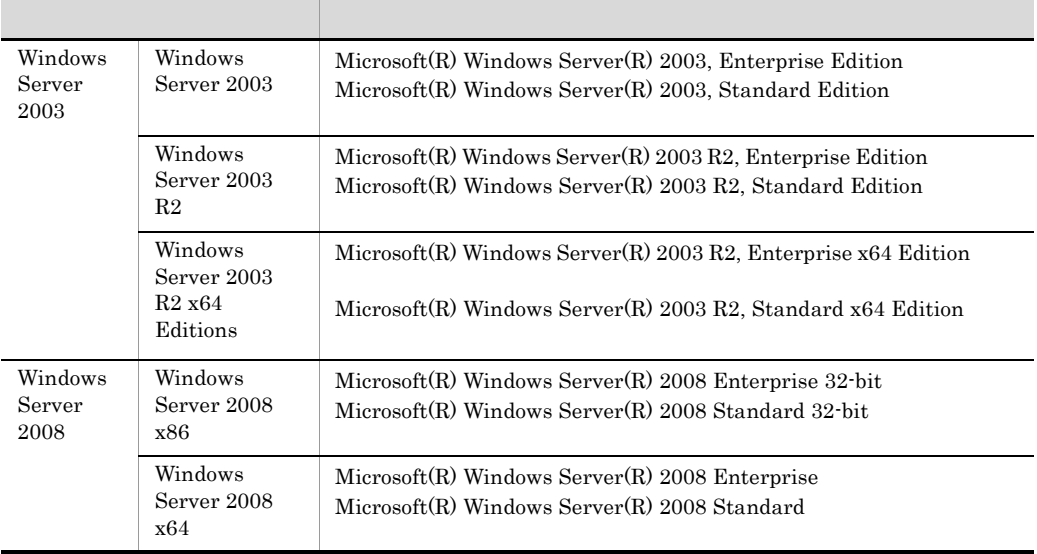

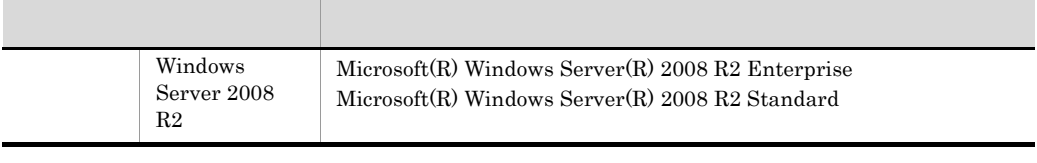

Windows Server 2003 Windows Server 2008 Windows

2011 6 3020-3-H30

All Rights Reserved. Copyright (C) 2011, Hitachi, Ltd.

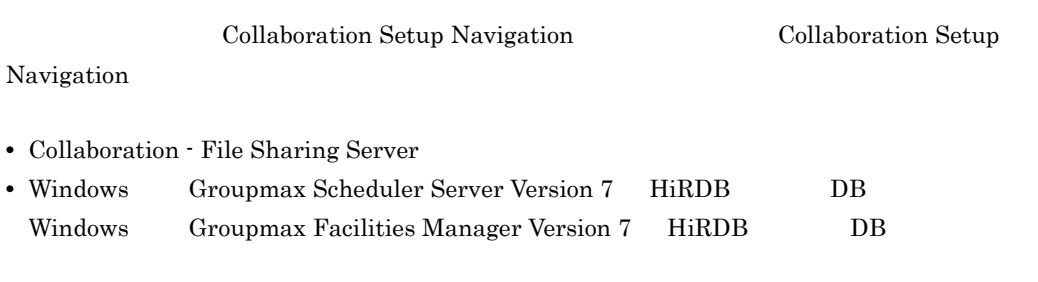

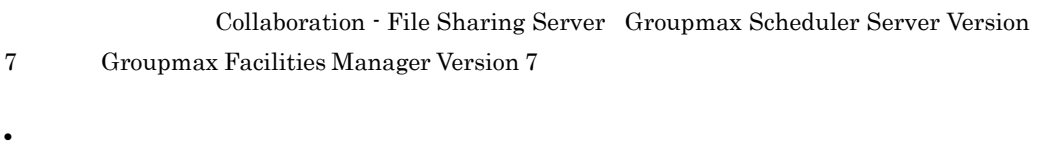

• **\*** OS Operating System Web **The COS** HiRDB

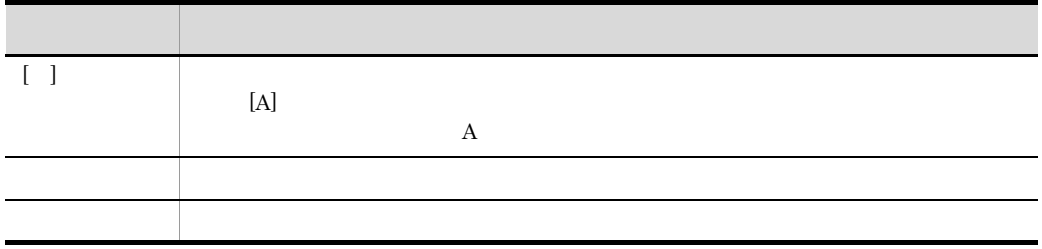

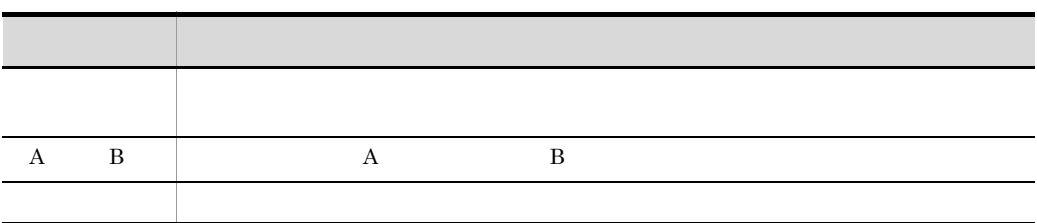

and the state of the state of the state of

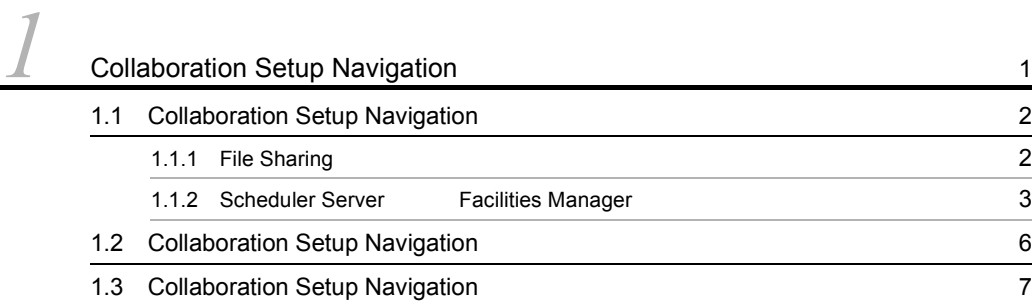

## [2](#page-20-0) File Sharing 11 2.1 [Collaboration Setup Navigation](#page-21-0) **Collaboration Setup Navigation** File Sharing  $\sim$  12 2.2 File Sharing [13](#page-22-0) 2.3 [Collaboration Setup Navigation](#page-24-0) (2.3 Collaboration 15 2.3.1 **15** 2.3.2 **17** 2.4 File Sharing 2.4 File Sharing 2.4 File Sharing 2.4 File Sharing 2.4 File Sharing 2.5  $\frac{19}{2}$  $2.4.1$  19 2.4.2 File Sharing the Sharing term of the CSN\_cfv\_setup 19 2.5 HiRDB **beta** csn\_cfv\_dbsetup [20](#page-29-0)

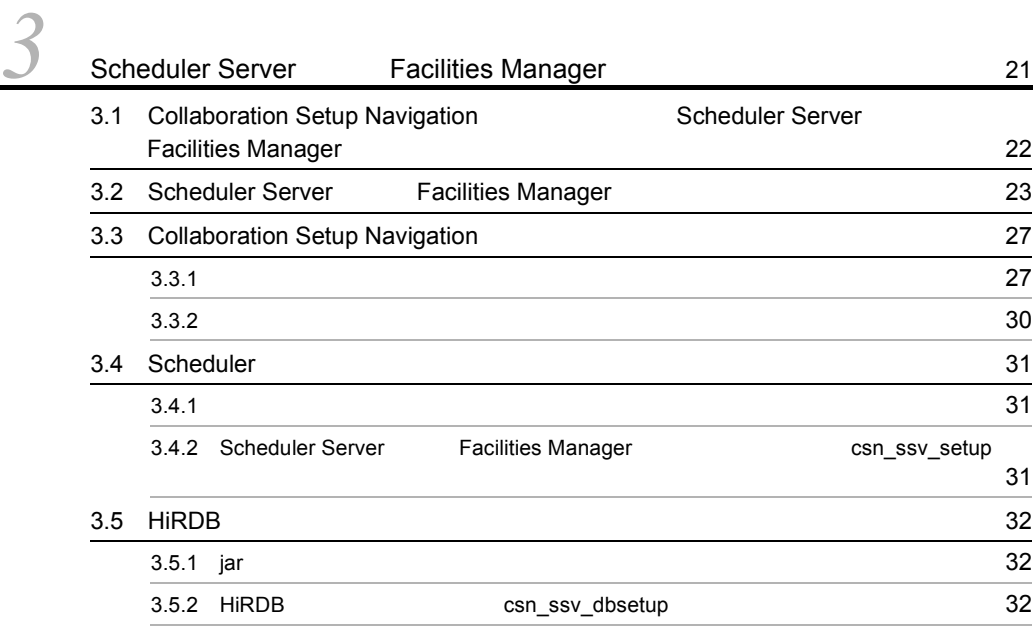

## [4](#page-46-0) Collaboration Setup Navigation

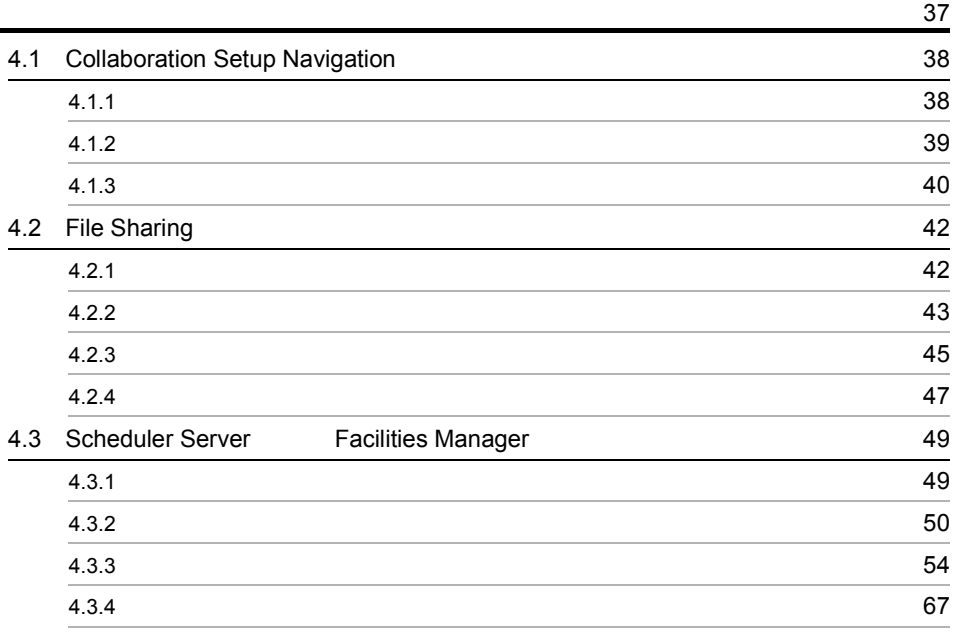

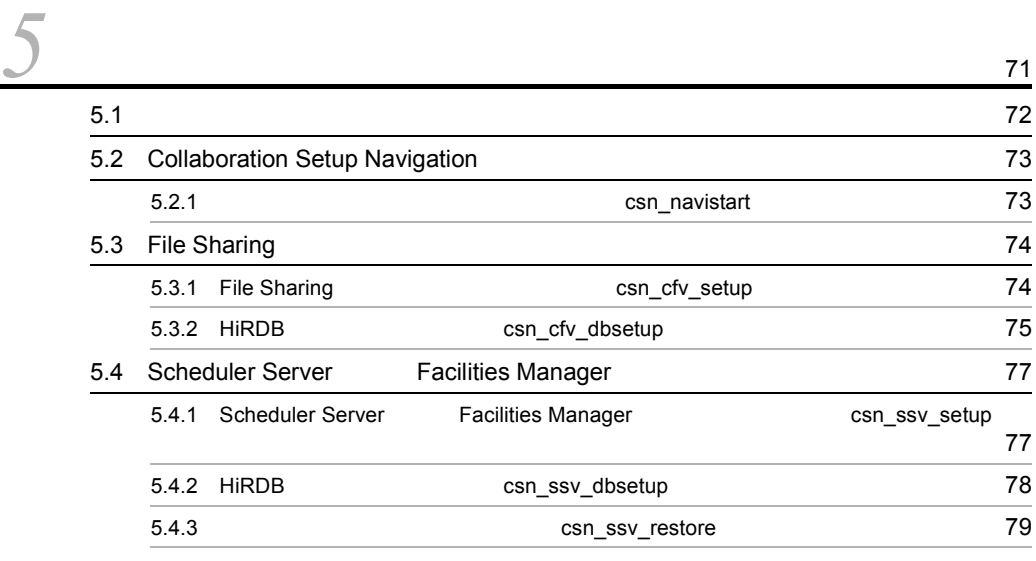

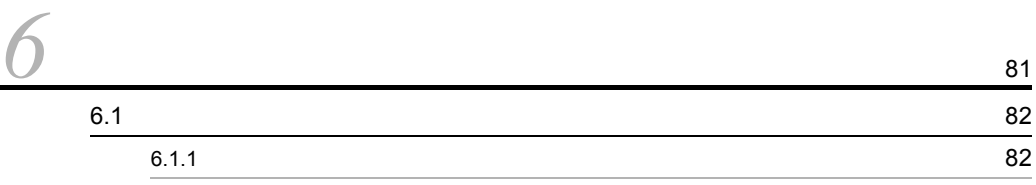

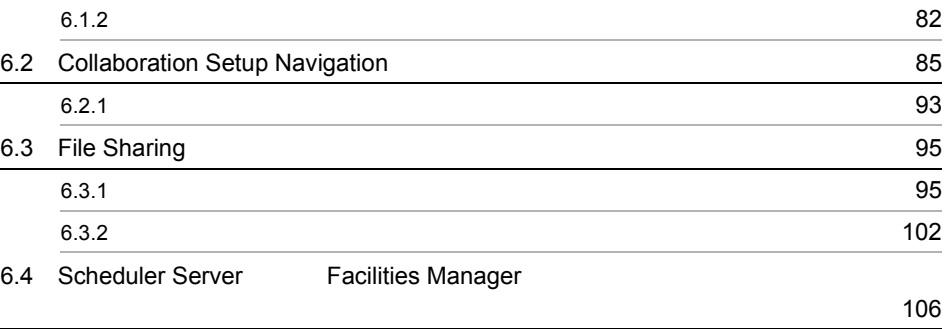

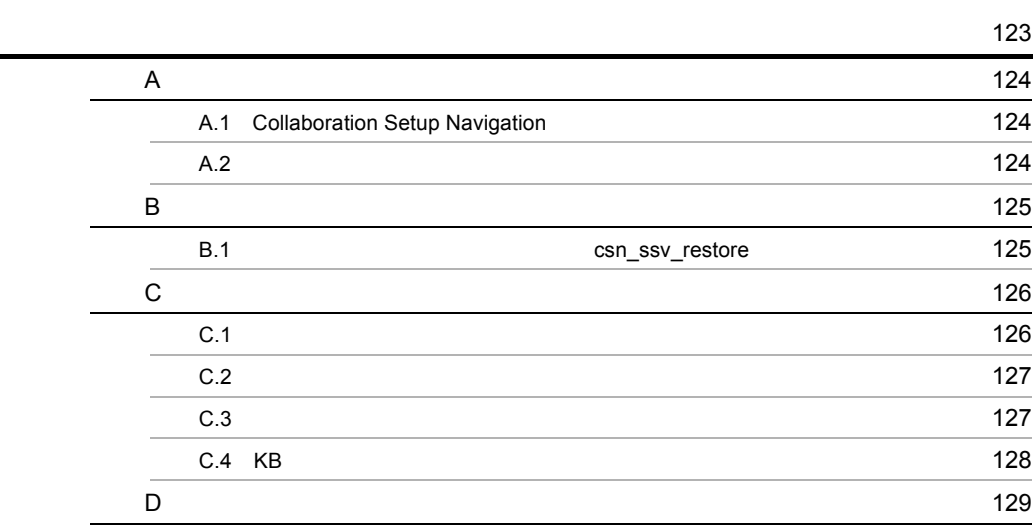

# <span id="page-10-0"></span>*1* Collaboration Setup Navigation

Collaboration Setup Navigation

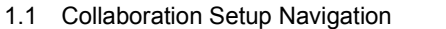

- 1.2 Collaboration Setup Navigation
- 1.3 Collaboration Setup Navigation

## <span id="page-11-0"></span>1.1 Collaboration Setup Navigation

Collaboration Setup Navigation

### Collaboration Setup Navigation

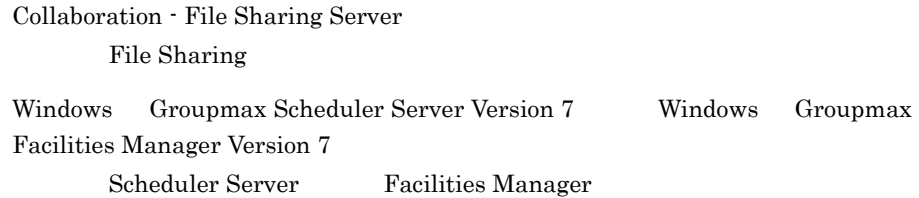

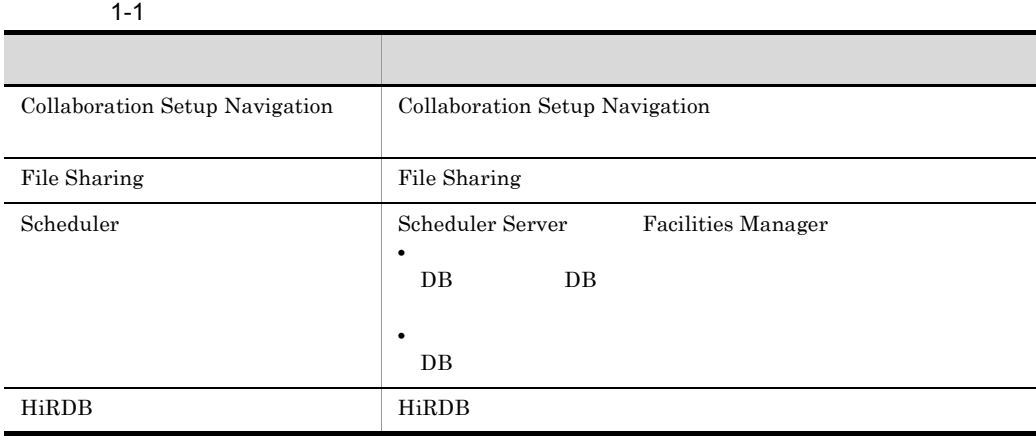

## <span id="page-11-1"></span>1.1.1 File Sharing

<span id="page-11-2"></span>Collaboration Setup Navigation File Sharing Tile Sharing File Sharing

**•** 製品概要

Collaboration - File Sharing

Collaboration

• **• •**  $\mathbb{R}$ 

File Sharing

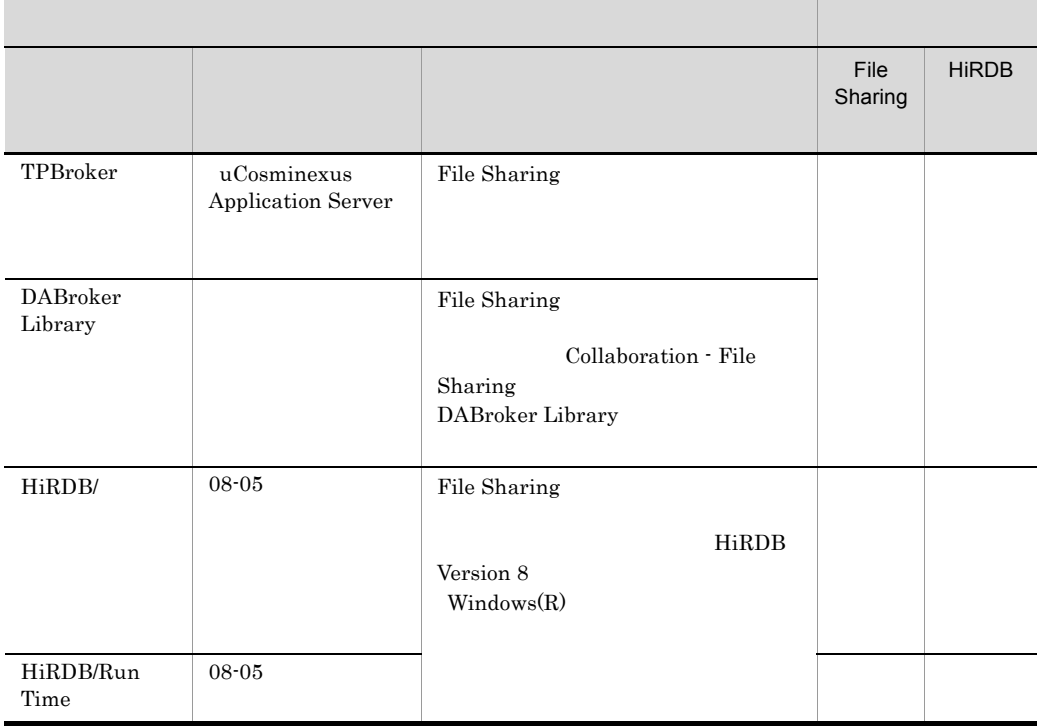

### 1-2 File Sharing

## <span id="page-12-1"></span><span id="page-12-0"></span>1.1.2 Scheduler Server Facilities Manager

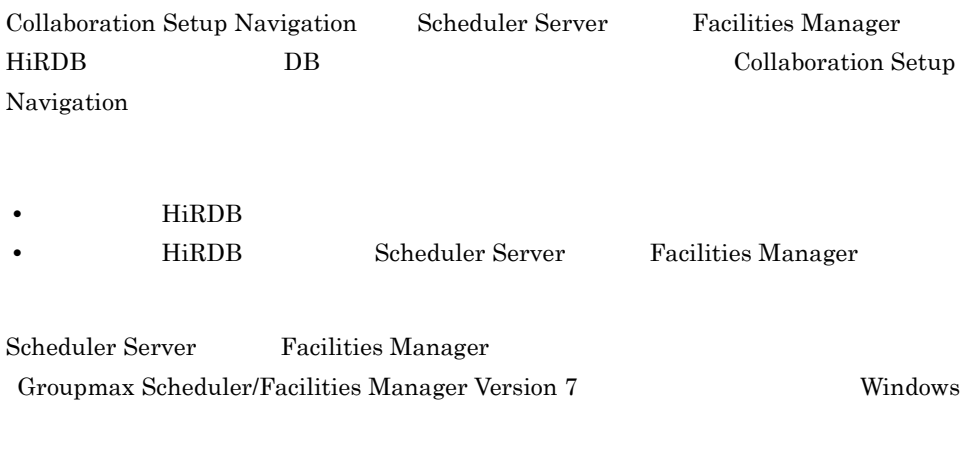

Scheduler Server Facilities Manager

### 1-3 Scheduler Server Facilities Manager

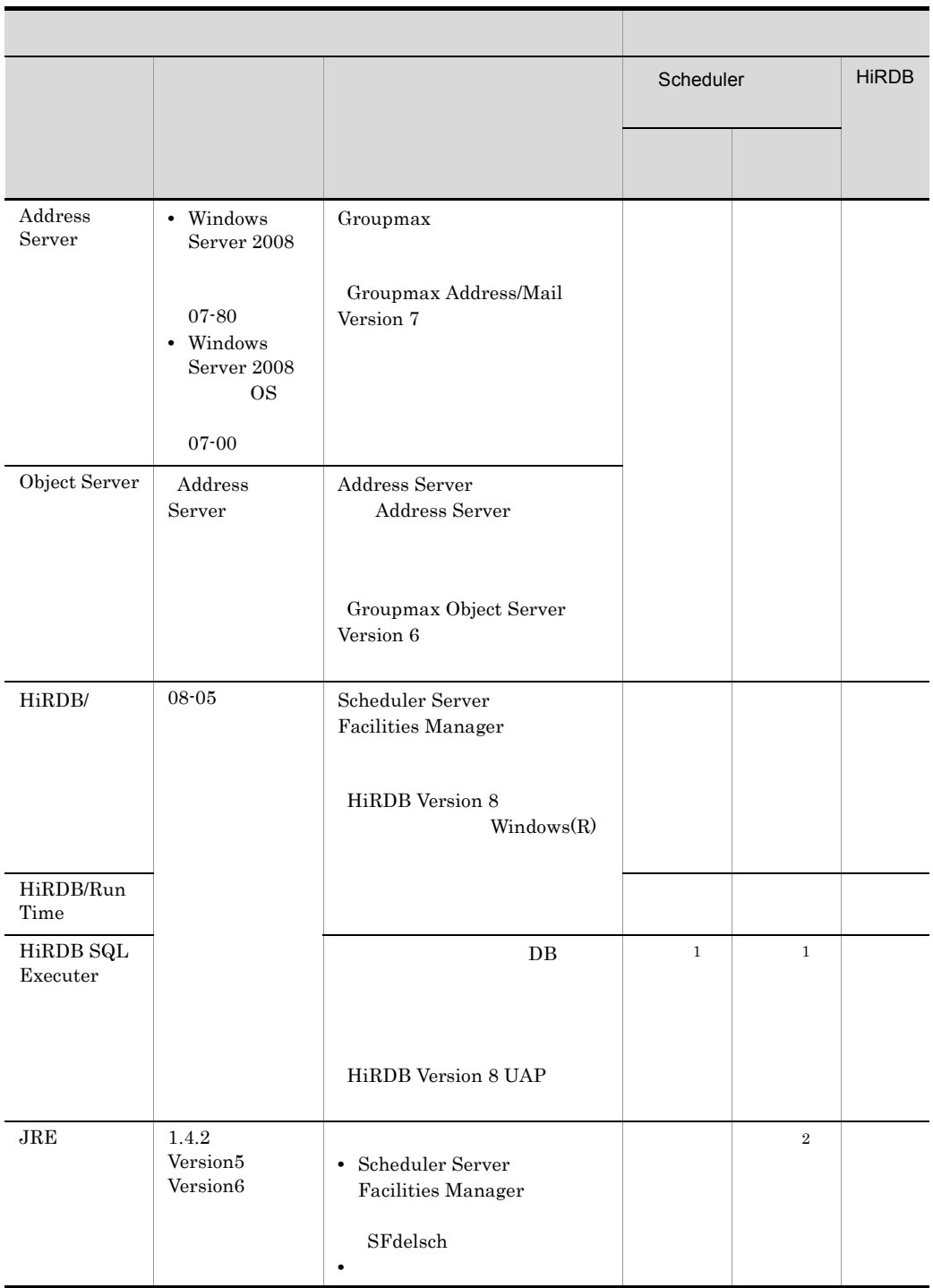

 $\,1$ HiRDB SQL Executer

 $\overline{2}$ 

## <span id="page-15-0"></span>1.2 Collaboration Setup Navigation

Collaboration Setup Navigation **Example 2018** Collaboration **Collaboration** Setup Navigation 1. JRE **EXECUTE:** UCosminexus Application Server uCosminexus Application Server Groupmax Collaboration - Server uCosminexus Application Server  $JRE$ 2. Collaboration Setup Navigation Collaboration Setup Navigation Windows **•** Windows Server 2008 R2 Windows Server 2008 x64 Windows Server 2003 R2 x64 Editions Windows のシステムドライブ :¥Program Files(x86)¥Hitachi¥CollaborationSetupNavi  $W$ indows Windows :¥Program Files¥Hitachi¥CollaborationSetupNavi 3. Collaboration Setup Navigation Collaboration Setup Navigation  $4.1.1$ 

> 2.2 File Sharing 3.2 Scheduler Server Facilities Manager

## <span id="page-16-0"></span>1.3 Collaboration Setup Navigation

- Setup Navigation • csn\_navistart
- csn\_navistart 5.2.1 [csn\\_navistart](#page-82-2)

• Windows **•** Windows **Collaboration Setup Navigation** 

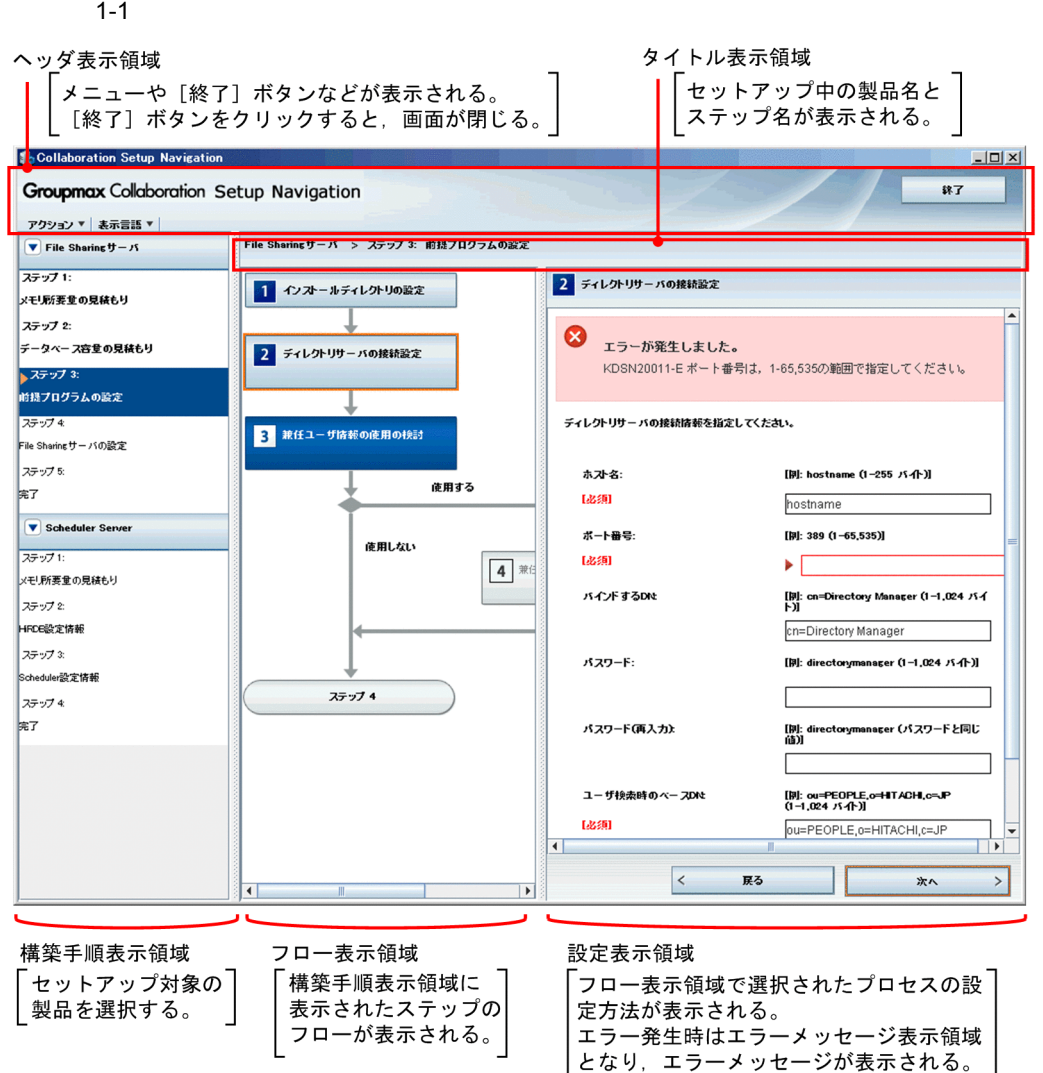

1.  $\blacksquare$ 

 $2.$ 

**•** セットアップナビゲーション画面で構築情報を定義したあと,[アクション▼]-[名

**•** 保存した入力値ファイルの内容をセットアップナビゲーション画面に表示したい場合,

XML

Collaboration Setup Navigation

 $4.$ 

# <span id="page-20-0"></span>2 File Sharing

Collaboration Setup Navigation File

Sharing

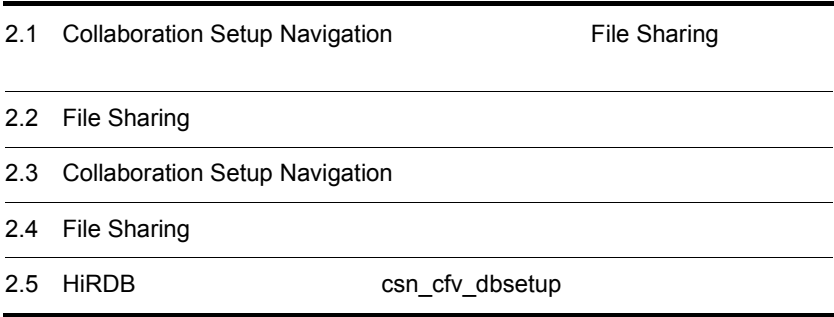

## <span id="page-21-0"></span>2.1 Collaboration Setup Navigation File Sharing

Collaboration Setup Navigation File Sharing Collaboration Collaboration Setup Navigation

- File Sharing
- HiRDB

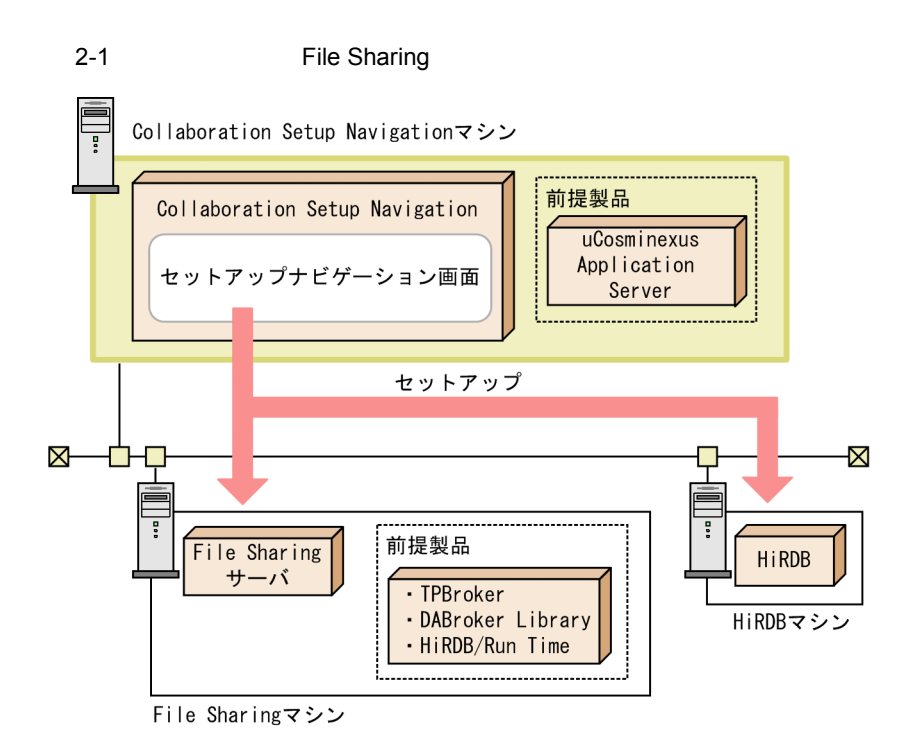

## <span id="page-22-1"></span><span id="page-22-0"></span>2.2 File Sharing

File Sharing

1 File Sharing

File Sharing

File Sharing HiRDB

 $1$ 

Q 1. 各マシンに,前提製品をインストール<br>◯ / 2. File Sharingマシンに,File Sharingサーバをインストール

1.  $\blacksquare$ 

1.1.1 File Sharing

- 2. File Sharing File Sharing
- 2 File Sharing

File Sharing

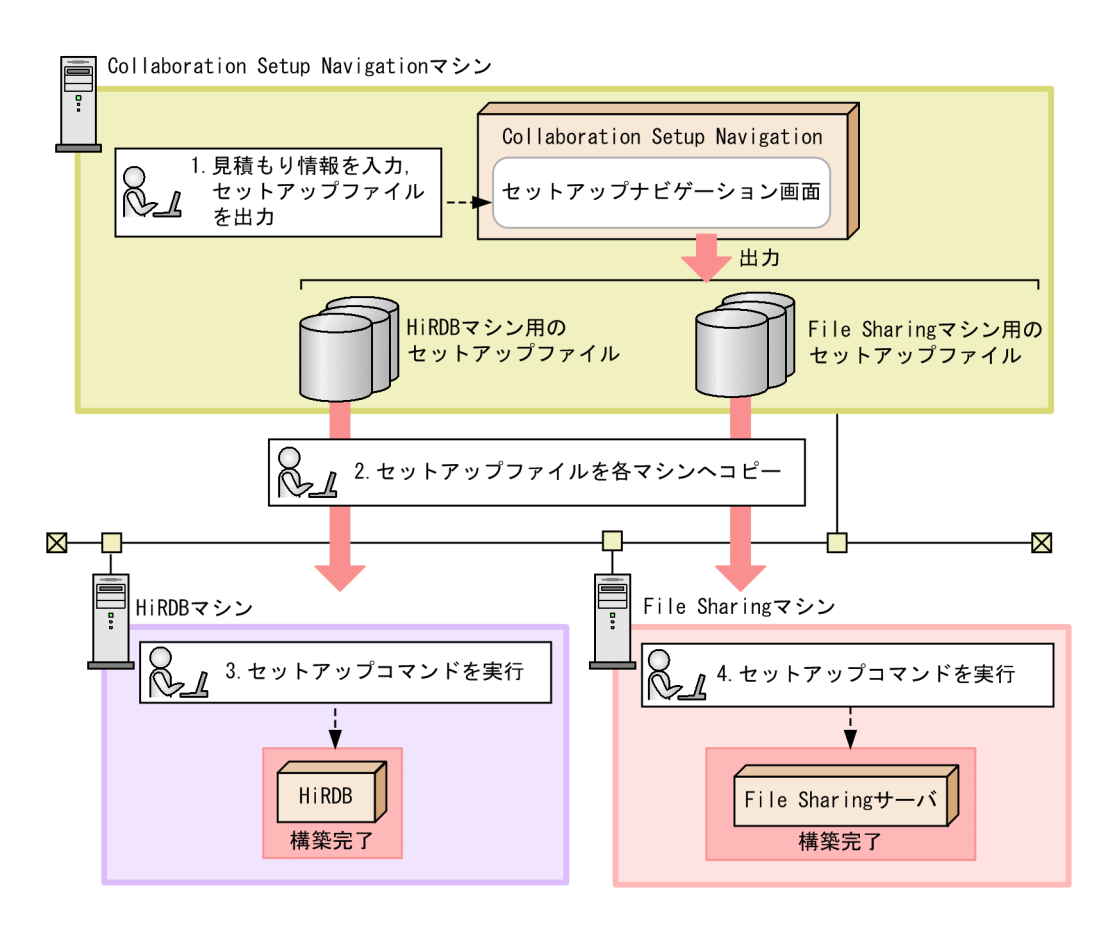

 $2 - 1$ 

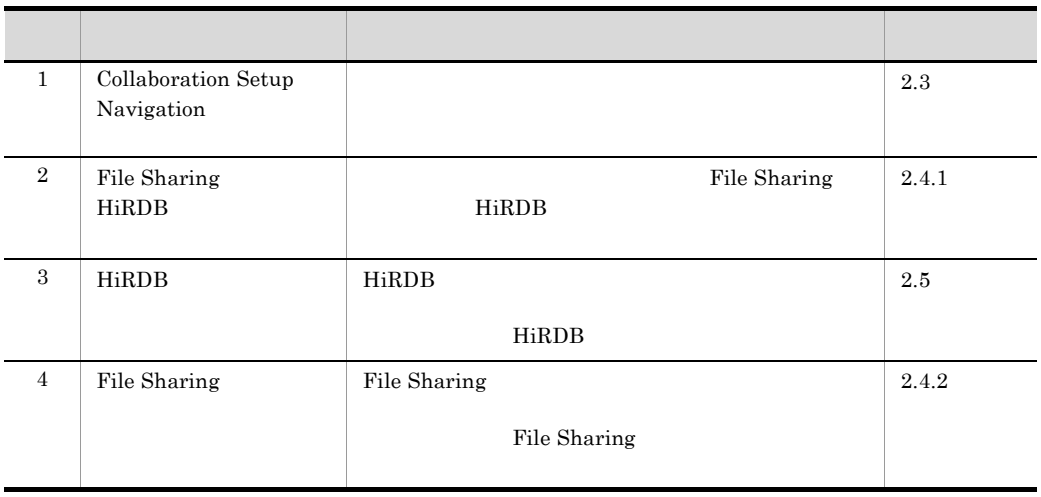

## <span id="page-24-0"></span>2.3 Collaboration Setup Navigation

• Windows **•** Collaboration Setup Navigation Setup Navigation • csn\_navistart csn\_navistart 5.2.1  $csn\_navistart$ 

<span id="page-24-1"></span> $2.3.1$ 

 $1$ 

 $2-2$ 

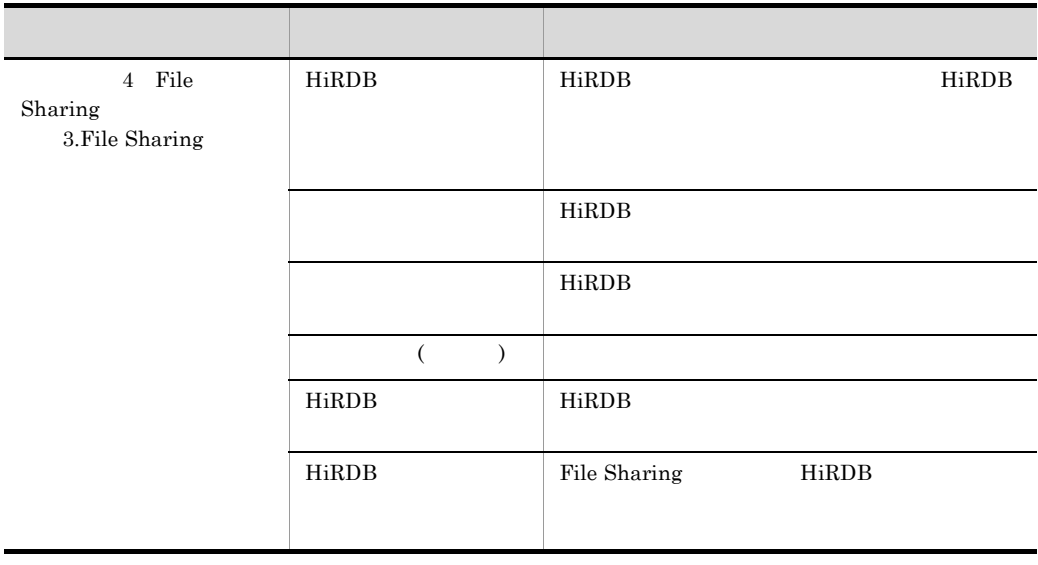

### 2. File Sharing

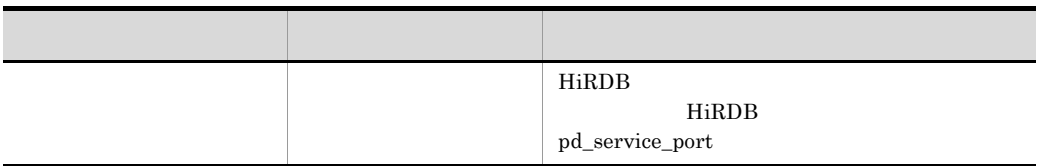

<span id="page-25-0"></span>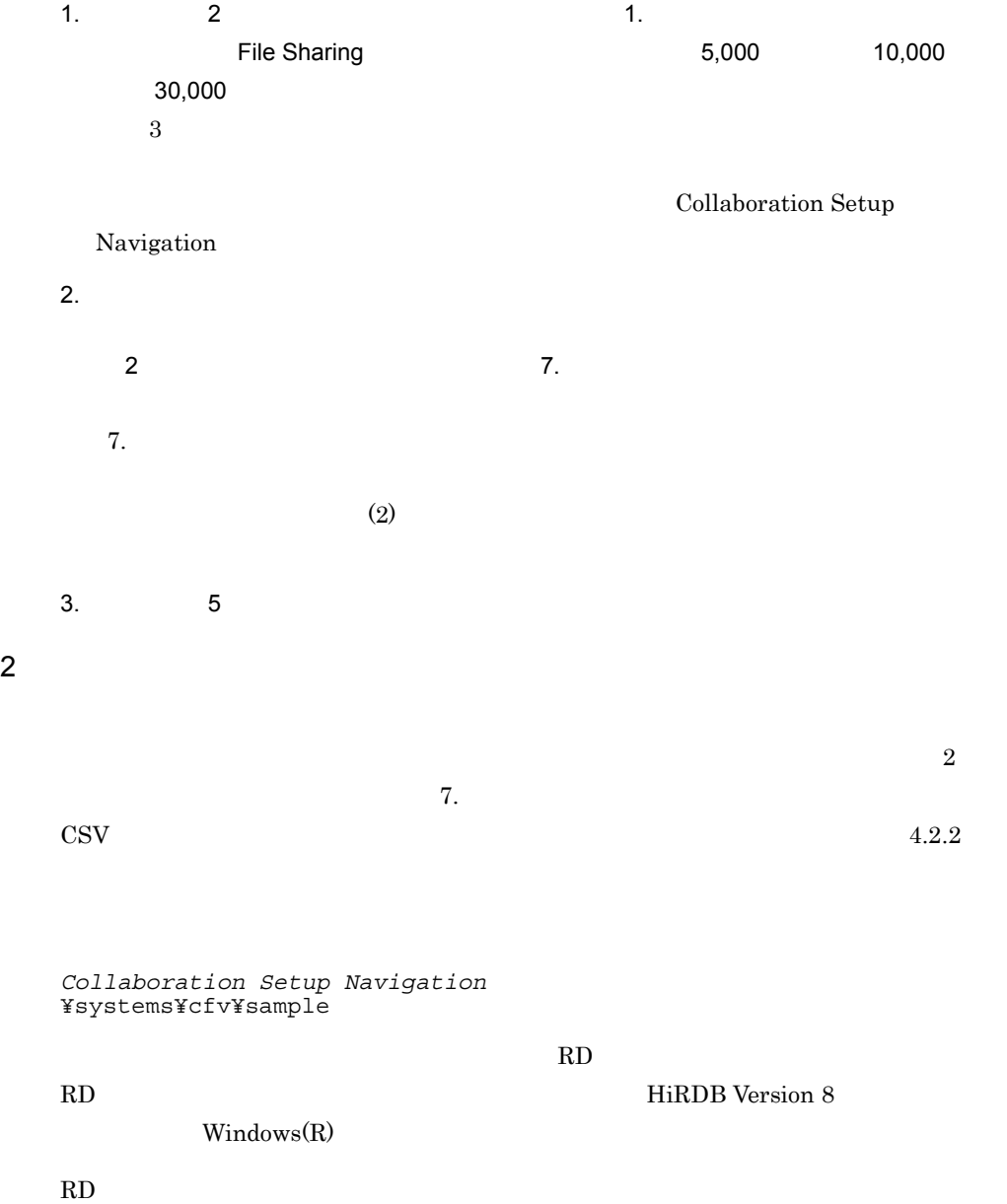

### 2. File Sharing

<span id="page-26-1"></span>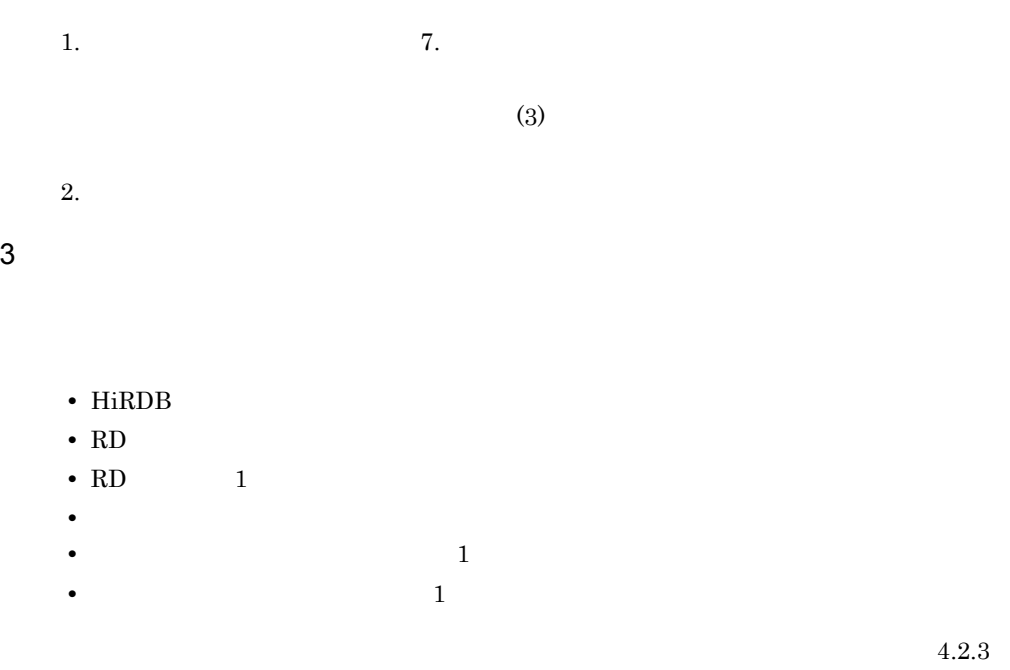

<span id="page-26-0"></span> $2.3.2$ 

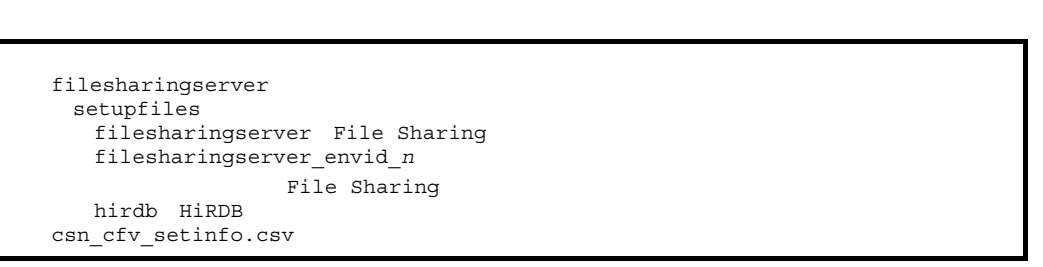

1.  $\blacksquare$ 

1  $n$  1 254

File Sharing HiRDB

 $2.$ 

2. File Sharing

File Sharing

### <span id="page-28-1"></span><span id="page-28-0"></span> $2.4.1$

 $2.3.2$ 

File Sharing HiRDB

filesharingserver setupfiles filesharingserver  $\frac{File}{n}$  File Sharing<br>filesharingserver envid n  $\frac{File}{n}$ filesharingserver\_envid\_*n* Filesharingserver\_envid\_*n* └hirdb →HiRDBマシンへコピー

 $n \quad 1 \quad 254$ 

**•** 実行ユーザに書き込み権限がある。 • e e os os os os  $\alpha$ 

### <span id="page-28-2"></span>2.4.2 File Sharing csn\_cfv\_setup

File Sharing Tile Sharing the Sharing the Sharing the Sharing test  $\exp(-\sec^2\theta)$ csn\_cfv\_setup

csn\_cfv\_setup 5.3.1 [File Sharing](#page-83-2)

## <span id="page-29-0"></span>2.5 HiRDB csn\_cfv\_dbsetup

File Sharing **HiRDB** HiRDB **HiRDB** HiRDB csn\_cfv\_dbsetup

 $\begin{array}{lll} \text{csn\_cfv\_dbestup} & \hspace*{1.5mm} \text{csn\_cfv\_dbestup} & \hspace*{1.5mm} \text{5.3.2} \end{array}$  $\begin{array}{lll} \text{csn\_cfv\_dbestup} & \hspace*{1.5mm} \text{csn\_cfv\_dbestup} & \hspace*{1.5mm} \text{5.3.2} \end{array}$  $\begin{array}{lll} \text{csn\_cfv\_dbestup} & \hspace*{1.5mm} \text{csn\_cfv\_dbestup} & \hspace*{1.5mm} \text{5.3.2} \end{array}$ 

20

## <span id="page-30-0"></span>**Scheduler Server** Facilities Manager

Collaboration Setup Navigation Scheduler Server Facilities Manager

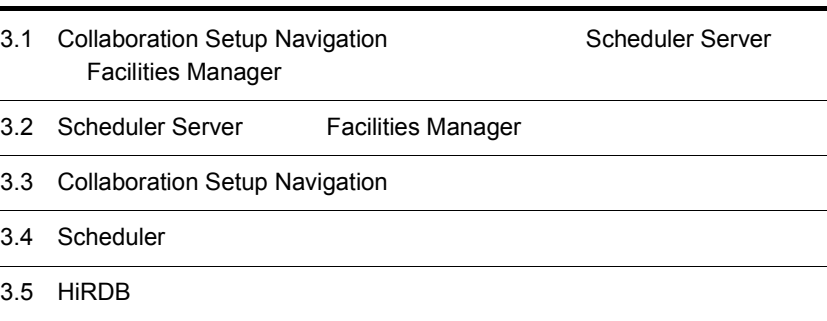

## <span id="page-31-0"></span>3.1 Collaboration Setup Navigation Scheduler Server Facilities Manager

Collaboration Setup Navigation Scheduler Server Facilities Manager Collaboration Setup Navigation

- Scheduler
- HiRDB

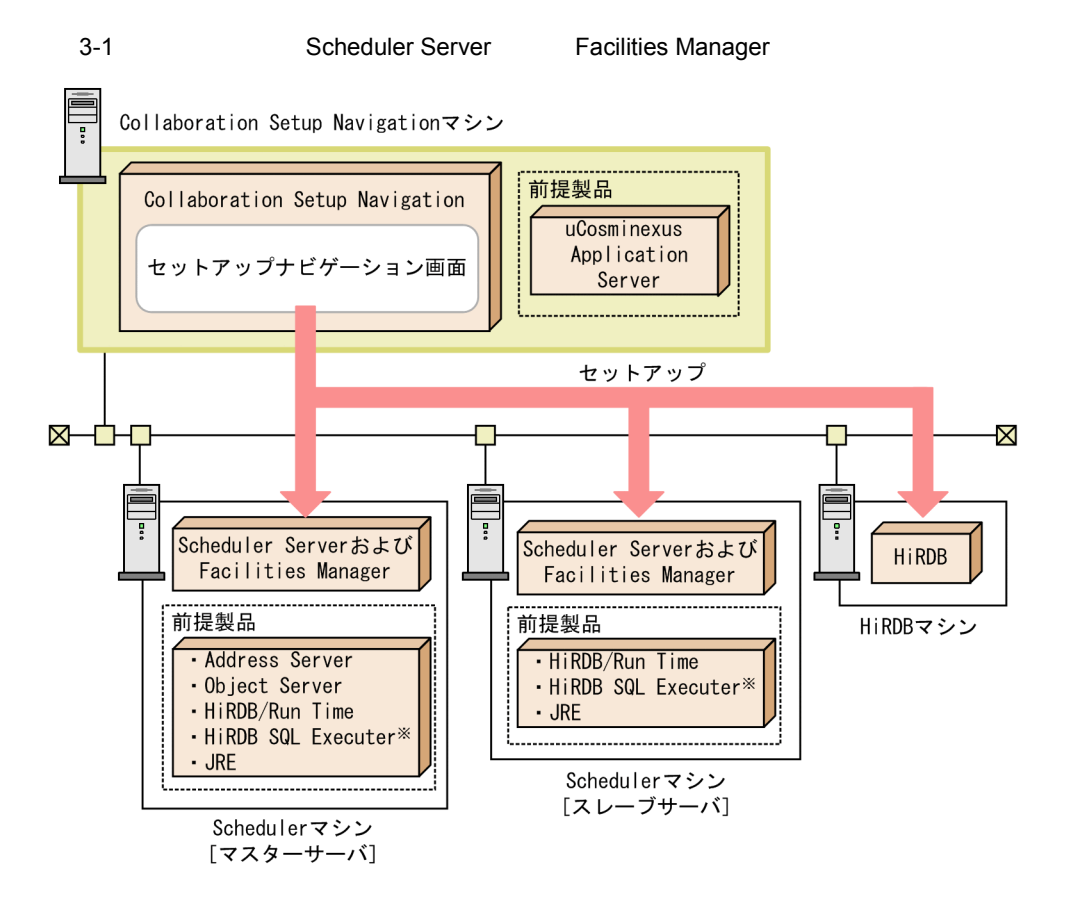

注※

HiRDB SQL Executerは、管理ツールコマンドを実行するマシンヘインストールしてください。

## <span id="page-32-1"></span><span id="page-32-0"></span>3.2 Scheduler Server Facilities Manager

Scheduler Server Facilities Manager

1 Scheduler Server Facilities Manager

Scheduler Server Facilities Manager

構成 説明  $\sim$  3 Gyr (a) decreases with the state  $\sim$  1 Gyr (a) decreases with the state  $\sim$ マルチサーバ構成 マスターサーバと,スレーブサーバで構成されるシステム

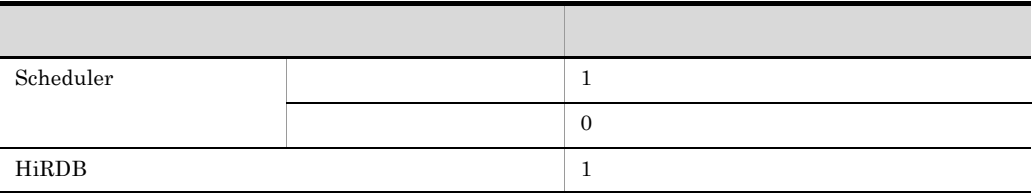

1. マスターサーバに、Groupmax関連の前提製品をインストール 2. 各マシンに、HiRDB製品をインストール ヘーパンストール 3.各マシンに、Scheduler ServerおよびFacilities Managerをインストール<br>ヘーパンストール 4. マスターサーバのAddress Serverで、Scheduler Serverで使用するユーザを登録

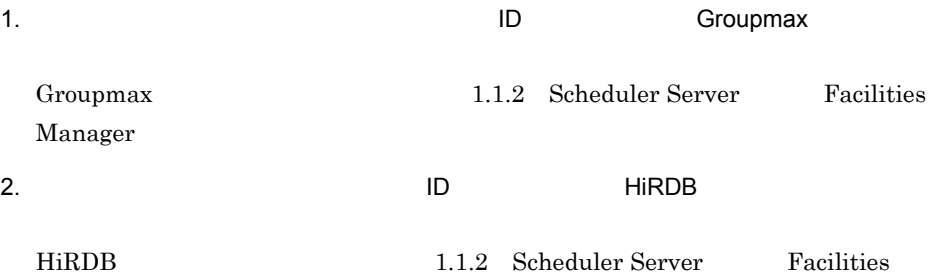

### Manager

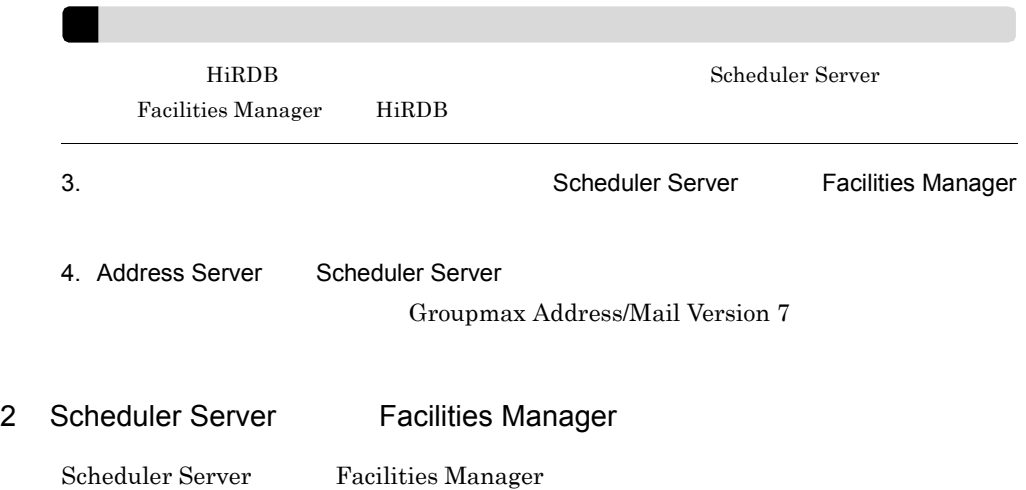

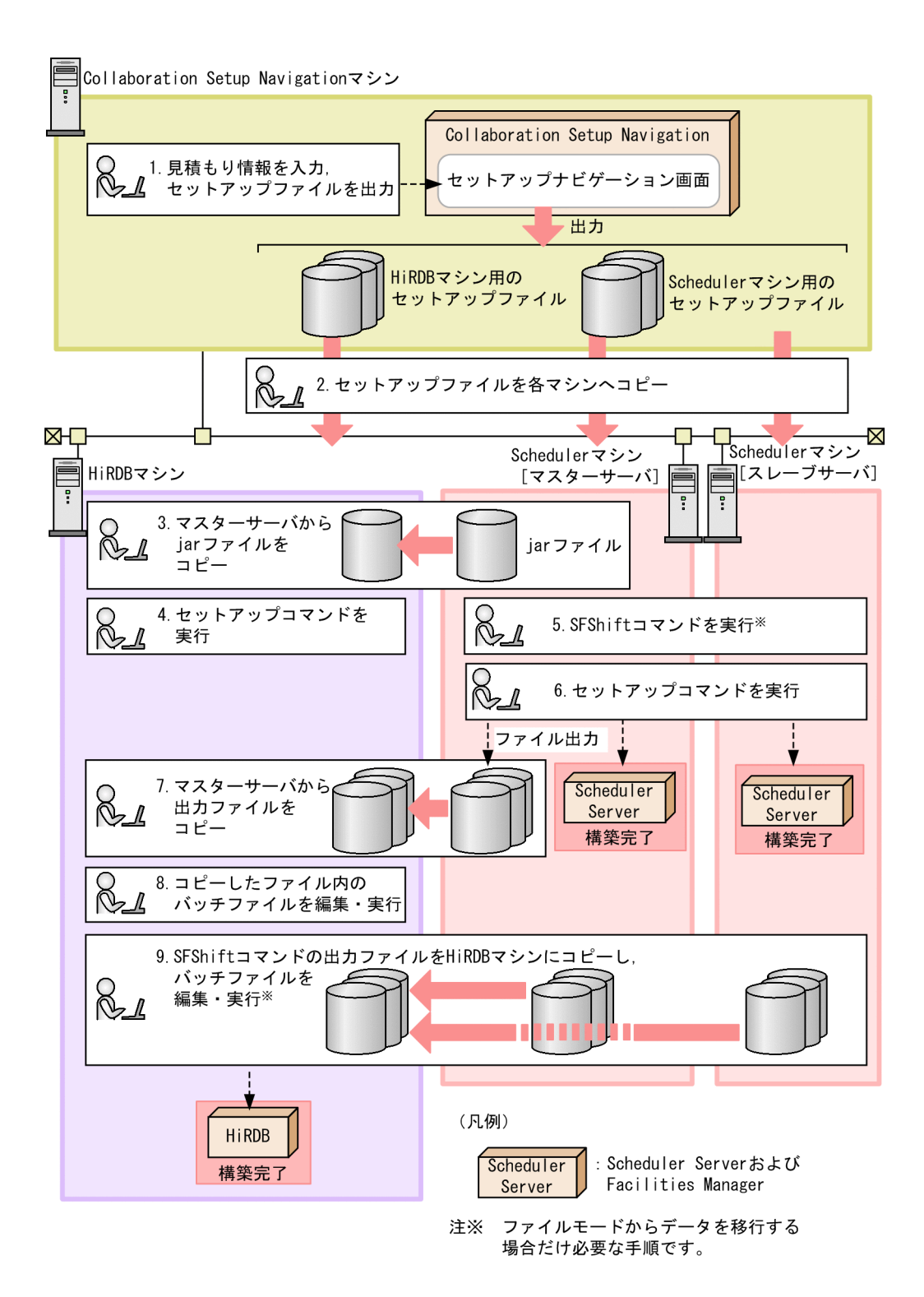

 $3-1$ 

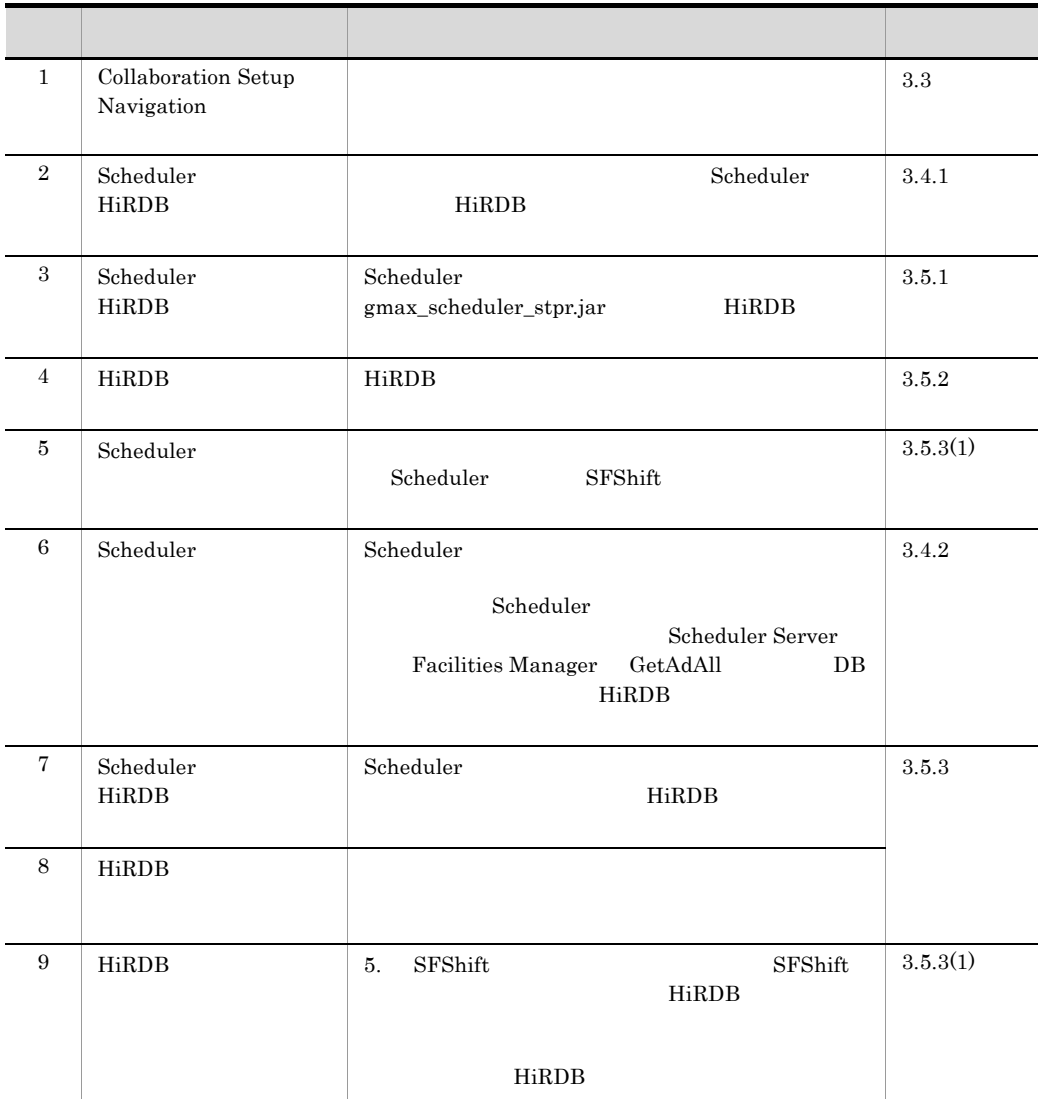
• Windows **•** Collaboration Setup Navigation Setup Navigation • csn\_navistart csn\_navistart 5.2.1  $csn\_navistart$ 

 $3.3.1$ 

 $1$ 

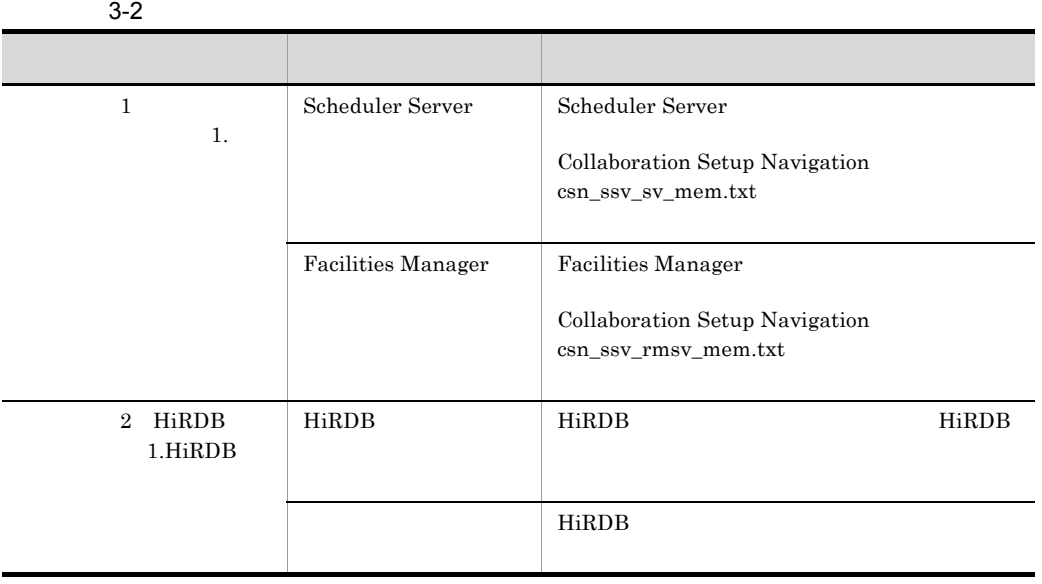

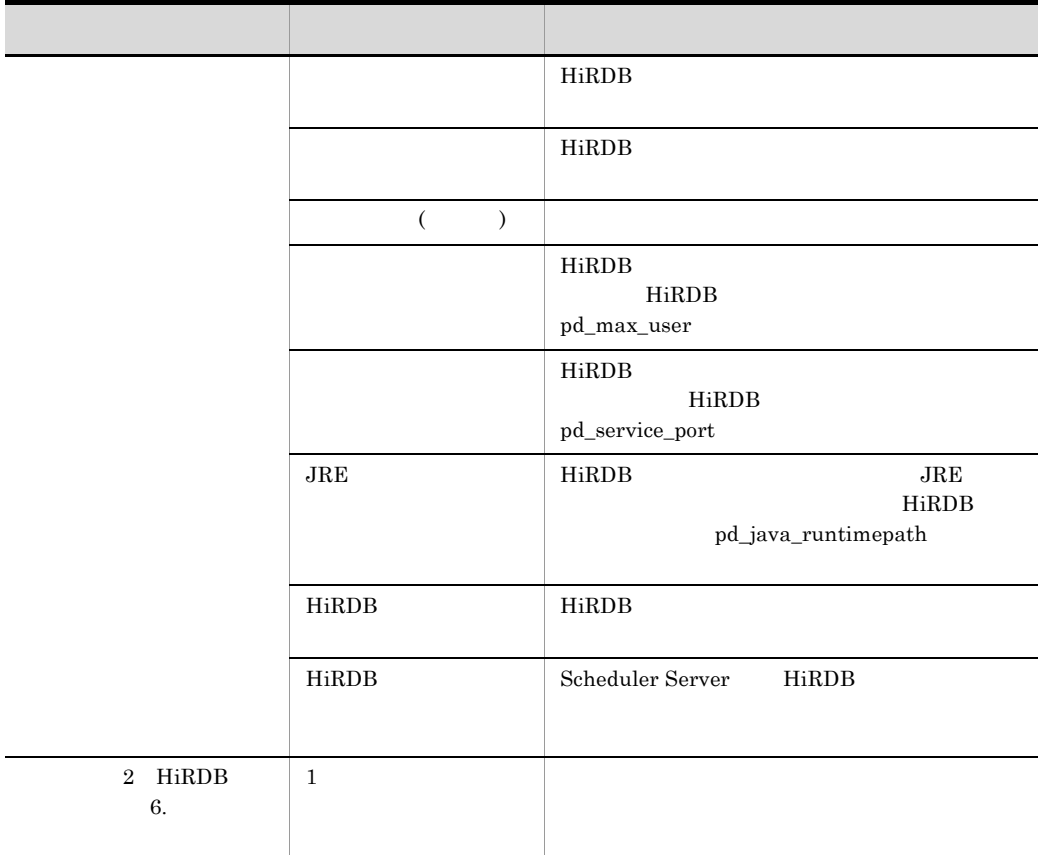

1. a 2 HiRDB 2. Scheduler Server Facilities Manager 10,000  $\frac{5,000}{10,000}$ 30,000  $3$ Collaboration Setup Navigation  $2.$ 2 HiRDB 8.  $8.$ 

 $(2)$ 

<span id="page-38-0"></span> $3.$  4:  $4.$ 2  $P^2$  $2\frac{1}{2}$ HiRDB 設定情報」の[8. 見積もりファイルの指定]画面を開いた際に,CSV 形式で出

 $4.3.2$ 

*Collaboration Setup Navigation*のインストールディレクトリ ¥systems¥ssv¥sample

 $Windows(R)$ 

 $RD$ 

RD HiRDB Version 8

 $RD$ 

1.  $\hspace{1.6cm}8.$ 

 $(3)$ 

 $2.$ 

<span id="page-38-1"></span> $3$ 

• HiRDB

- RD
- RD 1
- **•**  $\mathcal{P}$
- **1 1 1 1**
- **1 1**
- RD エリアのページを取り

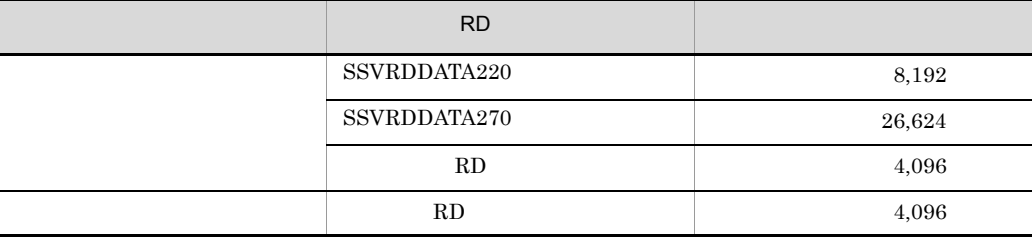

 $4.3.3$ 

<span id="page-39-0"></span> $3.3.2$ 

1.  $\blacksquare$ 

 $2.$ 

schedulerserver setupfiles scheduler Scheduler hirdb HiRDB<br>The Hirdbook and the state of the state of the state of the state of the state of the state of the state of the csn\_ssv\_setinfo.csv

Scheduler HiRDB

 $4.3.4$ 

# 3.4 Scheduler

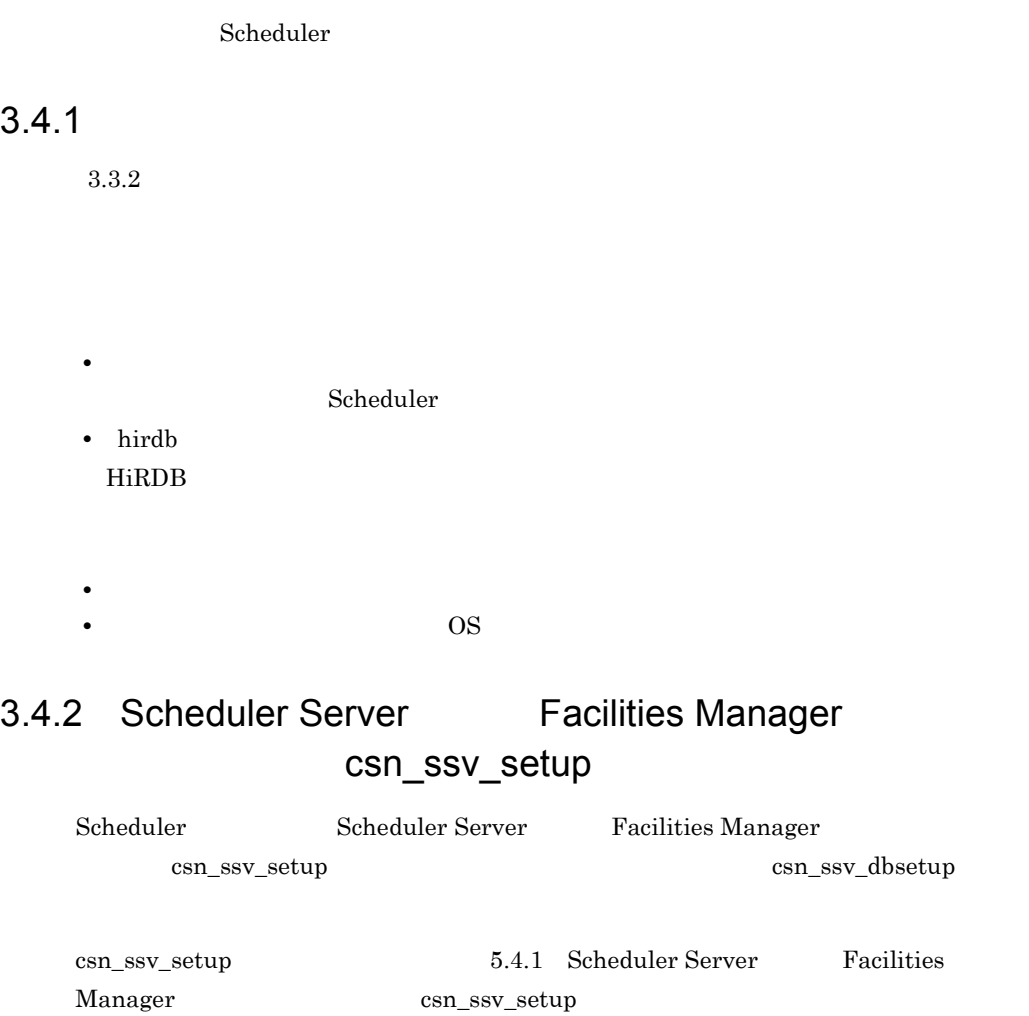

# 3.5 HiRDB

HiRDB

### $3.5.1$  jar  $\blacksquare$

Scheduler HiRDB jar

Scheduler Server Facilities Manager ¥lib¥gmax\_scheduler\_stpr.jar

 $HiRDB$ 

HiRDB **The View Strategies Strategies and The View Strategies and The View Strategies and The View Strategies and The View Strategies and The View Strategies and The View Strategies and The View Strategies and The View Str** 

# 3.5.2 HiRDB csn\_ssv\_dbsetup

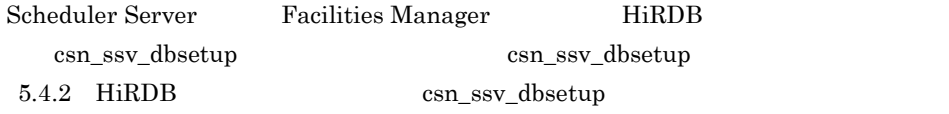

### 3.5.3 HiRDB

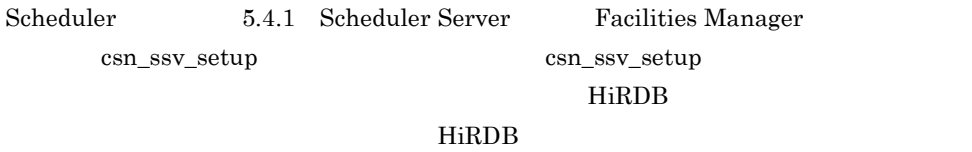

#### HiRDB

1. csn\_ssv\_setup GetAdAll HiRDB  $\text{GetAdAll}$   $5.4.1(2)$ 

HiRDB

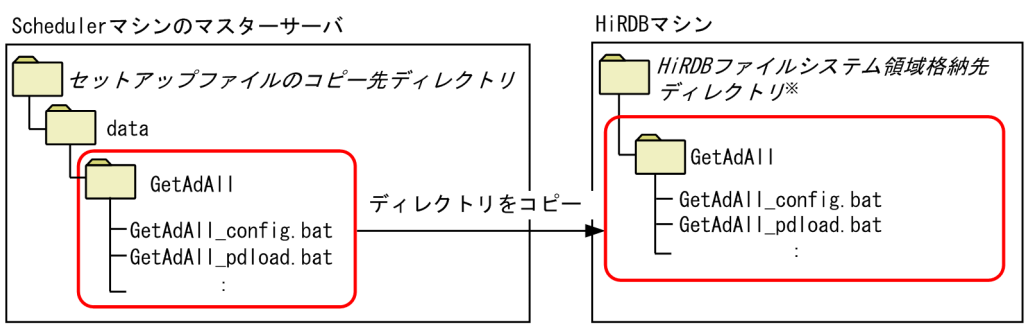

注※

セットアップナビゲーション画面の「ステップ2:HiRDB設定情報」の [1.HiRDB環境情報の設定]画面で 指定します。

2. HiRDB CetAdAll config.bat 2.

#### $HiRDB$

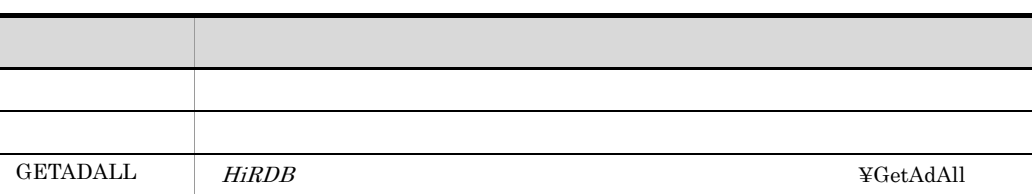

 $3.$ 

- GetAdAll config.bat
- GetAdAll\_pdload.bat pdload
- 1 Scheduler Server Facilities Manager

Scheduler Server Facilities Manager

- 1. Scheduler Scheduler SFShift コマンドを受けることになります。 SFShift Groupmax Scheduler/Facilities Manager Version 7 SFShift 2
- 2. SFShift The Transformation The Transformation The Transformation The HiRDB Transformation The HiRDB

HiRDB Scheduler Server Facilities Manager ¥tool¥sfshift¥shift HiRDB SFShift path  $\sim$  95  $\mu$ 

次のディレクトリ下のデータのうち,SFShift コマンドの -out オプションで指定し

HiRDB

• **•**  $\bullet$ 

• **•**  $\bullet$ 

Scheduler Server Facilities Manager ¥tool¥sfshift¥shift

 $HiRDB$ 

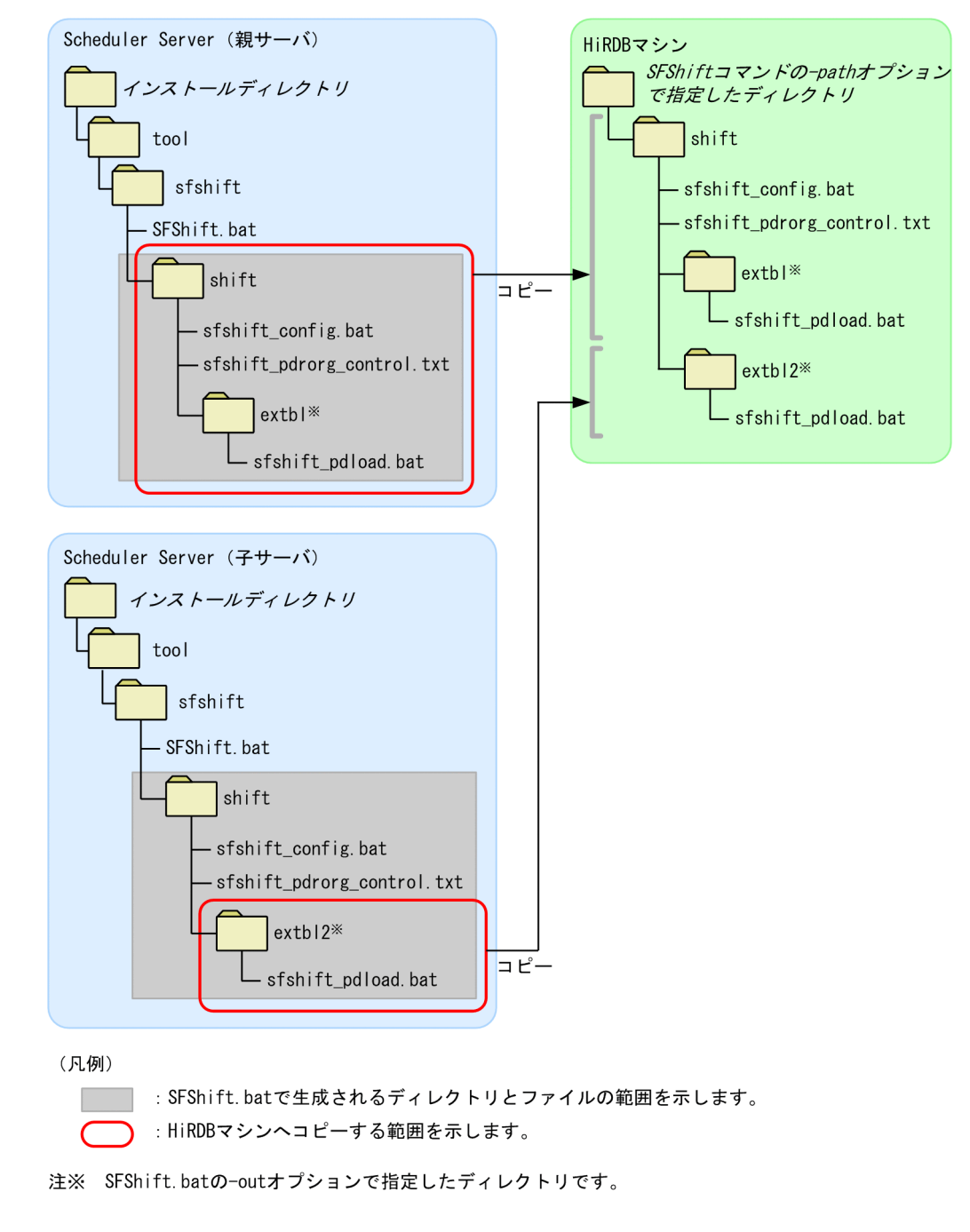

3-2 HiRDB

3. HiRDB マシン上にコピーした。マシン上にコピーした。マシントにコピーした。マシントにコピーした。バッキファイルを編集して実行用ファイルを編集して実行用ファイルを編集して

Groupmax Scheduler/Facilities Manager Version 7

 $SFShift$ 

- sfshift\_config.bat
- $\bullet~$ sfshift\_pdload.bat  $~$ pdload
- sfshift\_pdrorg.bat pdrorg

Collaboration Setup Navigation  $2 \t 3$ 

Collaboration Setup Navigation

 $\rm A$ 

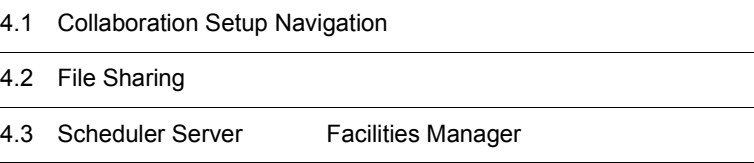

Collaboration Setup Navigation

• **•** *•*  $\mathbf{r} = \mathbf{r} \cdot \mathbf{r}$ 

• **• •**  $\mathbf{a} = \mathbf{a} \cdot \mathbf{a} + \mathbf{a} \cdot \mathbf{a} + \mathbf{a} \cdot \mathbf{a} + \mathbf{a} \cdot \mathbf{a} + \mathbf{a} \cdot \mathbf{a} + \mathbf{a} \cdot \mathbf{a} + \mathbf{a} \cdot \mathbf{a} + \mathbf{a} \cdot \mathbf{a} + \mathbf{a} \cdot \mathbf{a} + \mathbf{a} \cdot \mathbf{a} + \mathbf{a} \cdot \mathbf{a} + \mathbf{a} \cdot \mathbf{a} + \mathbf{a} \cdot \mathbf{a} + \mathbf{a} \cdot \$ **•** 不正な値を指定した場合

 $=$ 

- **•**  $\mathcal{P}$
- **•**  $\bullet$  2007 **•**  $\bullet$  2007

### $4.1.1$

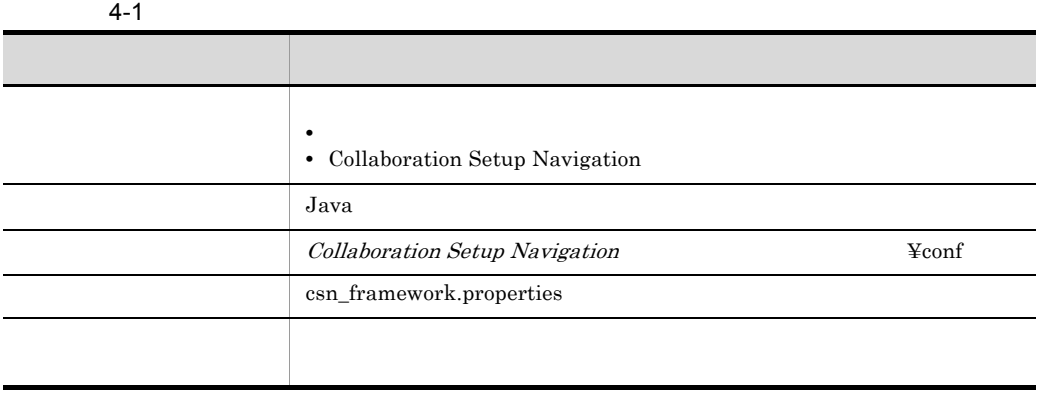

 $\!operatorname{csn\_TracePath}$ 

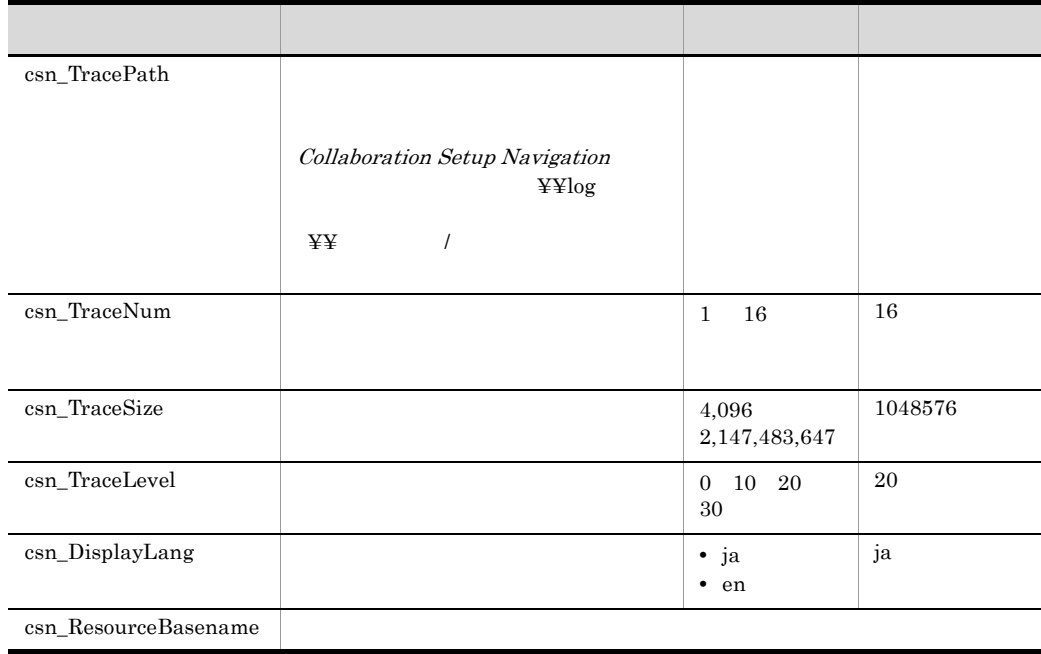

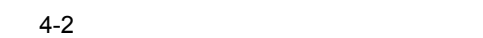

ľ

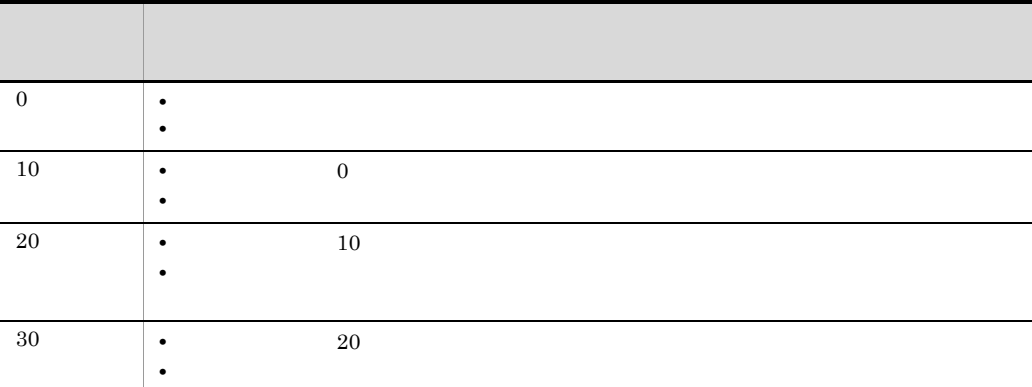

 $4.1.2$ 

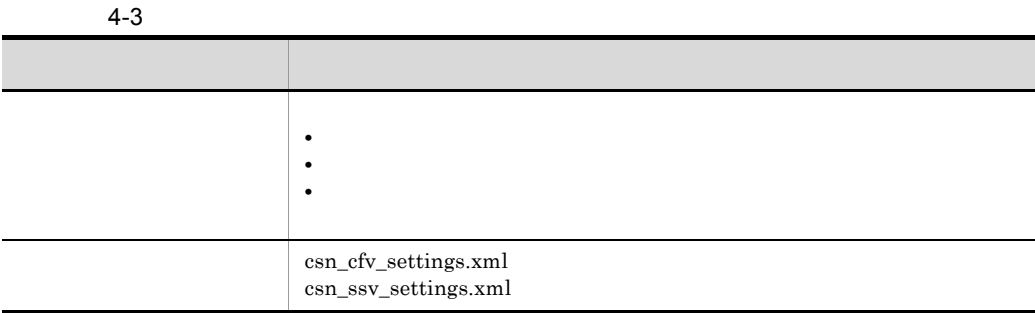

#### 1.3 [Collaboration Setup Navigation](#page-16-0)

# $4.1.3$

 $4 - 4$ 

| <b>CSV</b>                                                                                  | UTF-8 |
|---------------------------------------------------------------------------------------------|-------|
|                                                                                             |       |
| $\begin{array}{c} \mbox{csn\_cfv\_setinfo.csv} \\ \mbox{csn\_ssv\_setinfo.csv} \end{array}$ |       |

 $1$ 

 $(2)$ 

• ヘッダに出力される項目名は、認定の出力を実現されている。<br>●

 $\sim$  1

<span id="page-50-0"></span> $2 \leq C \leq C \leq C \leq C \leq C$ 

 $1$ 

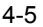

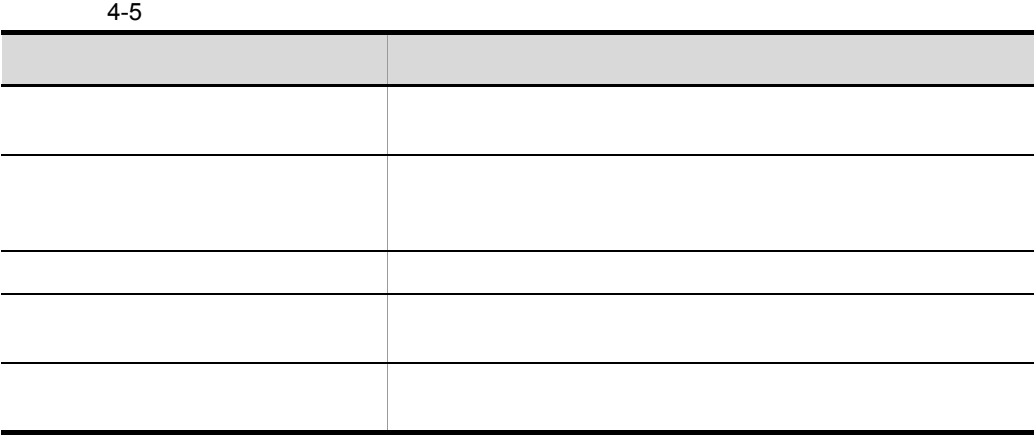

# 4.2 File Sharing

**•** セットアップファイル

File Sharing

- **•** *•*  $\mathbf{r} = \mathbf{r} \cdot \mathbf{r}$
- **•**  $\frac{1}{2}$
- 
- **•**  $\mathbf{P} = \mathbf{P} \mathbf{P} \mathbf{$

# $4.2.1$

 $\equiv$ 

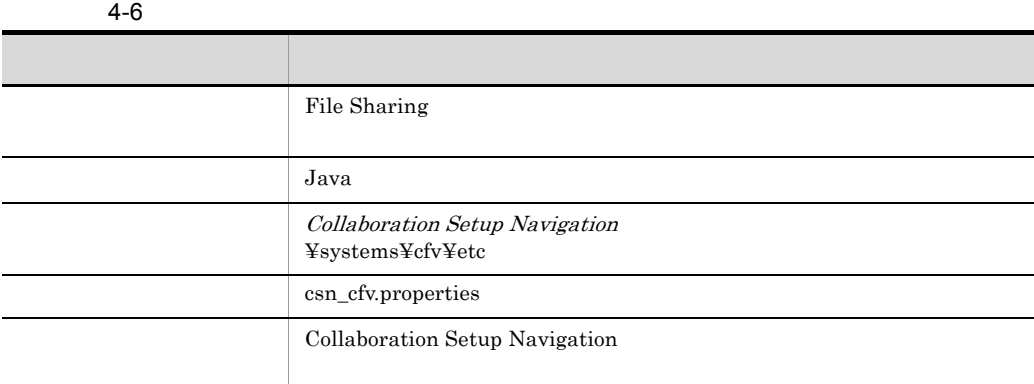

 $ASCH$ 

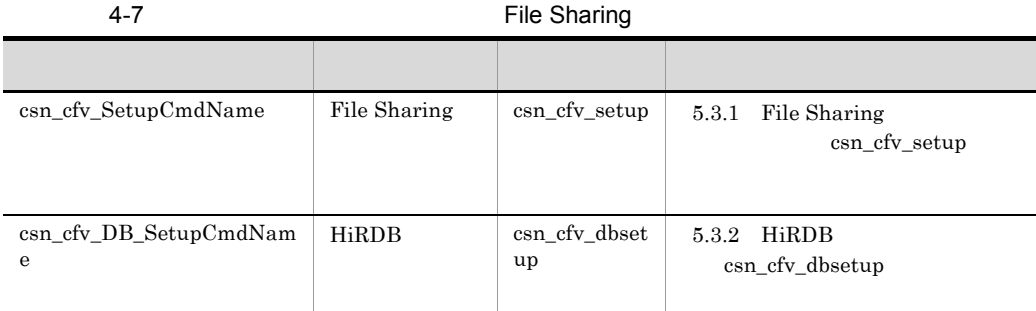

 $255$ 

# $4.2.2$

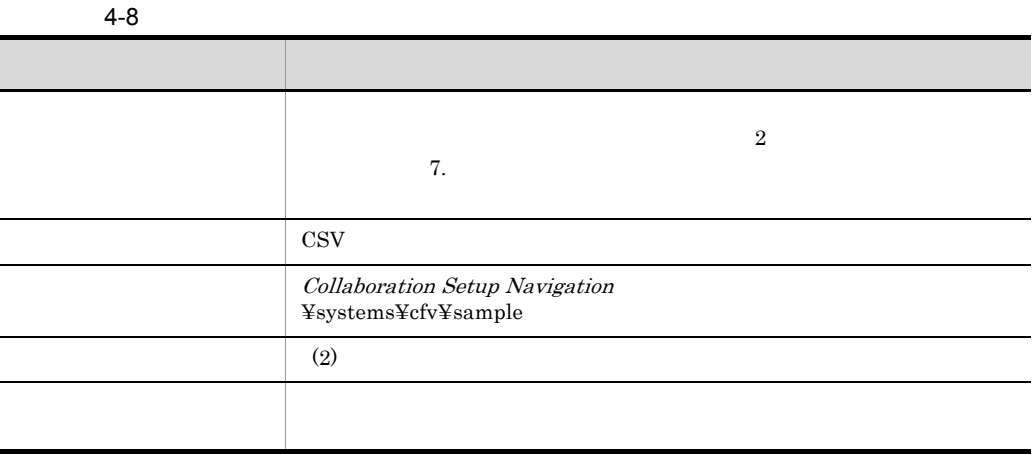

 $1$ 

 $(2)$ 

<span id="page-52-0"></span> $2$ 

HiRDB

 $\sim$  1

見積もり基礎情報ファイルは次の 3 種類のファイルから構成されます。File Sharing

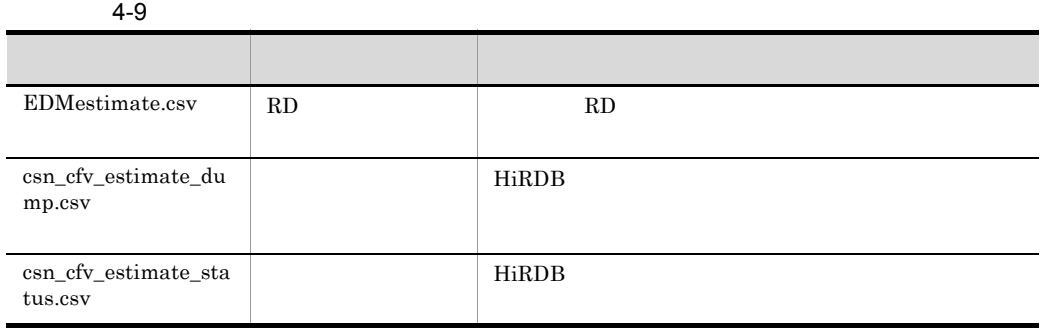

a RD

 $RD$ 

 $\operatorname{Collaboration}$  - File Sharing

 $\mathsf b$ 

 $4-10$ 

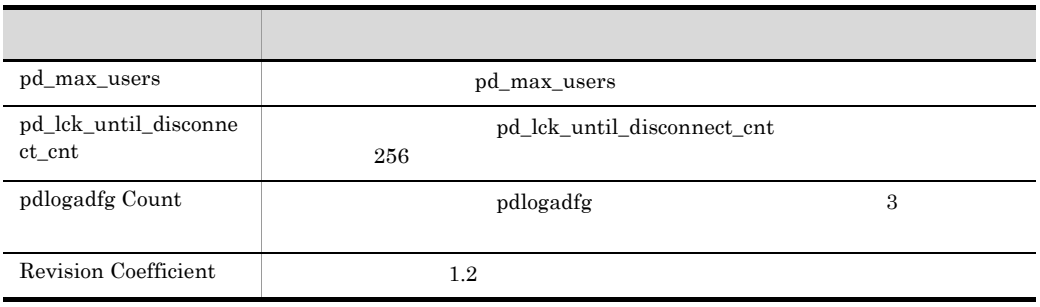

c) サーバー サーバー サーバー しゅうしょく

#### $4-11$

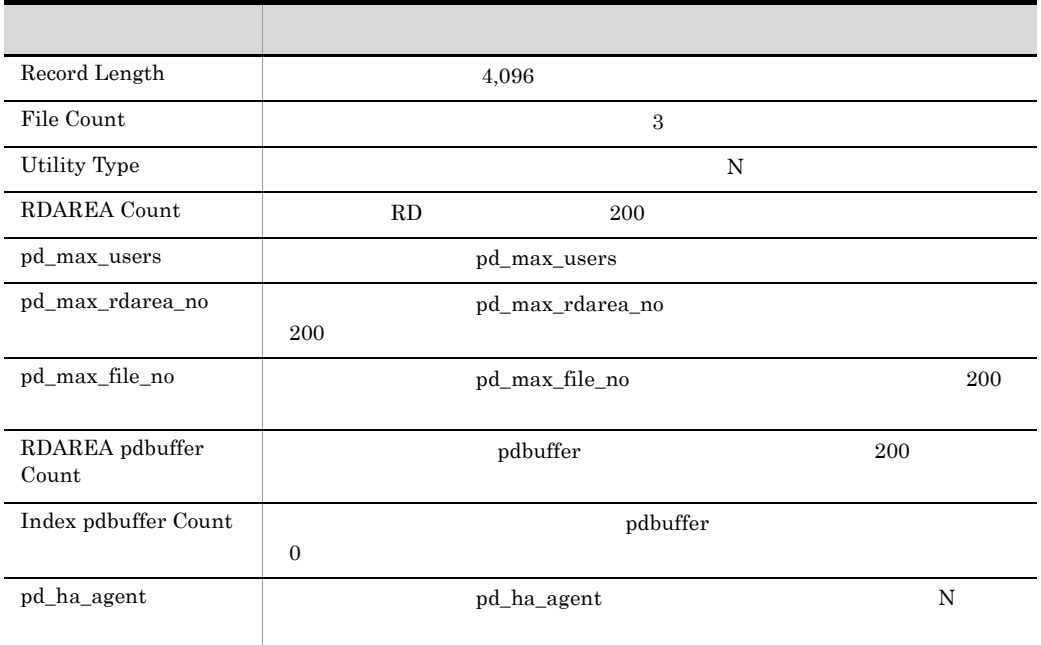

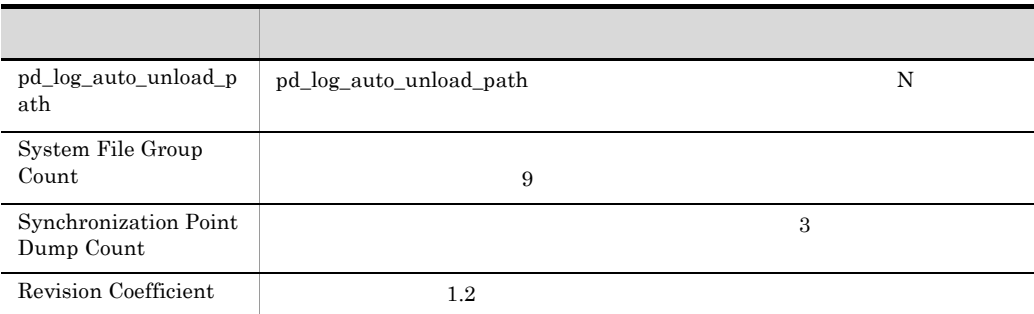

### $4.2.3$

 $7.$ 

#### $4-12$

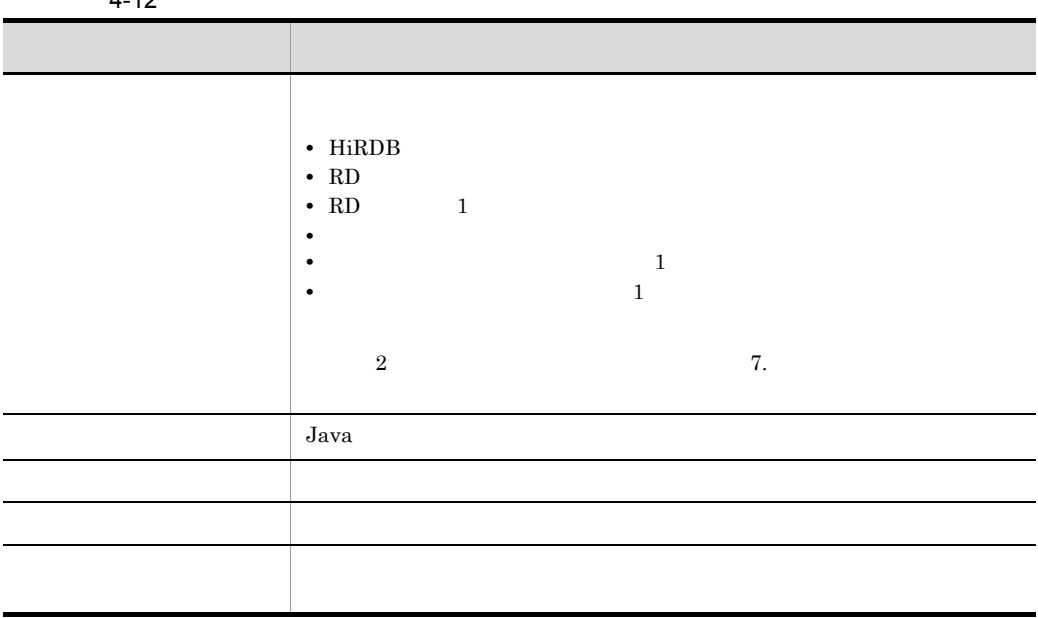

45

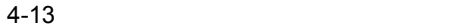

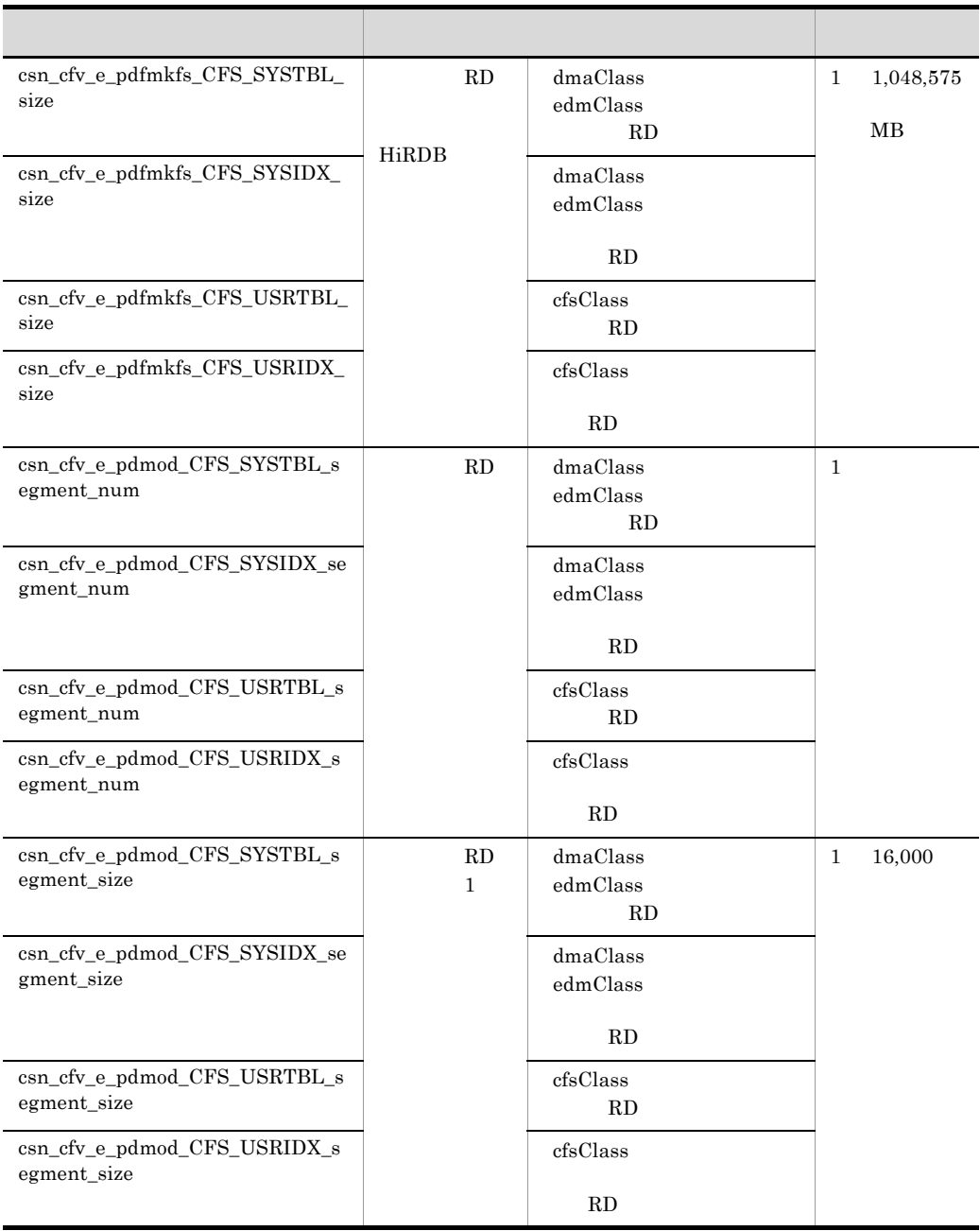

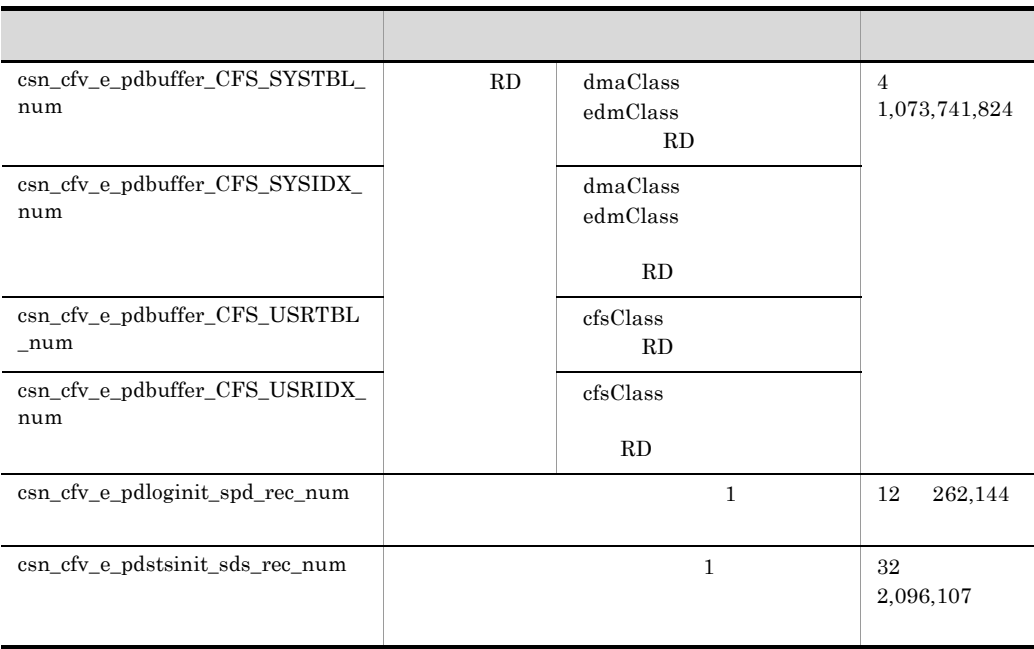

RD HiRDB HiRDB Version 8 Windows(R)

### $4.2.4$

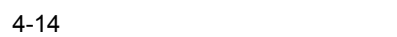

<span id="page-56-0"></span>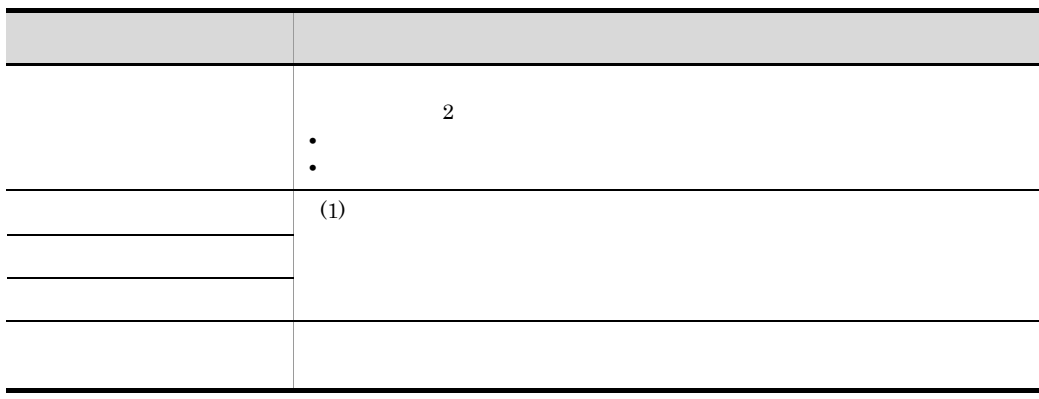

```
4-1 File Sharing
```

```
セットアップファイルの出力先ディレクトリ
L filesharingserver
   \mathsf{L}bin
    ├csn_cfv_msg_output.bat メッセージ出力実行ファイル
    L_csn_cfv_msg_setup.txt セットアップ実行ファイル用メッセージファイル
   -setupfiles
    ⊣filesharingserver
        ⊢csn_cfv_setup.bat
                        File Sharingサーバのセットアップコマンド …5.3.1項参照
        └csn_cfv_memsize.txt メモリ所要量ファイル (File Sharingサーバが使用する
                         メモリサイズを確認する際に参照するファイル)
      -etc
                 セットアップ設定ファイルの出力先ディレクトリ]
        トslocalreg.ini   System Object INIファイル
        -edms.ini
                      オブジェクト定義ファイル
                     DocumentSpace構成定義ファイル
         -docspace.ini
                                                   …マニュアル
                     セキュリティ定義ファイル
         -docaccess.ini
                                                     TCollaboration - File
                     ユーザ認証ライブラリ環境定義ファイル
         -cfsauth.ini
                                                    Sharing システム管理者
         netaccess ini
                      ネットワークリソースファイル
                                                     ガイド」参照
       sample-
               見積もり情報定義ファイルの出力先ディレクトリ
         - CfsEstimatedef_UTF-8.csv 見積もり情報定義ファイル
        LCfsDocinfo.txt
                             文書空間情報ファイル
       windows
        LHiRDB.ini HiRDBクライアントとしてのパラメタを定義するファイル
     - filesharingserver_envid_n (上記と同様に各ファイル共有サーバの実行環境の情報を出力)
     hirdb
      \mathsf{\mathsf{L}}csn_cfv_dbsetup.bat
                           HiRDBのセットアップコマンド …5.3.2項参照
      Lbin
        ├csn_cfv_msg_output.bat メッセージ出力実行ファイル
        ∟csn_cfv_msg_setup txt
                           セットアップ実行ファイル用メッセージファイル
                           HiRDBのセットアップ設定ファイルの出力先ディレクトリ
       – conf
        \vdashpdsys
                           システム共通定義
        \vdashpdutsys
                           ユニット共通定義
         -sds01シングルサーバ定義
       - def
        Lcsn_cfv_crtschema.txt
                           スキーマ定義ファイル
         -csn_cfv_pdinit.txt
                           pdinit制御文ファイル
         -csn_cfv_pdmod.txt
                           pdmod制御文ファイル
```
 $2.4.1$ 

# 4.3 Scheduler Server Facilities Manager

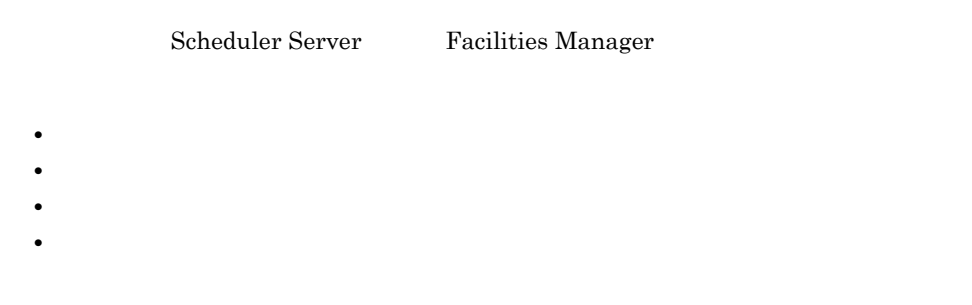

 $4.3.1$ 

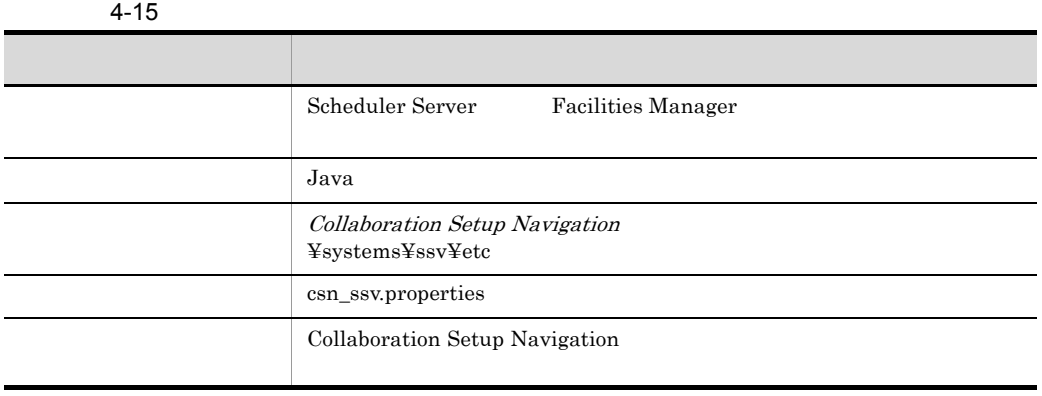

 $ASCII$ 

 $=$ 

#### 4-16 **Scheduler Server** Facilities Manager **A**

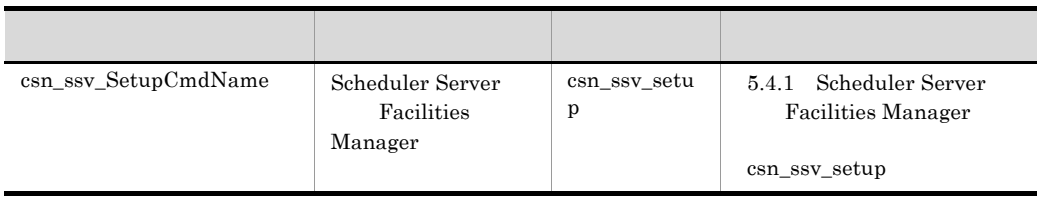

 $255$ 

49

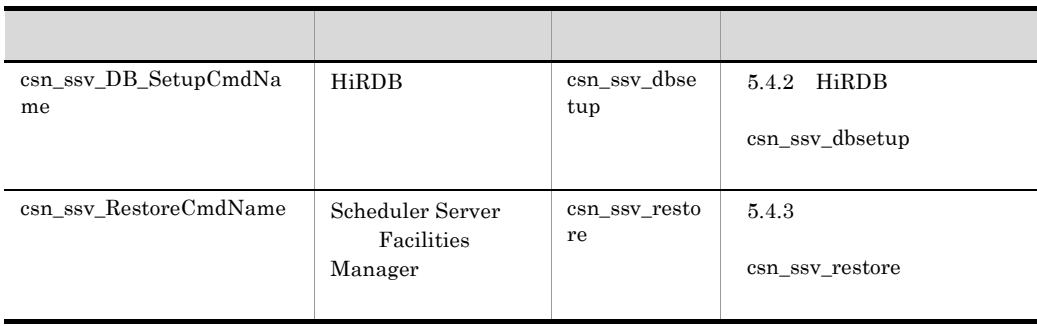

# <span id="page-59-0"></span> $4.3.2$

 $4 - 17$ 

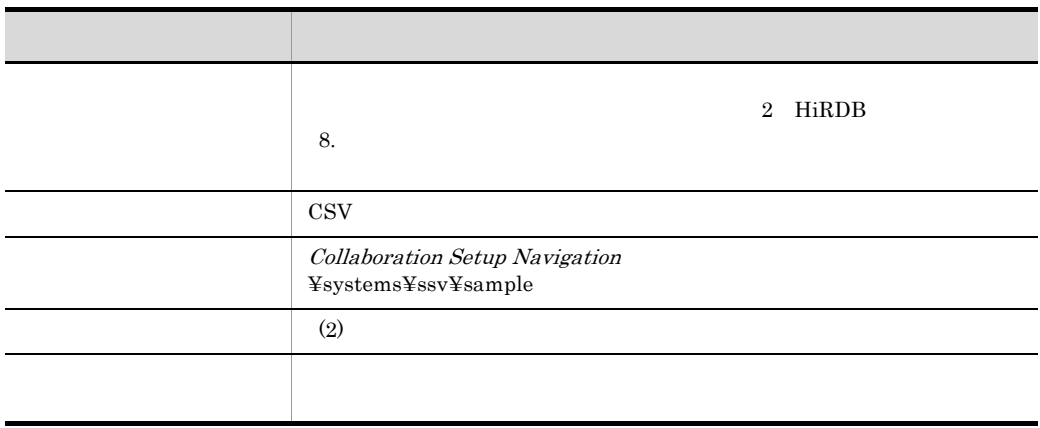

 $1$ 

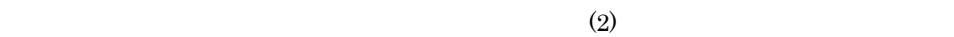

<span id="page-59-1"></span> $2$ 

 $3$  Scheduler

 $\sim$  1

Server Facilities Manager HiRDB

50

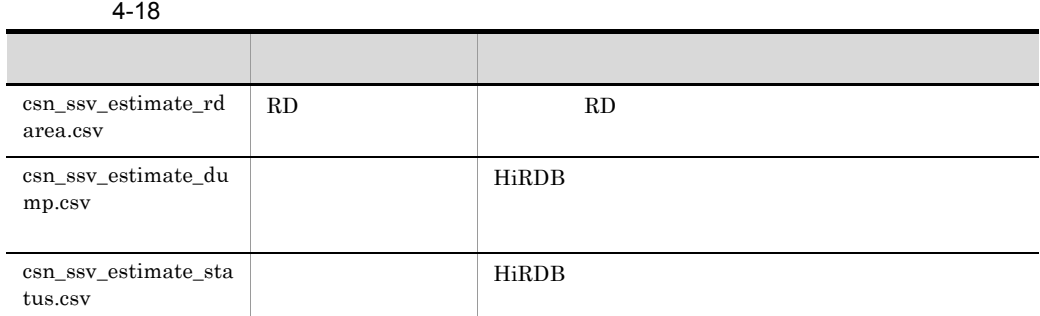

#### a RD

 $RD$ 

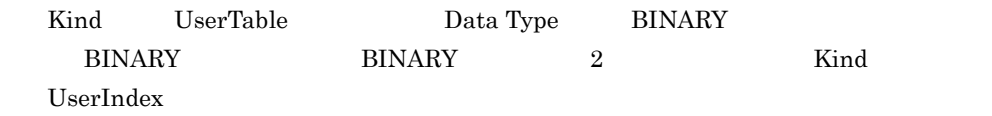

#### 4-19 RD

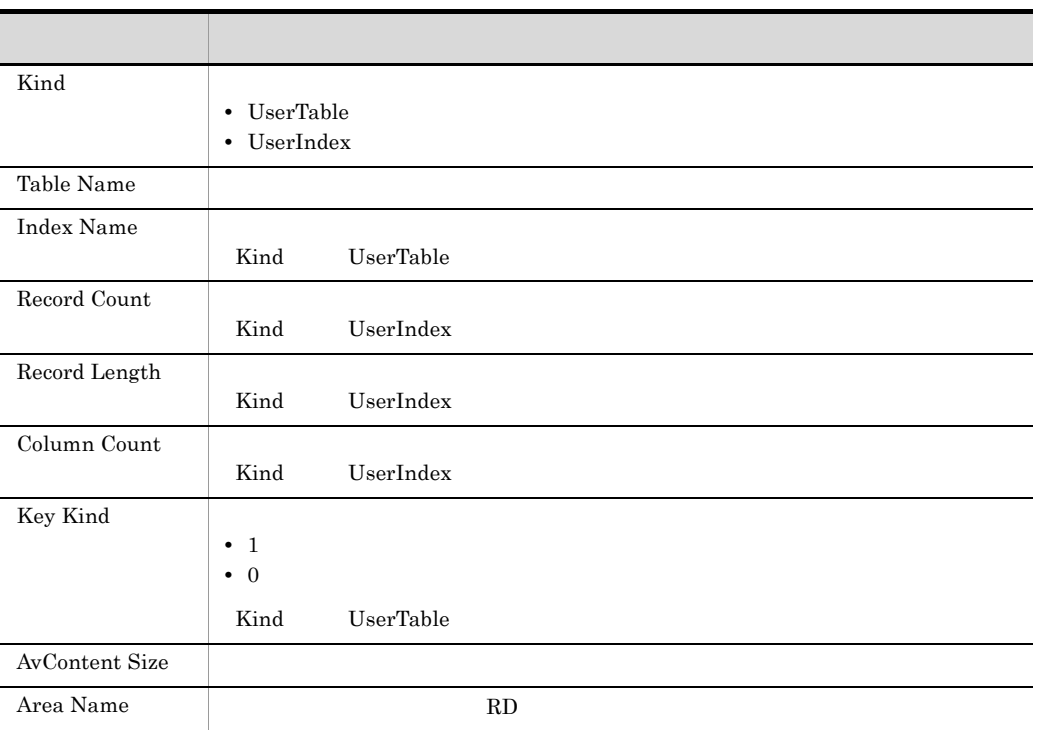

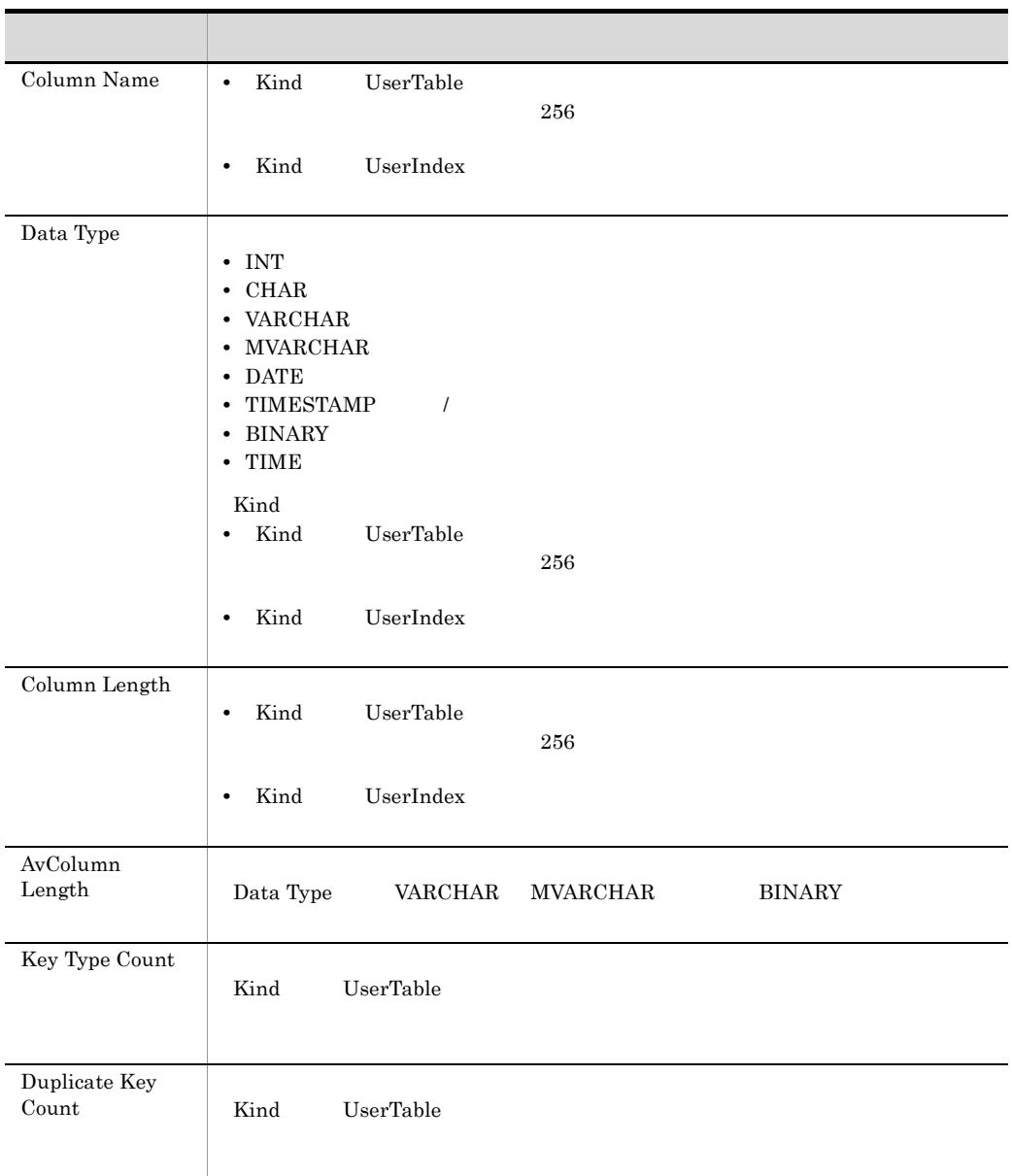

RD TBL\_ANNIVERSARY

Kind, Table Name, Index Name, Record Count, Record Length, Column Count, Key Kind,AvContent Size,Area Name,Column Name,Data Type,Column Length,AvColumn Length, Key Type Count, Duplicate Key Count UserTable,TBL\_ANNIVERSARY,,1000,97,9,,,SSVRDDATA400,,,,,, UserIndex,TBL\_ANNIVERSARY,IDX\_ANNIVERSARY,,,,1,,SSVRDIDX400,AREACODE,CHAR,2,2, UserIndex,TBL\_ANNIVERSARY,IDX\_ANNIVERSARY,,,,1,,SSVRDIDX400,OWNTYPE,INT,4,4, UserIndex,TBL\_ANNIVERSARY,IDX\_ANNIVERSARY,,,,1,,SSVRDIDX400,OWNID,VARCHAR,255, 8, UserIndex,TBL\_ANNIVERSARY,IDX\_ANNIVERSARY,,,,1,,SSVRDIDX400,CALDAY,DATE,4,4, UserIndex,TBL\_ANNIVERSARY,IDX\_ANNI\_DELFLAG,,,,0,,SSVRDIDX401,OWNTYPE,INT,4,4, UserIndex,TBL\_ANNIVERSARY,IDX\_ANNI\_DELFLAG,,,,0,,SSVRDIDX401,OWNID,VARCHAR,255 ,8,

 $\mathsf b$ 

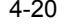

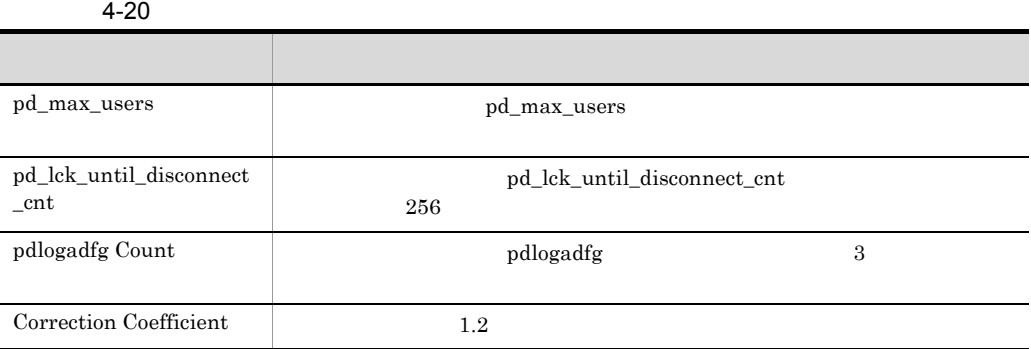

c) サーバー サーバー サーバー しゅうしょく

#### $4-21$

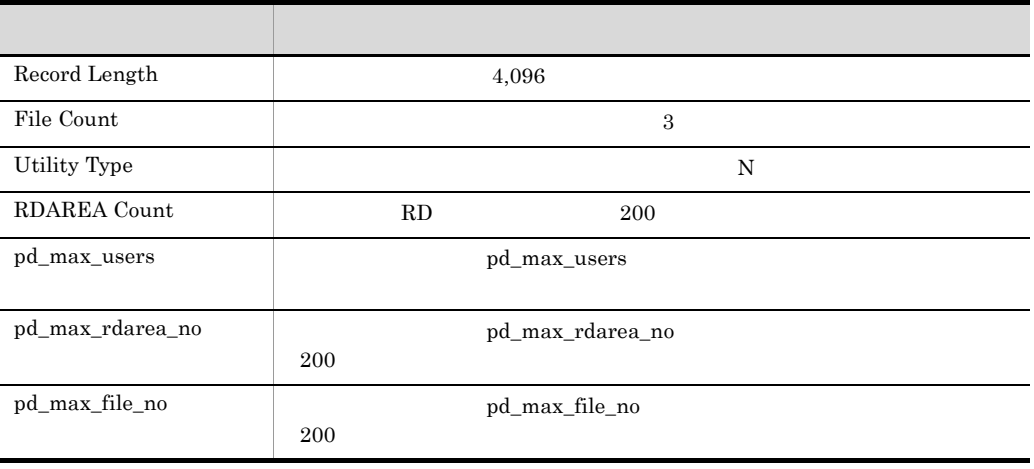

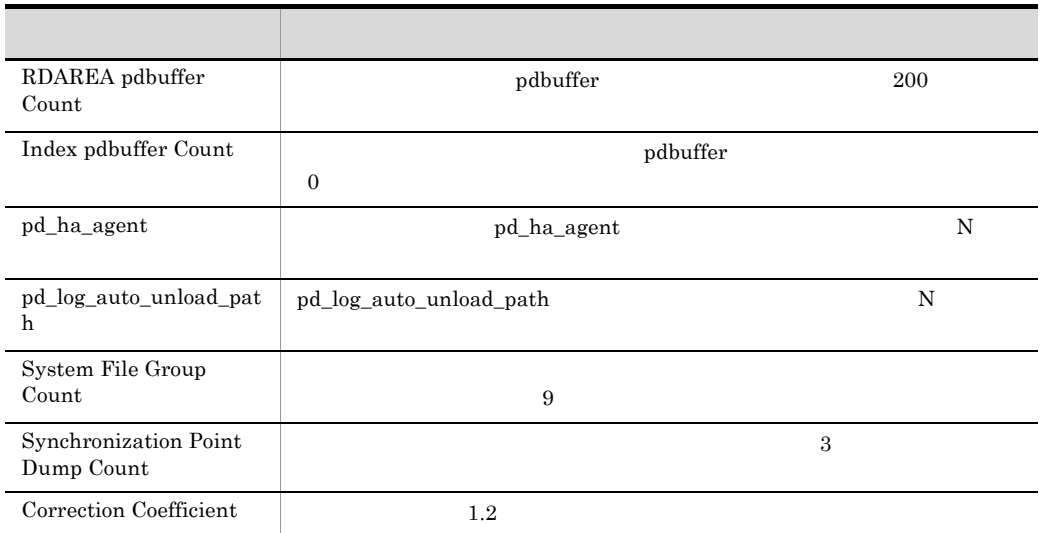

# <span id="page-63-0"></span> $4.3.3$

#### $8.$

 $4 - 22$ 

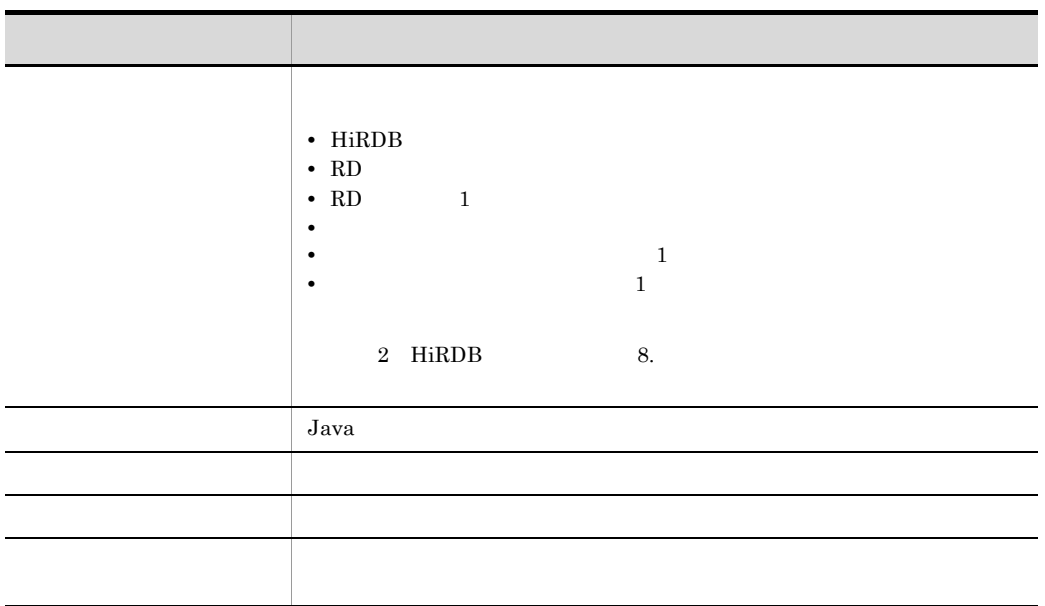

l, J

 $1$ 

ŗ J 4-23

 $\equiv$ 

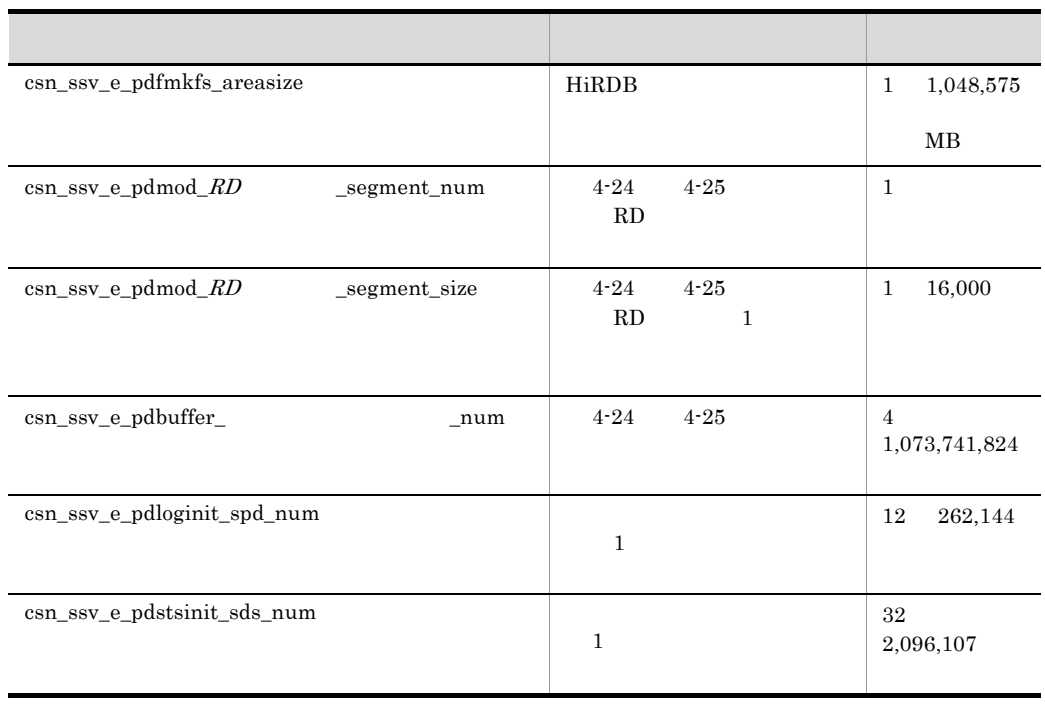

### RD HiRDB

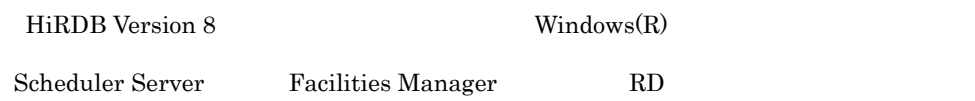

#### 4-24 RD

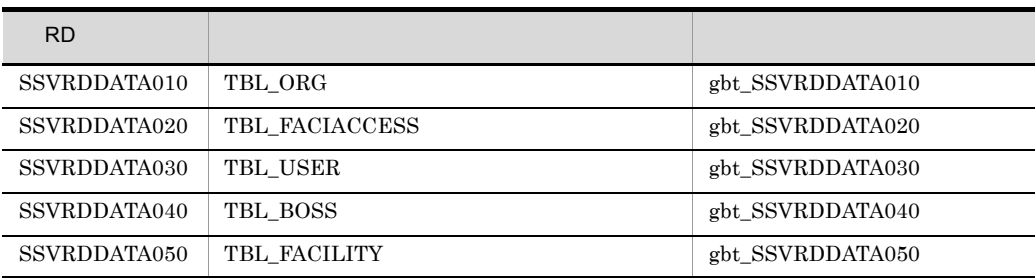

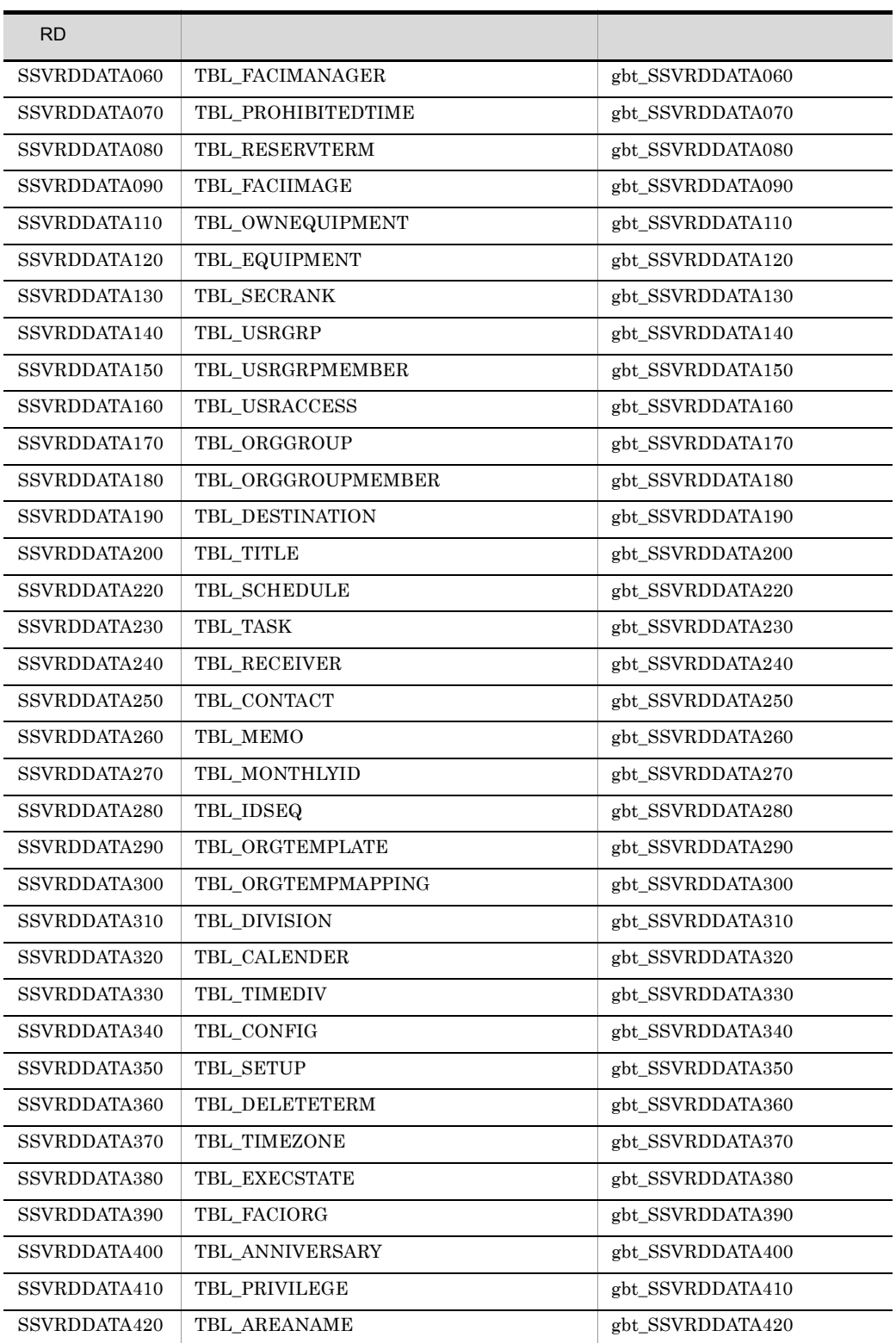

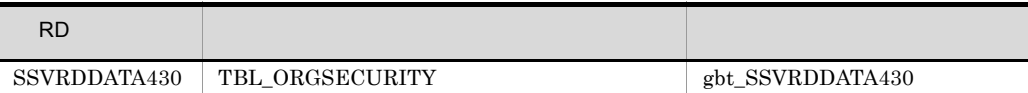

4-25 RD

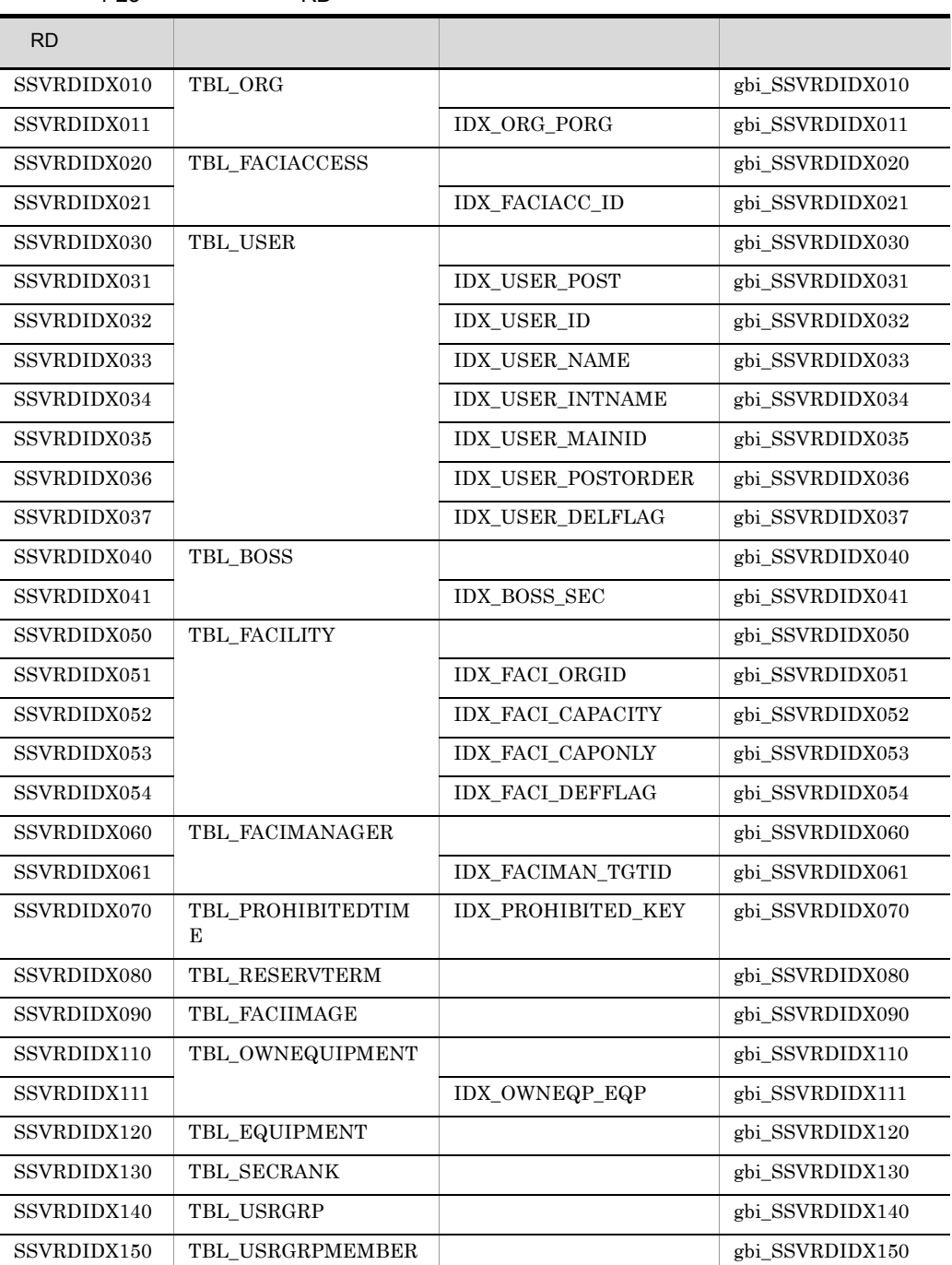

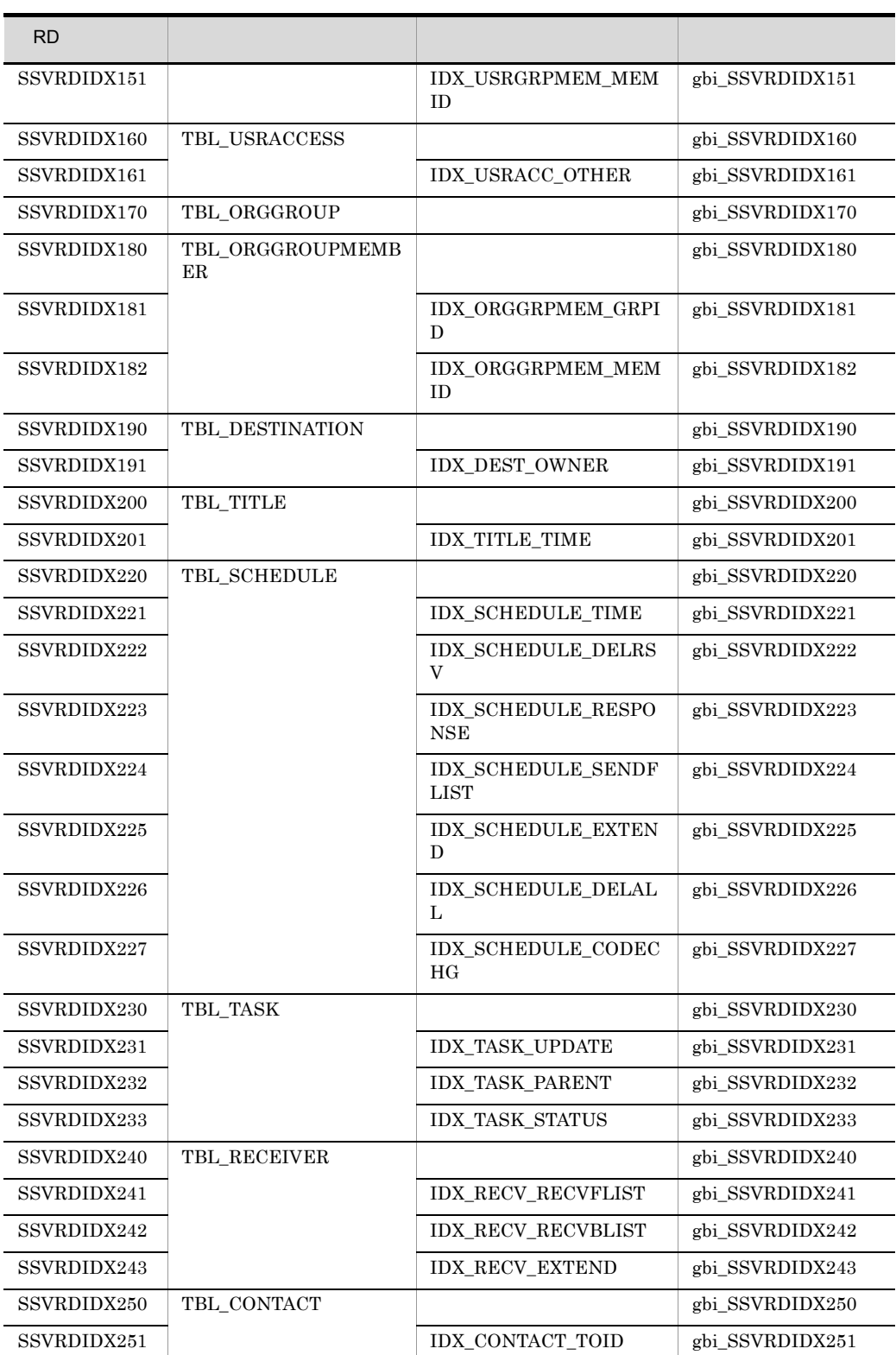

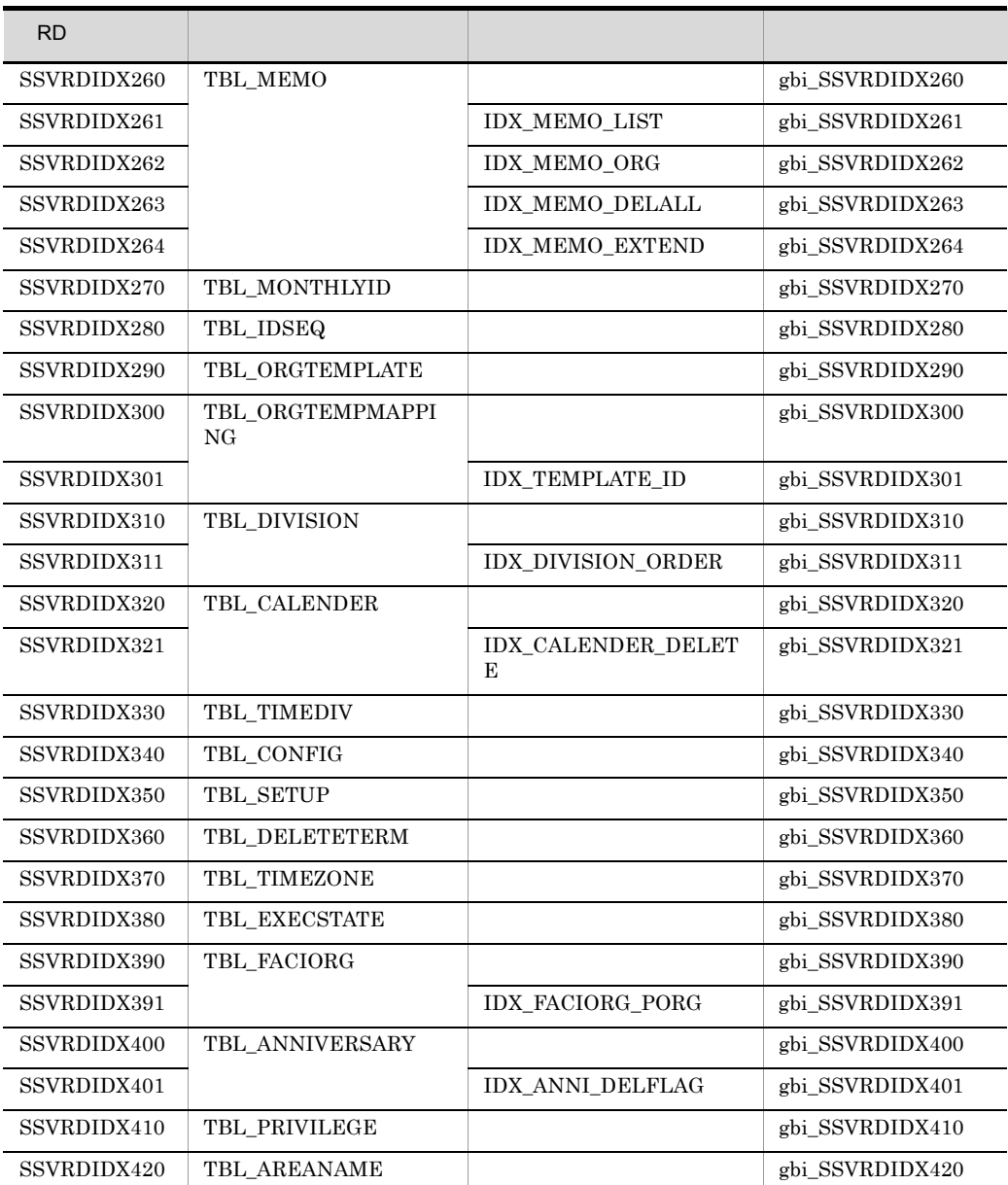

2 **2**  $\mathbb{R}$ 

- HiRDB
- RD SSVRDDATA010 SSVRDIDX010
- **•** シンクポイントダンプファイルとステータスファイルのレコード数を定義する

```
csn_ssv_e_pdfmkfs_areasize=200
```
csn\_ssv\_e\_pdmod\_SSVRDDATA010\_segment\_num=1 csn\_ssv\_e\_pdmod\_SSVRDDATA010\_segment\_size=20 csn\_ssv\_e\_pdmod\_SSVRDIDX010\_segment\_num=1 csn\_ssv\_e\_pdmod\_SSVRDIDX010\_segment\_size=20 csn\_ssv\_e\_pdbuffer\_gbt\_SSVRDDATA010\_num=44 csn\_ssv\_e\_pdbuffer\_gbi\_SSVRDIDX010\_num=30 csn\_ssv\_e\_pdloginit\_spd\_num=50 csn\_ssv\_e\_pdstsinit\_sds\_num=800

```
csn_ssv_e_pdfmkfs_areasize=
csn_ssv_e_pdmod_SSVRDDATA010_segment_num=
csn_ssv_e_pdmod_SSVRDDATA020_segment_num=
csn_ssv_e_pdmod_SSVRDDATA030_segment_num=
csn_ssv_e_pdmod_SSVRDDATA040_seqment_num=
csn_ssv_e_pdmod_SSVRDDATA050_segment_num=
csn_ssv_e_pdmod_SSVRDDATA060_segment_num=
csn_ssv_e_pdmod_SSVRDDATA070_segment_num=
csn_ssv_e_pdmod_SSVRDDATA080_seqment_num=
csn_ssv_e_pdmod_SSVRDDATA090_seqment_num=
csn_ssv_e_pdmod_SSVRDDATA110_seqment_num=
csn_ssv_e_pdmod_SSVRDDATA120_segment_num=
csn_ssv_e_pdmod_SSVRDDATA130_segment_num=
csn_ssv_e_pdmod_SSVRDDATA140_segment_num=
csn_ssv_e_pdmod_SSVRDDATA150_segment_num=
csn_ssv_e_pdmod_SSVRDDATA160_segment_num=
csn_ssv_e_pdmod_SSVRDDATA170_segment_num=
csn_ssv_e_pdmod_SSVRDDATA180_segment_num=
csn_ssv_e_pdmod_SSVRDDATA190_seqment_num=
csn_ssv_e_pdmod_SSVRDDATA200_segment_num=
csn_ssv_e_pdmod_SSVRDDATA220_seqment_num=
csn_ssv_e_pdmod_SSVRDDATA230_segment_num=
csn_ssv_e_pdmod_SSVRDDATA240_segment_num=
csn_ssv_e_pdmod_SSVRDDATA250_segment_num=
csn_ssv_e_pdmod_SSVRDDATA260_segment_num=
csn_ssv_e_pdmod_SSVRDDATA270_segment_num=
csn_ssv_e_pdmod_SSVRDDATA280_segment_num=
csn_ssv_e_pdmod_SSVRDDATA290_segment_num=
csn_ssv_e_pdmod_SSVRDDATA300_segment_num=
csn_ssv_e_pdmod_SSVRDDATA310_segment_num=
csn_ssv_e_pdmod_SSVRDDATA320_seqment_num=
csn_ssv_e_pdmod_SSVRDDATA330_segment_num=
csn_ssv_e_pdmod_SSVRDDATA340_segment_num=
csn_ssv_e_pdmod_SSVRDDATA350_segment_num=
csn_ssv_e_pdmod_SSVRDDATA360_segment_num=
csn_ssv_e_pdmod_SSVRDDATA370_segment_num=
csn_ssv_e_pdmod_SSVRDDATA380_segment_num=
csn_ssv_e_pdmod_SSVRDDATA390_segment_num=
csn_ssv_e_pdmod_SSVRDDATA400_seqment_num=
csn_ssv_e_pdmod_SSVRDDATA410_segment_num=
csn_ssv_e_pdmod_SSVRDDATA420_seqment_num=
csn_ssv_e_pdmod_SSVRDDATA430_segment_num=
```
csn\_ssv\_e\_pdmod\_SSVRDIDX010\_segment\_num= csn\_ssv\_e\_pdmod\_SSVRDIDX011\_seqment\_num= csn\_ssv\_e\_pdmod\_SSVRDIDX020\_segment\_num= csn\_ssv\_e\_pdmod\_SSVRDIDX021\_segment\_num= csn\_ssv\_e\_pdmod\_SSVRDIDX030\_seqment\_num= csn\_ssv\_e\_pdmod\_SSVRDIDX031\_segment\_num= csn\_ssv\_e\_pdmod\_SSVRDIDX032\_seqment\_num= csn\_ssv\_e\_pdmod\_SSVRDIDX033\_segment\_num= csn\_ssv\_e\_pdmod\_SSVRDIDX034\_segment\_num= csn\_ssv\_e\_pdmod\_SSVRDIDX035\_seqment\_num= csn\_ssv\_e\_pdmod\_SSVRDIDX036\_segment\_num= csn\_ssv\_e\_pdmod\_SSVRDIDX037\_seqment\_num= csn\_ssv\_e\_pdmod\_SSVRDIDX040\_segment\_num= csn\_ssv\_e\_pdmod\_SSVRDIDX041\_segment\_num= csn\_ssv\_e\_pdmod\_SSVRDIDX050\_segment\_num= csn\_ssv\_e\_pdmod\_SSVRDIDX051\_segment\_num= csn\_ssv\_e\_pdmod\_SSVRDIDX052\_segment\_num= csn\_ssv\_e\_pdmod\_SSVRDIDX053\_seqment\_num= csn\_ssv\_e\_pdmod\_SSVRDIDX054\_segment\_num= csn\_ssv\_e\_pdmod\_SSVRDIDX060\_segment\_num= csn\_ssv\_e\_pdmod\_SSVRDIDX061\_segment\_num= csn\_ssv\_e\_pdmod\_SSVRDIDX070\_seqment\_num= csn\_ssv\_e\_pdmod\_SSVRDIDX080\_segment\_num= csn\_ssv\_e\_pdmod\_SSVRDIDX090\_segment\_num= csn\_ssv\_e\_pdmod\_SSVRDIDX110\_segment\_num= csn\_ssv\_e\_pdmod\_SSVRDIDX111\_segment\_num= csn\_ssv\_e\_pdmod\_SSVRDIDX120\_segment\_num= csn\_ssv\_e\_pdmod\_SSVRDIDX130\_segment\_num= csn\_ssv\_e\_pdmod\_SSVRDIDX140\_segment\_num= csn\_ssv\_e\_pdmod\_SSVRDIDX150\_segment\_num= csn\_ssv\_e\_pdmod\_SSVRDIDX151\_segment\_num= csn\_ssv\_e\_pdmod\_SSVRDIDX160\_segment\_num= csn\_ssv\_e\_pdmod\_SSVRDIDX161\_segment\_num= csn\_ssv\_e\_pdmod\_SSVRDIDX170\_segment\_num= csn\_ssv\_e\_pdmod\_SSVRDIDX180\_seqment\_num= csn\_ssv\_e\_pdmod\_SSVRDIDX181\_segment\_num= csn\_ssv\_e\_pdmod\_SSVRDIDX182\_segment\_num= csn\_ssv\_e\_pdmod\_SSVRDIDX190\_segment\_num= csn\_ssv\_e\_pdmod\_SSVRDIDX191\_segment\_num= csn\_ssv\_e\_pdmod\_SSVRDIDX200\_segment\_num= csn\_ssv\_e\_pdmod\_SSVRDIDX201\_segment\_num= csn\_ssv\_e\_pdmod\_SSVRDIDX220\_segment\_num= csn\_ssv\_e\_pdmod\_SSVRDIDX221\_segment\_num= csn\_ssv\_e\_pdmod\_SSVRDIDX222\_segment\_num= csn\_ssv\_e\_pdmod\_SSVRDIDX223\_seqment\_num= csn\_ssv\_e\_pdmod\_SSVRDIDX224\_seqment\_num= csn\_ssv\_e\_pdmod\_SSVRDIDX225\_segment\_num= csn\_ssv\_e\_pdmod\_SSVRDIDX226\_segment\_num= csn\_ssv\_e\_pdmod\_SSVRDIDX227\_segment\_num= csn\_ssv\_e\_pdmod\_SSVRDIDX230\_seqment\_num= csn\_ssv\_e\_pdmod\_SSVRDIDX231\_seqment\_num= csn\_ssv\_e\_pdmod\_SSVRDIDX232\_seqment\_num= csn\_ssv\_e\_pdmod\_SSVRDIDX233\_seqment\_num= csn\_ssv\_e\_pdmod\_SSVRDIDX240\_segment\_num= csn\_ssv\_e\_pdmod\_SSVRDIDX241\_seqment\_num= csn\_ssv\_e\_pdmod\_SSVRDIDX242\_segment\_num= csn\_ssv\_e\_pdmod\_SSVRDIDX243\_seqment\_num=

csn\_ssv\_e\_pdmod\_SSVRDIDX250\_segment\_num= csn\_ssv\_e\_pdmod\_SSVRDIDX251\_seqment\_num= csn\_ssv\_e\_pdmod\_SSVRDIDX260\_segment\_num= csn\_ssv\_e\_pdmod\_SSVRDIDX261\_segment\_num= csn\_ssv\_e\_pdmod\_SSVRDIDX262\_seqment\_num= csn\_ssv\_e\_pdmod\_SSVRDIDX263\_segment\_num= csn\_ssv\_e\_pdmod\_SSVRDIDX264\_seqment\_num= csn\_ssv\_e\_pdmod\_SSVRDIDX270\_segment\_num= csn\_ssv\_e\_pdmod\_SSVRDIDX280\_segment\_num= csn\_ssv\_e\_pdmod\_SSVRDIDX290\_seqment\_num= csn\_ssv\_e\_pdmod\_SSVRDIDX300\_segment\_num= csn\_ssv\_e\_pdmod\_SSVRDIDX301\_seqment\_num= csn\_ssv\_e\_pdmod\_SSVRDIDX310\_segment\_num= csn\_ssv\_e\_pdmod\_SSVRDIDX311\_seqment\_num= csn\_ssv\_e\_pdmod\_SSVRDIDX320\_segment\_num= csn\_ssv\_e\_pdmod\_SSVRDIDX321\_segment\_num= csn\_ssv\_e\_pdmod\_SSVRDIDX330\_segment\_num= csn\_ssv\_e\_pdmod\_SSVRDIDX340\_seqment\_num= csn\_ssv\_e\_pdmod\_SSVRDIDX350\_segment\_num= csn\_ssv\_e\_pdmod\_SSVRDIDX360\_segment\_num= csn\_ssv\_e\_pdmod\_SSVRDIDX370\_segment\_num= csn\_ssv\_e\_pdmod\_SSVRDIDX380\_seqment\_num= csn\_ssv\_e\_pdmod\_SSVRDIDX390\_segment\_num= csn\_ssv\_e\_pdmod\_SSVRDIDX391\_segment\_num= csn\_ssv\_e\_pdmod\_SSVRDIDX400\_segment\_num= csn\_ssv\_e\_pdmod\_SSVRDIDX401\_segment\_num= csn\_ssv\_e\_pdmod\_SSVRDIDX410\_segment\_num= csn\_ssv\_e\_pdmod\_SSVRDIDX420\_segment\_num= csn\_ssv\_e\_pdmod\_SSVRDDATA010\_segment\_size= csn\_ssv\_e\_pdmod\_SSVRDDATA020\_segment\_size= csn\_ssv\_e\_pdmod\_SSVRDDATA030\_segment\_size= csn\_ssv\_e\_pdmod\_SSVRDDATA040\_segment\_size= csn\_ssv\_e\_pdmod\_SSVRDDATA050\_segment\_size= csn\_ssv\_e\_pdmod\_SSVRDDATA060\_segment\_size= csn\_ssv\_e\_pdmod\_SSVRDDATA070\_seqment\_size= csn\_ssv\_e\_pdmod\_SSVRDDATA080\_segment\_size= csn\_ssv\_e\_pdmod\_SSVRDDATA090\_segment\_size= csn\_ssv\_e\_pdmod\_SSVRDDATA110\_segment\_size= csn\_ssv\_e\_pdmod\_SSVRDDATA120\_segment\_size= csn\_ssv\_e\_pdmod\_SSVRDDATA130\_segment\_size= csn\_ssv\_e\_pdmod\_SSVRDDATA140\_segment\_size= csn\_ssv\_e\_pdmod\_SSVRDDATA150\_segment\_size= csn ssv e pdmod SSVRDDATA160 segment size= csn\_ssv\_e\_pdmod\_SSVRDDATA170\_segment\_size= csn\_ssv\_e\_pdmod\_SSVRDDATA180\_seqment\_size= csn\_ssv\_e\_pdmod\_SSVRDDATA190\_seqment\_size= csn\_ssv\_e\_pdmod\_SSVRDDATA200\_segment\_size= csn\_ssv\_e\_pdmod\_SSVRDDATA220\_segment\_size= csn\_ssv\_e\_pdmod\_SSVRDDATA230\_segment\_size= csn\_ssv\_e\_pdmod\_SSVRDDATA240\_seqment\_size= csn\_ssv\_e\_pdmod\_SSVRDDATA250\_seqment\_size= csn\_ssv\_e\_pdmod\_SSVRDDATA260\_seqment\_size= csn\_ssv\_e\_pdmod\_SSVRDDATA270\_seqment\_size= csn\_ssv\_e\_pdmod\_SSVRDDATA280\_segment\_size= csn\_ssv\_e\_pdmod\_SSVRDDATA290\_seqment\_size= csn\_ssv\_e\_pdmod\_SSVRDDATA300\_segment\_size= csn\_ssv\_e\_pdmod\_SSVRDDATA310\_seqment\_size=
```
csn_ssv_e_pdmod_SSVRDDATA320_segment_size=
csn_ssv_e_pdmod_SSVRDDATA330_seqment_size=
csn_ssv_e_pdmod_SSVRDDATA340_segment_size=
csn_ssv_e_pdmod_SSVRDDATA350_segment_size=
csn_ssv_e_pdmod_SSVRDDATA360_seqment_size=
csn_ssv_e_pdmod_SSVRDDATA370_segment_size=
csn_ssv_e_pdmod_SSVRDDATA380_seqment_size=
csn ssv e pdmod SSVRDDATA390 segment size=
csn_ssv_e_pdmod_SSVRDDATA400_segment_size=
csn_ssv_e_pdmod_SSVRDDATA410_seqment_size=
csn ssv e pdmod SSVRDDATA420 segment size=
csn_ssv_e_pdmod_SSVRDDATA430_seqment_size=
csn_ssv_e_pdmod_SSVRDIDX010_segment_size=
csn_ssv_e_pdmod_SSVRDIDX011_seqment_size=
csn_ssv_e_pdmod_SSVRDIDX020_segment_size=
csn_ssv_e_pdmod_SSVRDIDX021_segment_size=
csn_ssv_e_pdmod_SSVRDIDX030_segment_size=
csn_ssv_e_pdmod_SSVRDIDX031_seqment_size=
csn_ssv_e_pdmod_SSVRDIDX032_segment_size=
csn ssv e pdmod SSVRDIDX033 segment size=
csn_ssv_e_pdmod_SSVRDIDX034_segment_size=
csn_ssv_e_pdmod_SSVRDIDX035_seqment_size=
csn_ssv_e_pdmod_SSVRDIDX036_seqment_size=
csn_ssv_e_pdmod_SSVRDIDX037_segment_size=
csn_ssv_e_pdmod_SSVRDIDX040_segment_size=
csn_ssv_e_pdmod_SSVRDIDX041_segment_size=
csn_ssv_e_pdmod_SSVRDIDX050_segment_size=
csn_ssv_e_pdmod_SSVRDIDX051_segment_size=
csn_ssv_e_pdmod_SSVRDIDX052_segment_size=
csn_ssv_e_pdmod_SSVRDIDX053_segment_size=
csn_ssv_e_pdmod_SSVRDIDX054_segment_size=
csn_ssv_e_pdmod_SSVRDIDX060_seqment_size=
csn_ssv_e_pdmod_SSVRDIDX061_segment_size=
csn_ssv_e_pdmod_SSVRDIDX070_segment_size=
csn_ssv_e_pdmod_SSVRDIDX080_seqment_size=
csn_ssv_e_pdmod_SSVRDIDX090_segment_size=
csn_ssv_e_pdmod_SSVRDIDX110_segment_size=
csn_ssv_e_pdmod_SSVRDIDX111_segment_size=
csn_ssv_e_pdmod_SSVRDIDX120_segment_size=
csn_ssv_e_pdmod_SSVRDIDX130_segment_size=
csn_ssv_e_pdmod_SSVRDIDX140_segment_size=
csn_ssv_e_pdmod_SSVRDIDX150_seqment_size=
csn_ssv_e_pdmod_SSVRDIDX151_seqment_size=
csn_ssv_e_pdmod_SSVRDIDX160_segment_size=
csn_ssv_e_pdmod_SSVRDIDX161_seqment_size=
csn_ssv_e_pdmod_SSVRDIDX170_segment_size=
csn_ssv_e_pdmod_SSVRDIDX180_segment_size=
csn_ssv_e_pdmod_SSVRDIDX181_segment_size=
csn_ssv_e_pdmod_SSVRDIDX182_segment_size=
csn_ssv_e_pdmod_SSVRDIDX190_seqment_size=
csn_ssv_e_pdmod_SSVRDIDX191_seqment_size=
csn_ssv_e_pdmod_SSVRDIDX200_seqment_size=
csn_ssv_e_pdmod_SSVRDIDX201_seqment_size=
csn_ssv_e_pdmod_SSVRDIDX220_segment_size=
csn_ssv_e_pdmod_SSVRDIDX221_seqment_size=
csn_ssv_e_pdmod_SSVRDIDX222_segment_size=
csn_ssv_e_pdmod_SSVRDIDX223_seqment_size=
```
csn\_ssv\_e\_pdmod\_SSVRDIDX224\_segment\_size= csn\_ssv\_e\_pdmod\_SSVRDIDX225\_seqment\_size= csn\_ssv\_e\_pdmod\_SSVRDIDX226\_seqment\_size= csn\_ssv\_e\_pdmod\_SSVRDIDX227\_segment\_size= csn\_ssv\_e\_pdmod\_SSVRDIDX230\_seqment\_size= csn\_ssv\_e\_pdmod\_SSVRDIDX231\_segment\_size= csn\_ssv\_e\_pdmod\_SSVRDIDX232\_seqment\_size= csn\_ssv\_e\_pdmod\_SSVRDIDX233\_segment\_size= csn\_ssv\_e\_pdmod\_SSVRDIDX240\_segment\_size= csn\_ssv\_e\_pdmod\_SSVRDIDX241\_seqment\_size= csn\_ssv\_e\_pdmod\_SSVRDIDX242\_segment\_size= csn\_ssv\_e\_pdmod\_SSVRDIDX243\_seqment\_size= csn\_ssv\_e\_pdmod\_SSVRDIDX250\_segment\_size= csn\_ssv\_e\_pdmod\_SSVRDIDX251\_seqment\_size= csn\_ssv\_e\_pdmod\_SSVRDIDX260\_segment\_size= csn\_ssv\_e\_pdmod\_SSVRDIDX261\_segment\_size= csn\_ssv\_e\_pdmod\_SSVRDIDX262\_segment\_size= csn\_ssv\_e\_pdmod\_SSVRDIDX263\_seqment\_size= csn\_ssv\_e\_pdmod\_SSVRDIDX264\_segment\_size= csn\_ssv\_e\_pdmod\_SSVRDIDX270\_segment\_size= csn\_ssv\_e\_pdmod\_SSVRDIDX280\_segment\_size= csn\_ssv\_e\_pdmod\_SSVRDIDX290\_seqment\_size= csn\_ssv\_e\_pdmod\_SSVRDIDX300\_seqment\_size= csn\_ssv\_e\_pdmod\_SSVRDIDX301\_segment\_size= csn\_ssv\_e\_pdmod\_SSVRDIDX310\_segment\_size= csn\_ssv\_e\_pdmod\_SSVRDIDX311\_segment\_size= csn\_ssv\_e\_pdmod\_SSVRDIDX320\_segment\_size= csn\_ssv\_e\_pdmod\_SSVRDIDX321\_segment\_size= csn\_ssv\_e\_pdmod\_SSVRDIDX330\_segment\_size= csn\_ssv\_e\_pdmod\_SSVRDIDX340\_segment\_size= csn\_ssv\_e\_pdmod\_SSVRDIDX350\_segment\_size= csn\_ssv\_e\_pdmod\_SSVRDIDX360\_segment\_size= csn\_ssv\_e\_pdmod\_SSVRDIDX370\_segment\_size= csn\_ssv\_e\_pdmod\_SSVRDIDX380\_segment\_size= csn\_ssv\_e\_pdmod\_SSVRDIDX390\_seqment\_size= csn\_ssv\_e\_pdmod\_SSVRDIDX391\_seqment\_size= csn\_ssv\_e\_pdmod\_SSVRDIDX400\_segment\_size= csn\_ssv\_e\_pdmod\_SSVRDIDX401\_segment\_size= csn\_ssv\_e\_pdmod\_SSVRDIDX410\_segment\_size= csn\_ssv\_e\_pdmod\_SSVRDIDX420\_segment\_size= csn\_ssv\_e\_pdbuffer\_qbt\_SSVRDDATA010\_num= csn\_ssv\_e\_pdbuffer\_gbt\_SSVRDDATA020\_num= csn\_ssv\_e\_pdbuffer\_gbt\_SSVRDDATA030\_num= csn\_ssv\_e\_pdbuffer\_gbt\_SSVRDDATA040\_num= csn\_ssv\_e\_pdbuffer\_qbt\_SSVRDDATA050\_num= csn\_ssv\_e\_pdbuffer\_qbt\_SSVRDDATA060\_num= csn\_ssv\_e\_pdbuffer\_gbt\_SSVRDDATA070\_num= csn\_ssv\_e\_pdbuffer\_gbt\_SSVRDDATA080\_num= csn\_ssv\_e\_pdbuffer\_gbt\_SSVRDDATA090\_num= csn\_ssv\_e\_pdbuffer\_qbt\_SSVRDDATA110\_num= csn\_ssv\_e\_pdbuffer\_qbt\_SSVRDDATA120\_num= csn\_ssv\_e\_pdbuffer\_gbt\_SSVRDDATA130\_num= csn\_ssv\_e\_pdbuffer\_qbt\_SSVRDDATA140\_num= csn\_ssv\_e\_pdbuffer\_gbt\_SSVRDDATA150\_num= csn\_ssv\_e\_pdbuffer\_gbt\_SSVRDDATA160\_num= csn\_ssv\_e\_pdbuffer\_gbt\_SSVRDDATA170\_num= csn\_ssv\_e\_pdbuffer\_gbt\_SSVRDDATA180\_num=

#### 4. Collaboration Setup Navigation

csn\_ssv\_e\_pdbuffer\_gbt\_SSVRDDATA190\_num= csn\_ssv\_e\_pdbuffer\_qbt\_SSVRDDATA200\_num= csn\_ssv\_e\_pdbuffer\_gbt\_SSVRDDATA220\_num= csn\_ssv\_e\_pdbuffer\_gbt\_SSVRDDATA230\_num= csn\_ssv\_e\_pdbuffer\_qbt\_SSVRDDATA240\_num= csn\_ssv\_e\_pdbuffer\_gbt\_SSVRDDATA250\_num= csn\_ssv\_e\_pdbuffer\_gbt\_SSVRDDATA260\_num= csn\_ssv\_e\_pdbuffer\_gbt\_SSVRDDATA270\_num= csn\_ssv\_e\_pdbuffer\_gbt\_SSVRDDATA280\_num= csn\_ssv\_e\_pdbuffer\_gbt\_SSVRDDATA290\_num= csn\_ssv\_e\_pdbuffer\_gbt\_SSVRDDATA300\_num= csn\_ssv\_e\_pdbuffer\_qbt\_SSVRDDATA310\_num= csn\_ssv\_e\_pdbuffer\_gbt\_SSVRDDATA320\_num= csn\_ssv\_e\_pdbuffer\_gbt\_SSVRDDATA330\_num= csn\_ssv\_e\_pdbuffer\_gbt\_SSVRDDATA340\_num= csn\_ssv\_e\_pdbuffer\_gbt\_SSVRDDATA350\_num= csn\_ssv\_e\_pdbuffer\_gbt\_SSVRDDATA360\_num= csn\_ssv\_e\_pdbuffer\_gbt\_SSVRDDATA370\_num= csn\_ssv\_e\_pdbuffer\_gbt\_SSVRDDATA380\_num= csn\_ssv\_e\_pdbuffer\_gbt\_SSVRDDATA390\_num= csn\_ssv\_e\_pdbuffer\_gbt\_SSVRDDATA400\_num= csn\_ssv\_e\_pdbuffer\_qbt\_SSVRDDATA410\_num= csn\_ssv\_e\_pdbuffer\_qbt\_SSVRDDATA420\_num= csn\_ssv\_e\_pdbuffer\_gbt\_SSVRDDATA430\_num= csn\_ssv\_e\_pdbuffer\_gbi\_SSVRDIDX010\_num= csn\_ssv\_e\_pdbuffer\_gbi\_SSVRDIDX011\_num= csn\_ssv\_e\_pdbuffer\_gbi\_SSVRDIDX020\_num= csn\_ssv\_e\_pdbuffer\_gbi\_SSVRDIDX021\_num= csn\_ssv\_e\_pdbuffer\_gbi\_SSVRDIDX030\_num= csn\_ssv\_e\_pdbuffer\_gbi\_SSVRDIDX031\_num= csn\_ssv\_e\_pdbuffer\_gbi\_SSVRDIDX032\_num= csn\_ssv\_e\_pdbuffer\_gbi\_SSVRDIDX033\_num= csn\_ssv\_e\_pdbuffer\_gbi\_SSVRDIDX034\_num= csn\_ssv\_e\_pdbuffer\_gbi\_SSVRDIDX035\_num= csn\_ssv\_e\_pdbuffer\_gbi\_SSVRDIDX036\_num= csn\_ssv\_e\_pdbuffer\_gbi\_SSVRDIDX037\_num= csn\_ssv\_e\_pdbuffer\_gbi\_SSVRDIDX040\_num= csn\_ssv\_e\_pdbuffer\_gbi\_SSVRDIDX041\_num= csn\_ssv\_e\_pdbuffer\_gbi\_SSVRDIDX050\_num= csn\_ssv\_e\_pdbuffer\_gbi\_SSVRDIDX051\_num= csn\_ssv\_e\_pdbuffer\_qbi\_SSVRDIDX052\_num= csn\_ssv\_e\_pdbuffer\_gbi\_SSVRDIDX053\_num= csn\_ssv\_e\_pdbuffer\_gbi\_SSVRDIDX054\_num= csn\_ssv\_e\_pdbuffer\_gbi\_SSVRDIDX060\_num= csn\_ssv\_e\_pdbuffer\_qbi\_SSVRDIDX061\_num= csn\_ssv\_e\_pdbuffer\_gbi\_SSVRDIDX070\_num= csn\_ssv\_e\_pdbuffer\_gbi\_SSVRDIDX080\_num= csn\_ssv\_e\_pdbuffer\_gbi\_SSVRDIDX090\_num= csn\_ssv\_e\_pdbuffer\_gbi\_SSVRDIDX110\_num= csn\_ssv\_e\_pdbuffer\_qbi\_SSVRDIDX111\_num= csn\_ssv\_e\_pdbuffer\_qbi\_SSVRDIDX120\_num= csn\_ssv\_e\_pdbuffer\_gbi\_SSVRDIDX130\_num= csn\_ssv\_e\_pdbuffer\_qbi\_SSVRDIDX140\_num= csn\_ssv\_e\_pdbuffer\_gbi\_SSVRDIDX150\_num= csn\_ssv\_e\_pdbuffer\_gbi\_SSVRDIDX151\_num= csn\_ssv\_e\_pdbuffer\_gbi\_SSVRDIDX160\_num= csn\_ssv\_e\_pdbuffer\_gbi\_SSVRDIDX161\_num=

csn\_ssv\_e\_pdbuffer\_gbi\_SSVRDIDX170\_num= csn\_ssv\_e\_pdbuffer\_gbi\_SSVRDIDX180\_num= csn\_ssv\_e\_pdbuffer\_gbi\_SSVRDIDX181\_num= csn\_ssv\_e\_pdbuffer\_gbi\_SSVRDIDX182\_num= csn\_ssv\_e\_pdbuffer\_qbi\_SSVRDIDX190\_num= csn\_ssv\_e\_pdbuffer\_gbi\_SSVRDIDX191\_num= csn\_ssv\_e\_pdbuffer\_gbi\_SSVRDIDX200\_num= csn\_ssv\_e\_pdbuffer\_gbi\_SSVRDIDX201\_num= csn\_ssv\_e\_pdbuffer\_gbi\_SSVRDIDX220\_num= csn\_ssv\_e\_pdbuffer\_gbi\_SSVRDIDX221\_num= csn\_ssv\_e\_pdbuffer\_gbi\_SSVRDIDX222\_num= csn\_ssv\_e\_pdbuffer\_gbi\_SSVRDIDX223\_num= csn\_ssv\_e\_pdbuffer\_gbi\_SSVRDIDX224\_num= csn\_ssv\_e\_pdbuffer\_gbi\_SSVRDIDX225\_num= csn\_ssv\_e\_pdbuffer\_gbi\_SSVRDIDX226\_num= csn\_ssv\_e\_pdbuffer\_gbi\_SSVRDIDX227\_num= csn\_ssv\_e\_pdbuffer\_gbi\_SSVRDIDX230\_num= csn\_ssv\_e\_pdbuffer\_gbi\_SSVRDIDX231\_num= csn\_ssv\_e\_pdbuffer\_gbi\_SSVRDIDX232\_num= csn\_ssv\_e\_pdbuffer\_gbi\_SSVRDIDX233\_num= csn\_ssv\_e\_pdbuffer\_gbi\_SSVRDIDX240\_num= csn\_ssv\_e\_pdbuffer\_gbi\_SSVRDIDX241\_num= csn\_ssv\_e\_pdbuffer\_gbi\_SSVRDIDX242\_num= csn\_ssv\_e\_pdbuffer\_gbi\_SSVRDIDX243\_num= csn\_ssv\_e\_pdbuffer\_gbi\_SSVRDIDX250\_num= csn\_ssv\_e\_pdbuffer\_gbi\_SSVRDIDX251\_num= csn\_ssv\_e\_pdbuffer\_gbi\_SSVRDIDX260\_num= csn\_ssv\_e\_pdbuffer\_gbi\_SSVRDIDX261\_num= csn\_ssv\_e\_pdbuffer\_gbi\_SSVRDIDX262\_num= csn\_ssv\_e\_pdbuffer\_gbi\_SSVRDIDX263\_num= csn\_ssv\_e\_pdbuffer\_gbi\_SSVRDIDX264\_num= csn\_ssv\_e\_pdbuffer\_qbi\_SSVRDIDX270\_num= csn\_ssv\_e\_pdbuffer\_gbi\_SSVRDIDX280\_num= csn\_ssv\_e\_pdbuffer\_gbi\_SSVRDIDX290\_num= csn\_ssv\_e\_pdbuffer\_gbi\_SSVRDIDX300\_num= csn\_ssv\_e\_pdbuffer\_gbi\_SSVRDIDX301\_num= csn\_ssv\_e\_pdbuffer\_gbi\_SSVRDIDX310\_num= csn\_ssv\_e\_pdbuffer\_gbi\_SSVRDIDX311\_num= csn\_ssv\_e\_pdbuffer\_gbi\_SSVRDIDX320\_num= csn\_ssv\_e\_pdbuffer\_gbi\_SSVRDIDX321\_num= csn\_ssv\_e\_pdbuffer\_qbi\_SSVRDIDX330\_num= csn\_ssv\_e\_pdbuffer\_gbi\_SSVRDIDX340\_num= csn\_ssv\_e\_pdbuffer\_gbi\_SSVRDIDX350\_num= csn\_ssv\_e\_pdbuffer\_gbi\_SSVRDIDX360\_num= csn\_ssv\_e\_pdbuffer\_qbi\_SSVRDIDX370\_num= csn\_ssv\_e\_pdbuffer\_gbi\_SSVRDIDX380\_num= csn\_ssv\_e\_pdbuffer\_gbi\_SSVRDIDX390\_num= csn\_ssv\_e\_pdbuffer\_gbi\_SSVRDIDX391\_num= csn\_ssv\_e\_pdbuffer\_gbi\_SSVRDIDX400\_num= csn\_ssv\_e\_pdbuffer\_qbi\_SSVRDIDX401\_num= csn\_ssv\_e\_pdbuffer\_qbi\_SSVRDIDX410\_num= csn\_ssv\_e\_pdbuffer\_gbi\_SSVRDIDX420\_num= csn\_ssv\_e\_pdloginit\_spd\_num= csn\_ssv\_e\_pdstsinit\_sds\_num=

4. Collaboration Setup Navigation

### 4.3.4

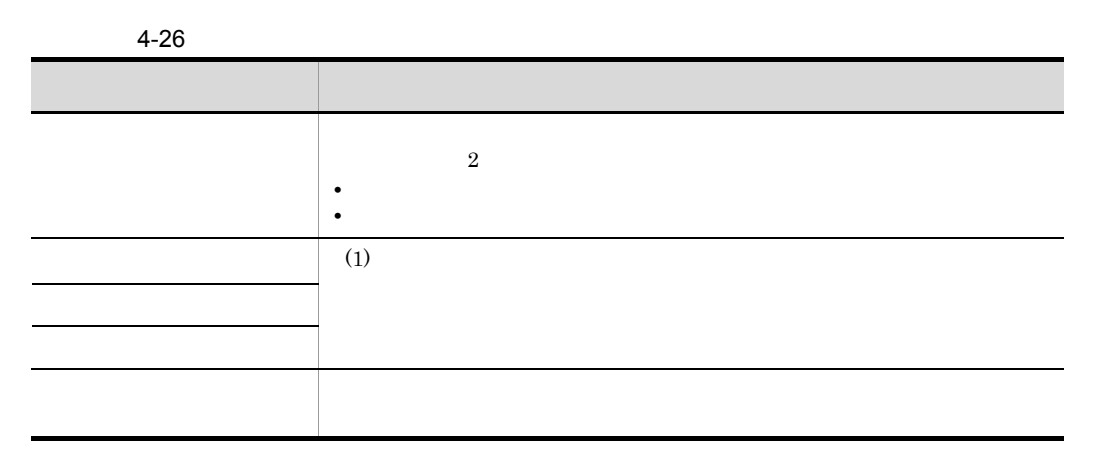

<span id="page-76-0"></span>1  $\blacksquare$ 

4-2 Scheduler Server Facilities Manager

```
セットアップファイルの出力先ディレクトリ
Lschedulerserver
  Lsetupfiles
    ⊢schedu∣er
                             Scheduler ServerおよびFacilities Managerの、各ホストの
       -\pi<sub>x</sub> \overline{\phantom{a}}セットアップファイルの出力先ディレクトリ
                             Scheduler ServerおよびFacilities Managerのセットアップコ
           -csn_ssv_setup.bat
                             マンド …5.4.1項参照
                             Scheduler Serverのメモリ所要量ファイル※
           -csn_ssv_sv_mem.txt
          ∟csn_ssv_rmsv_mem txt  Facilities Managerのメモリ所要量ファイル※
         -bin
          _csn_ssv_cmd_messages.properties
                                      メッセージ出力用ファイル
           -csn ssv msg output bat
          -csn_ssv_msg_setup.txt
           -csn ssv edit.exe
                             ファイル編集コマンド
          L_{\text{AppoSV. ini}}Scheduler ServerおよびFacilities Managerの動作を設定する
                             ファイル
        -\text{conf}\mathsf{L}_{\text{csn}} ssy hirdb. ini
                             HiRDBクライアントとしてのパラメタを定義するファイル
        ホスト名
                             (上記と同様に各ホストの情報を出力)
     -hirdh
                             HiRDBのセットアップファイルの出力先ディレクトリ
                             HiRDBのセットアップコマンド …5.4.2項参照
        \vdashcsn ssv dbsetup bat
        -csn_ssv_pdstart.bat
                             HiRDB初期化起動バッチファイル
       -bin
         -csn_ssv_msg_output.bat<sup>1</sup>
                             メッセージ出力用ファイル
        Lcsn_ssv_msg_setup.txt
       conf
                      システム共通定義
        \vdashpdsys
        -pdutsys
                      ユニット制御情報定義
        L_{sds01}シングルサーバ定義
       .def
                             スキーマ定義ファイル
        -csn_ssv_crtschema.txt
         -csn_ssv_table.txt
                             定義SQLファイル
         -csn_ssv_pdinit.txt
                             pdinit制御文ファイル
         -csn ssv pdmod.txt
                             pdmod制御文ファイル
                             初期データCSVファイル(コンフィギュレーションデータ)
         -csn ssv stp.csv
                             初期データCSVファイル(デフォルトタイムゾーン)
         -csn ssv stp tz.csv
         -csn ssv sec.csv
                             初期データCSVファイル(セキュリティランク)
        -csn_ssv_div.csv
                             初期データCSVファイル (区分)
                             初期データCSVファイル(環境設定ファイル)
        -csn_ssv_cfg.csv
        -csn_ssv_cal_yyyy.csv
                             初期データCSVファイル(日本休日・祝日)
                             初期データCSVファイル(世界休日)
        -csn_ssv_cal.csv
                             初期データCSVファイル(タイムゾーン)
        -csn ssv tz.csv
        -csn ssv fog.csv
                             初期データCSVファイル(施設組織ルート情報)
                             初期データCSVファイル雛形(ユーザ組織ルート情報)
        -csn_ssv_uog.csv
                             pdload制御情報ファイル雛形 (コンフィギュレーションデータ)
        -csn_ssv_stp.txt
        -csn_ssv_stp_tz.txt
                             pdload制御情報ファイル雛形(デフォルトタイムゾーン)
                             pdload制御情報ファイル雛形(セキュリティランク)
        -csn ssv sec.txt
        -csn ssv div.txt
                             pdload制御情報ファイル雛形 (区分)
        -csn_ssv_cfg.txt
                             pdload制御情報ファイル雛形(環境設定ファイル)
        -csn_ssv_cal_yyyy.txt_
                             pdload制御情報ファイル(日本休日・祝日)
        -csn_ssv_cal.txt
                             pdload制御情報ファイル(世界休日)
        -csn_ssv_tz.txt
                             pdload制御情報ファイル (タイムゾーン)
                             pdload制御情報ファイル(施設組織ルート情報)
         -csn_ssv_fog.txt
        \mathsf{L}_{\text{csn} \text{ssv uog.}}txt
                             pdload制御情報ファイル(ユーザ組織ルート情報)
        . I i h
                             iarファイル格納ディレクトリ
```
4. Collaboration Setup Navigation

Scheduler Server Facilities Manager

Scheduler HiRDB

 $3.4.1$ 

# 5

Collaboration Setup Navigation

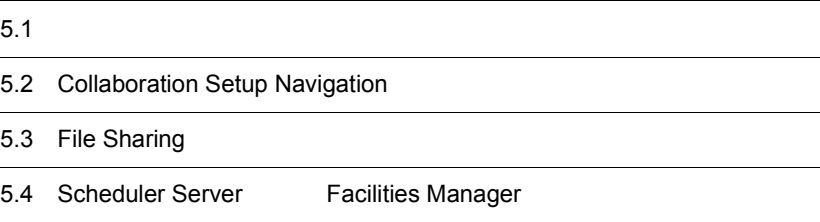

 $5.$ 

#### Collaboration Setup Navigation

#### Collaboration Setup Navigation

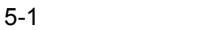

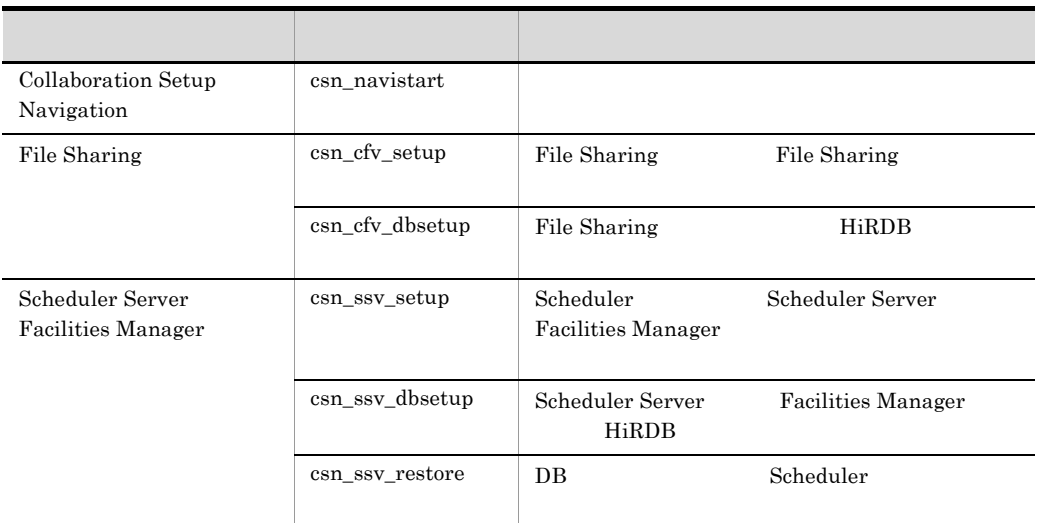

• **•** The Total Contract  $\mathbf{z}$  and  $\mathbf{z}$  and  $\mathbf{z}$  and  $\mathbf{z}$  and  $\mathbf{z}$  and  $\mathbf{z}$  and  $\mathbf{z}$  and  $\mathbf{z}$  and  $\mathbf{z}$  and  $\mathbf{z}$  and  $\mathbf{z}$  and  $\mathbf{z}$  and  $\mathbf{z}$  and  $\mathbf{z}$  and  $\mathbf{z}$  and  $\$ 

 $\label{eq:admin}$ 

 $[$ 

• **•** <u>• コマンドプロン</u>プトでコマンド名を指定する。

# 5.2 Collaboration Setup Navigation

## <span id="page-82-0"></span> $5.2.1$

## csn\_navistart

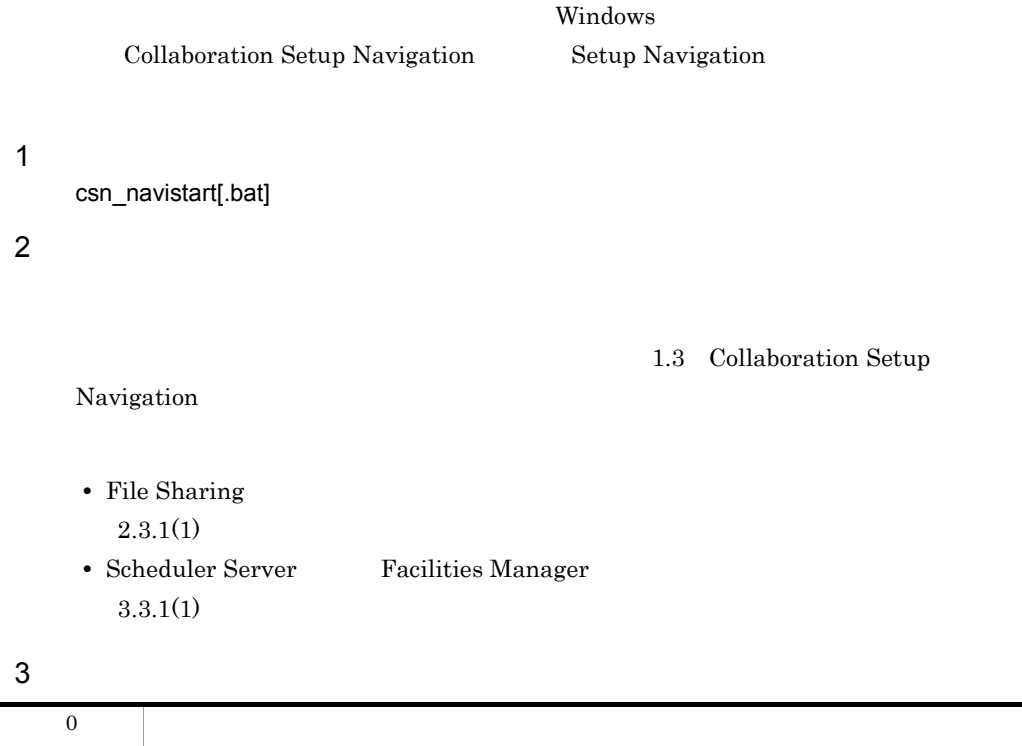

1  $\blacksquare$ 

# 5.3 File Sharing

# <span id="page-83-0"></span>5.3.1 File Sharing csn\_cfv\_setup

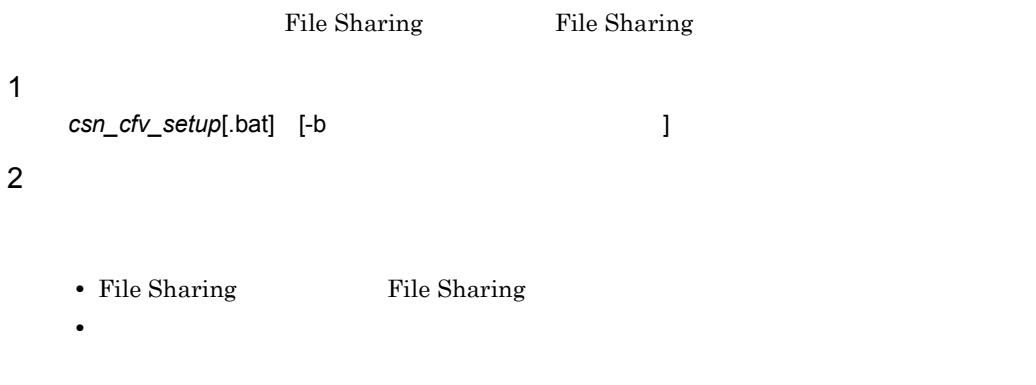

¥csn\_cfv\_setup\_sysenv.txt  $\mathbf 1$ 

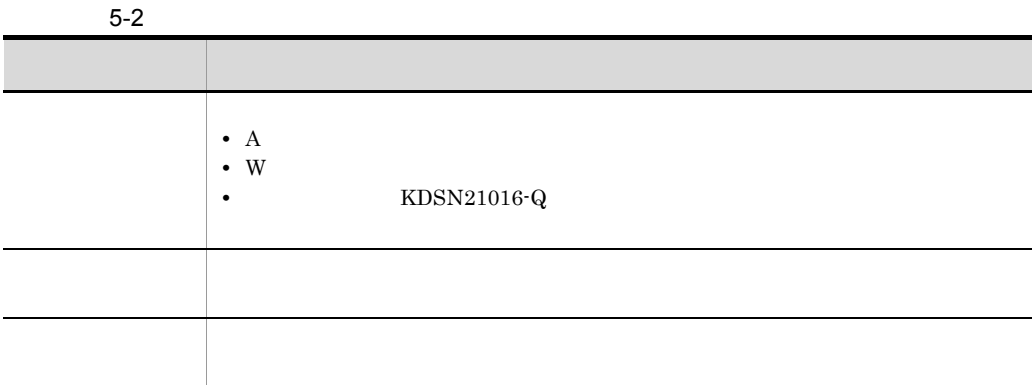

 $\blacksquare$ 

 $3 \overline{\phantom{a}}$ 

 $-b$ 

 $\rm bk$ 

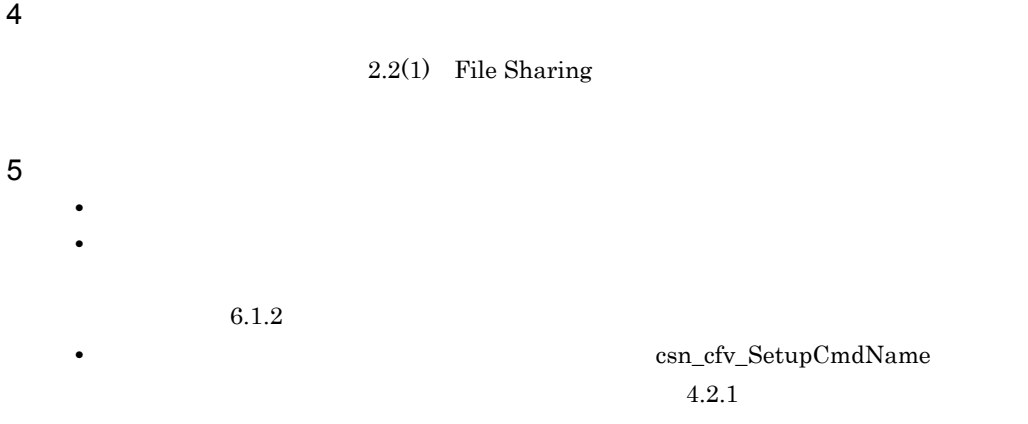

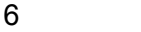

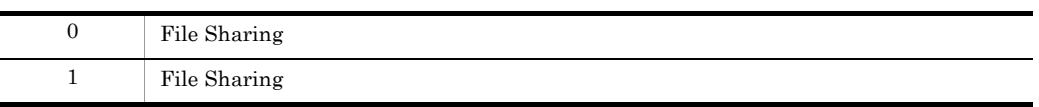

# <span id="page-84-0"></span>5.3.2 HiRDB csn\_cfv\_dbsetup

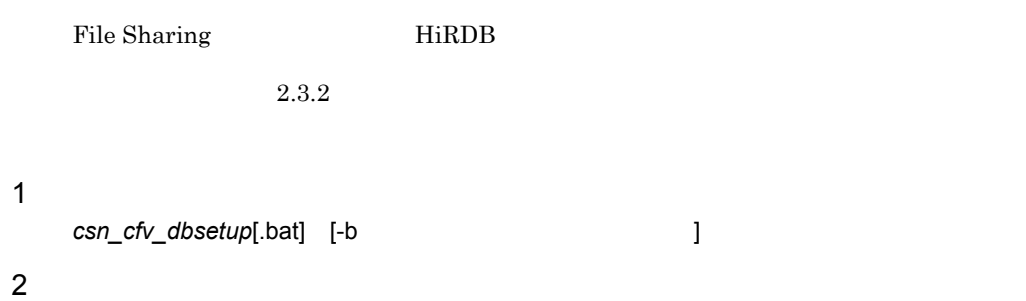

File Sharing HiRDB

 $3$ 

 $-b$ 

 $\rm bk$ 

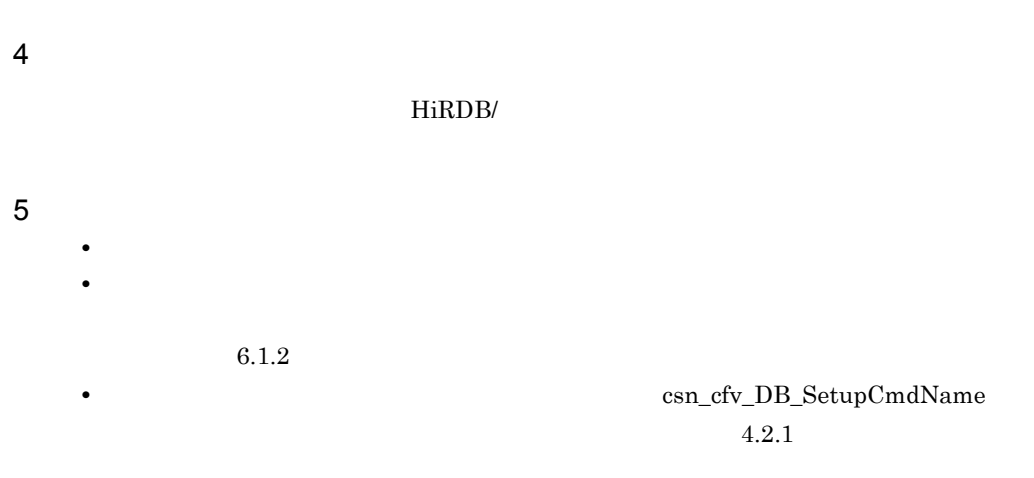

### 6

 $5.$ 

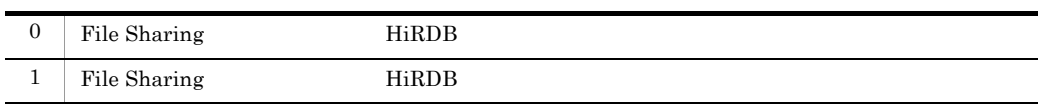

<span id="page-86-0"></span>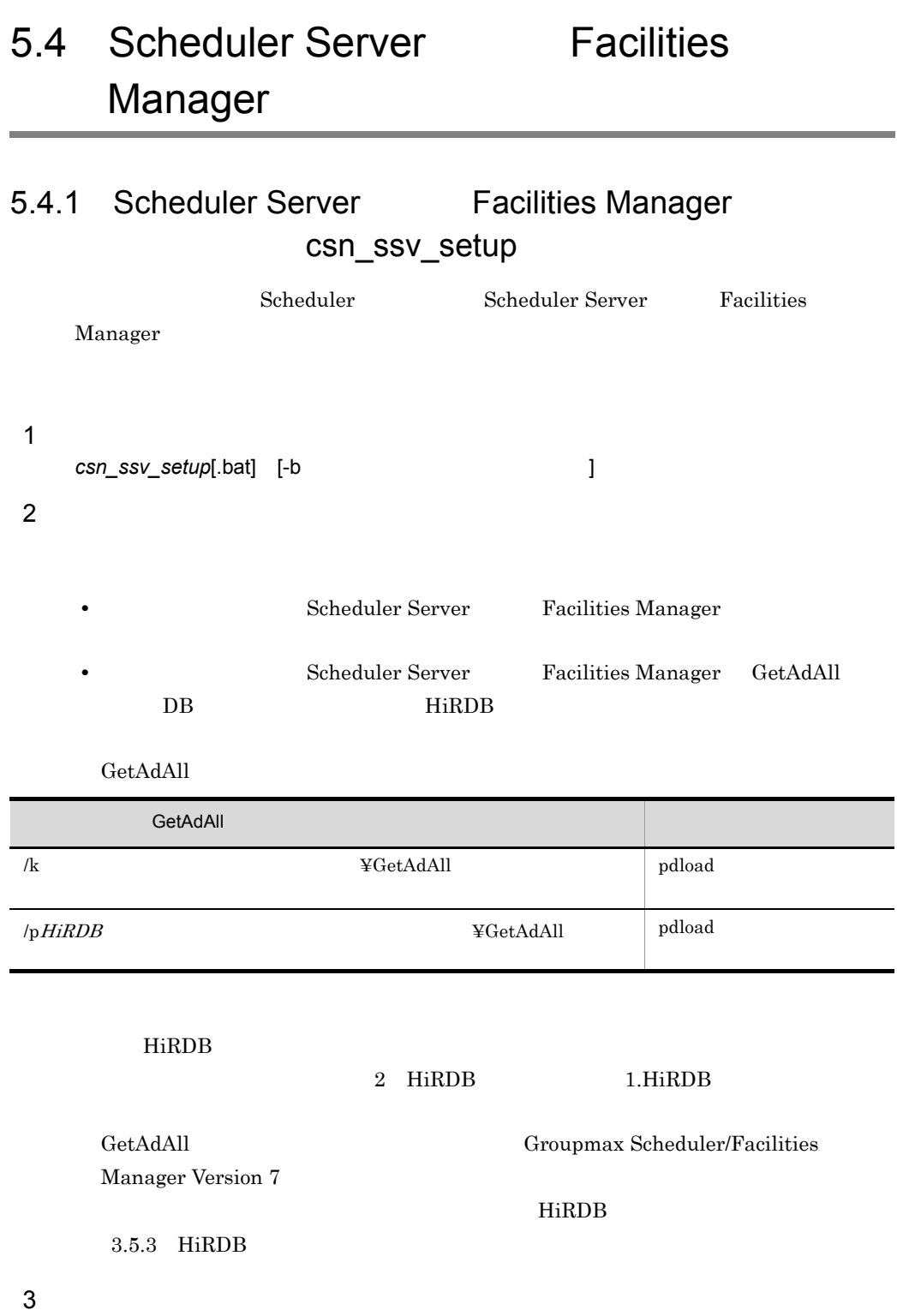

 $-b$ 

77

 $5.$ 

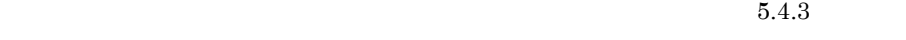

 $\!$ esn\_ssv\_restore

 $\rm bk$ 

 $4 \overline{ }$ 

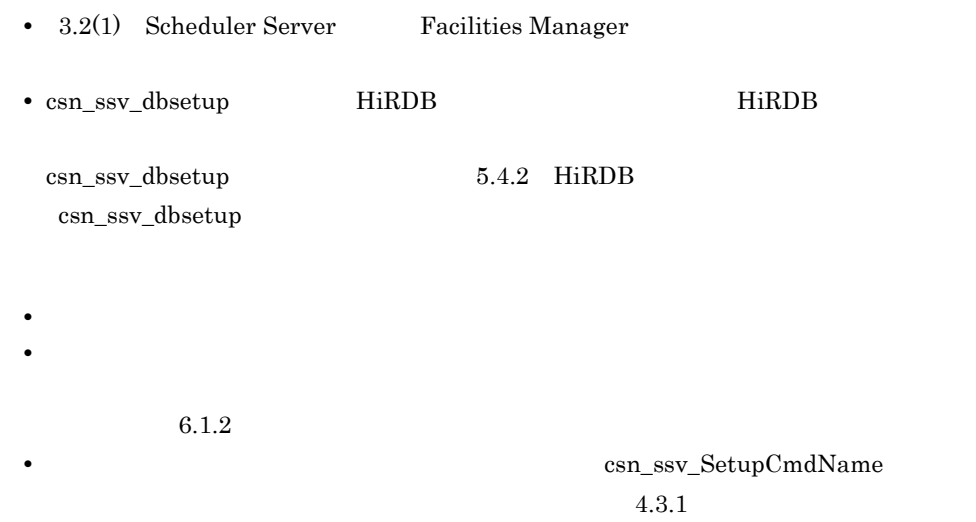

6

5 注意事項

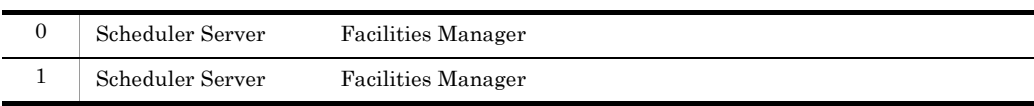

# <span id="page-87-0"></span>5.4.2 HiRDB csn\_ssv\_dbsetup

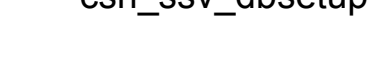

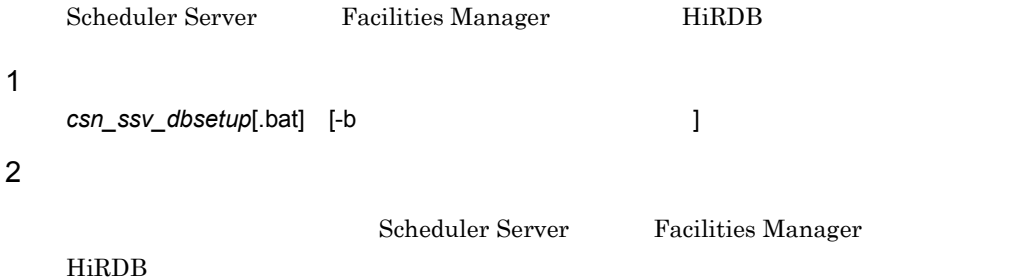

 $5.$ 

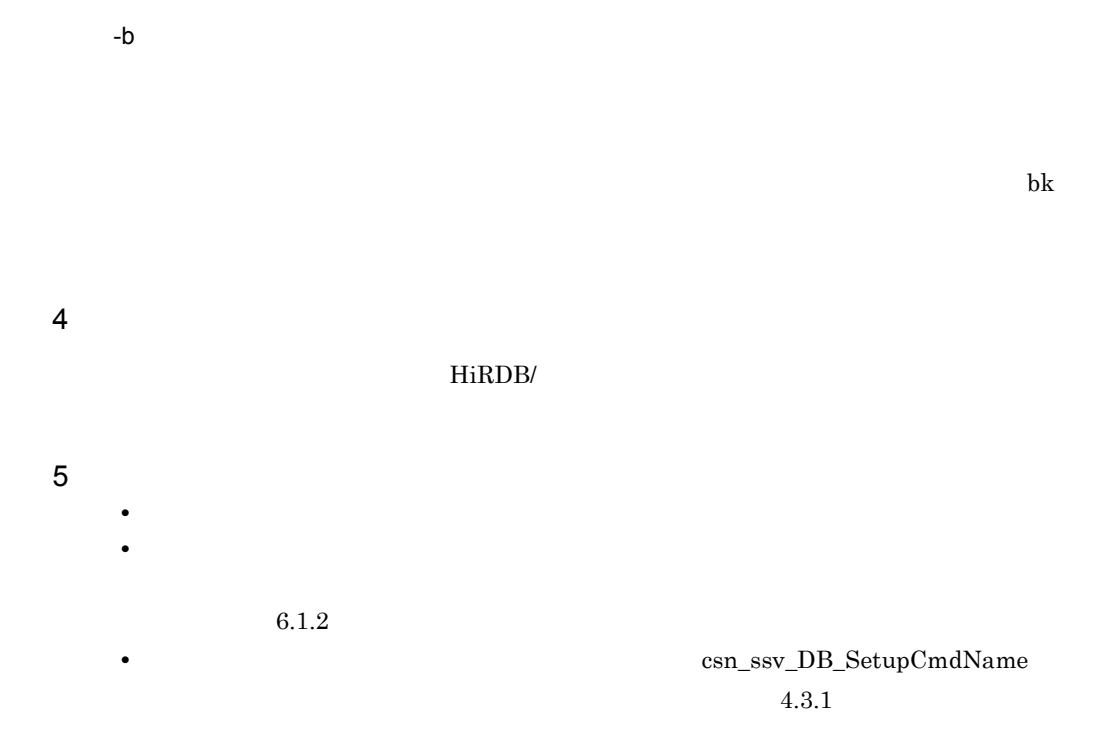

#### $\,$  6  $\,$

 $3$ 

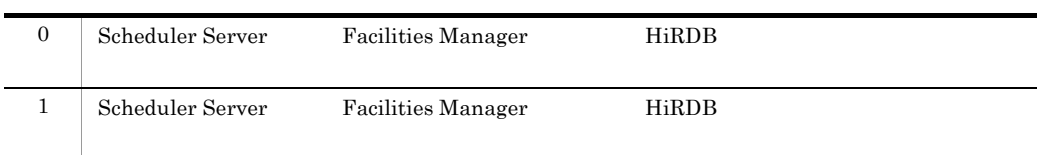

<span id="page-88-0"></span>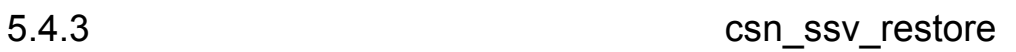

DB Scheduler

#### $\mathbf 1$

*csn\_ssv\_restore*[.bat]

2 機能

csn\_ssv\_setup

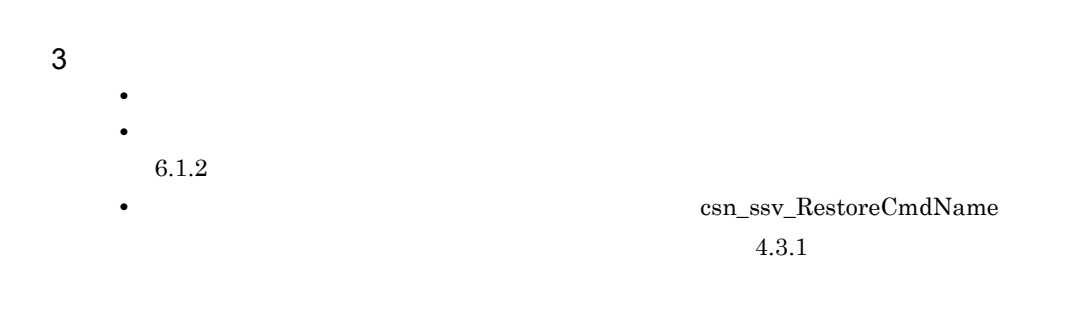

 $\overline{4}$ 

 $5.$ 

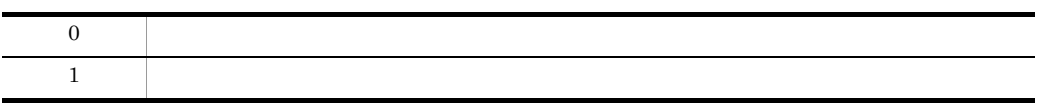

# *6* メッセージ

Collaboration Setup Navigation

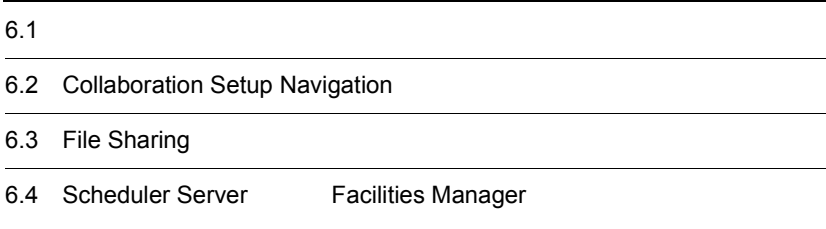

# $6.1$

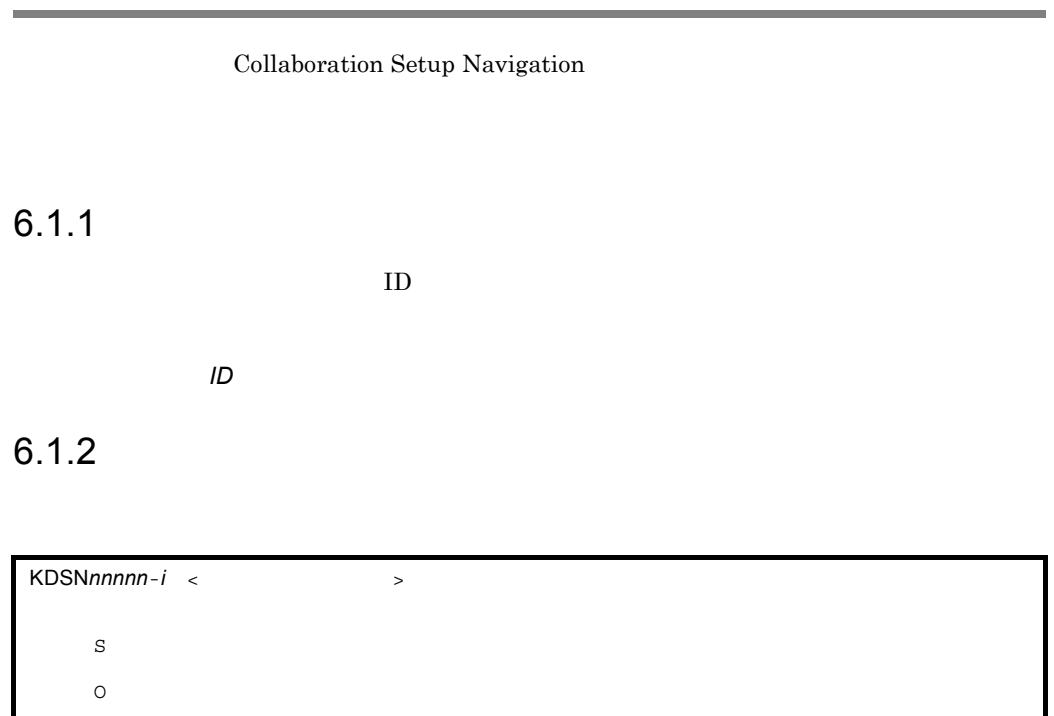

#### <span id="page-91-0"></span>KDSN

Collaboration Setup Navigation

*nnnnn*

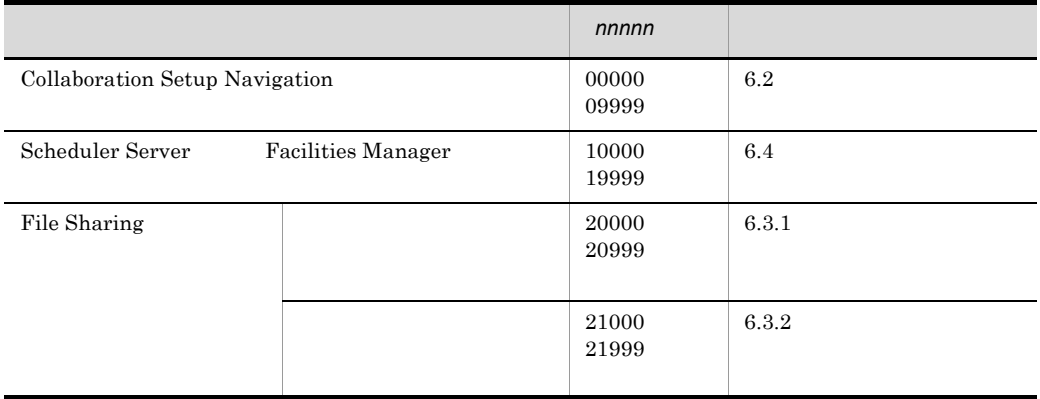

*i*

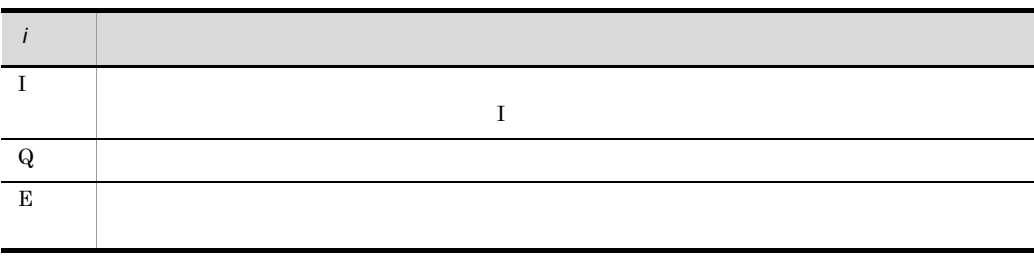

#### $\langle$   $\rangle$

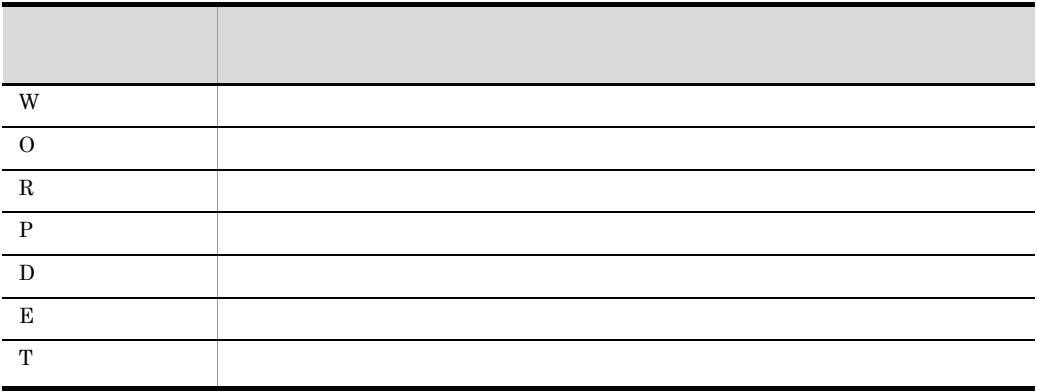

#### Collaboration Setup Navigation

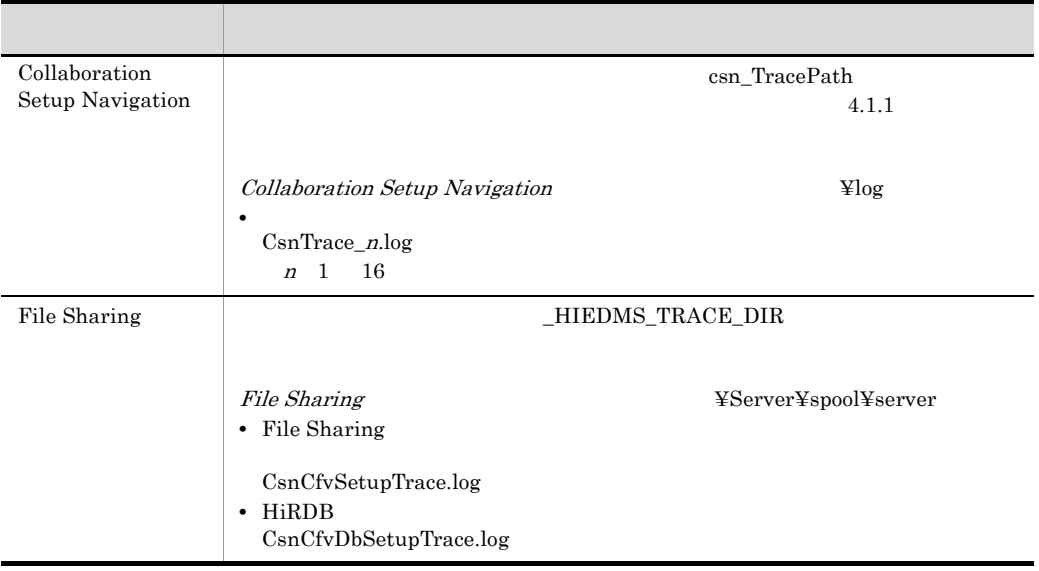

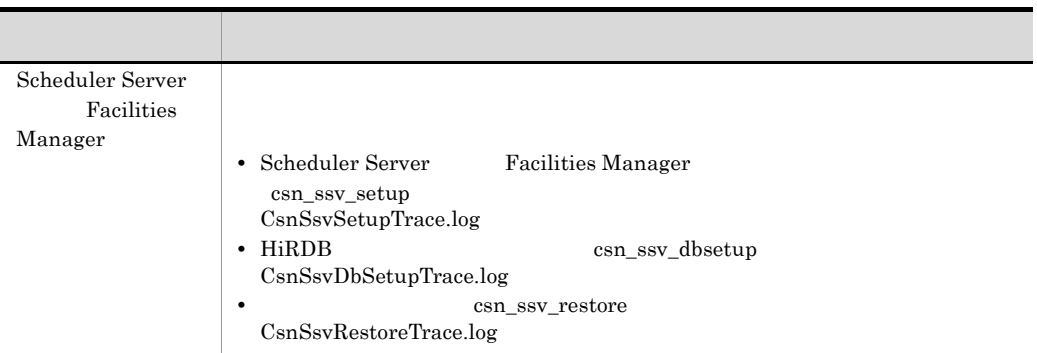

 $\%n$  n n

S

O

# <span id="page-94-0"></span>6.2 Collaboration Setup Navigation

#### KDSN00002-E <D,T>

File: %1 The property file "%1" does not exist. S • %1  $\Omega$ KDSN00003-E <D,T> File: %1 Info: %2 The property file "%1" is invalid. (info =  $%2$ ) S • %1 • %2 6.2.1 O

#### KDSN00004-E <D,T>

File: %1 Info: %2

%2  $\%2$ 

An attempt to read the file "%1" has failed. (info = %2)

# • %1

- %2 Java API
- O

S

%2  $\%$ 

#### KDSN00005-E <D,T>

```
Info: %1
Trace initialization has failed. (info = %1)
     S
        • トレースファイルの出力先<sup>学</sup>ルクトリのアクセス権限
        • • • \mathbf{L} = \mathbf{L} \times \mathbf{L}\%1• %1
     O
```
#### KDSN00006-E <D,T>

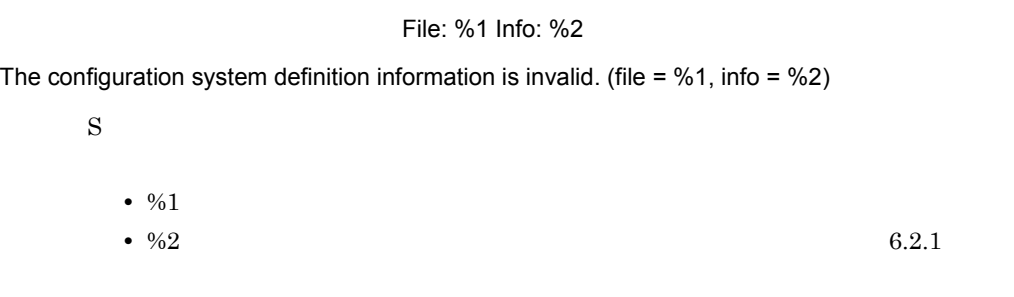

O

#### KDSN00007-E <D,T>

Collaboration Setup Navigation has already started.

S

O

#### KDSN00008-E <D,T>

Info:%1

An attempt to display a window has failed. (info =  $%1$ )

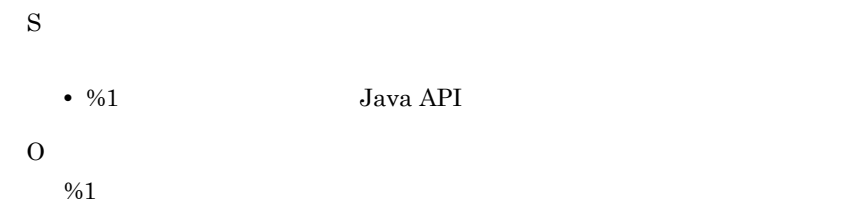

#### KDSN00010-E <E,T>

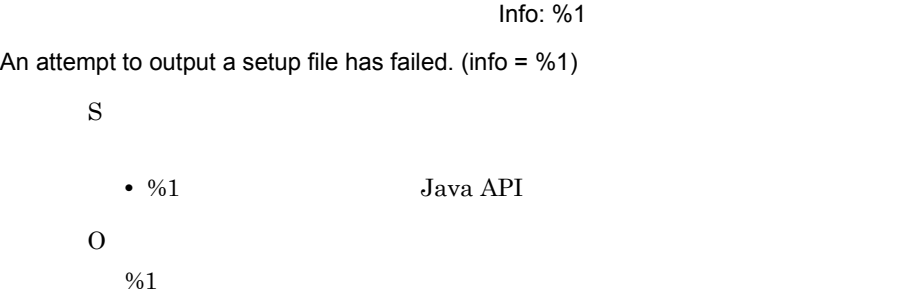

#### KDSN00013-E <D,T>

#### File: %1 Info: %2

An attempt to save settings data has failed. (file =  $%1$ , info =  $%2$ )

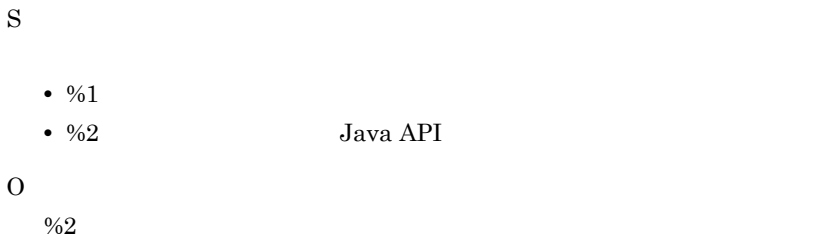

#### KDSN00015-E <D,T>

File: %1 Info: %2

The specified file "%1" is invalid. (info =  $%2$ )

- S
- %1
- %2 6.2.1

O

KDSN00016-E <D,T>

File: %1 Info: %2 An attempt to open settings data has failed. (file =  $%1$ , info =  $%2$ ) S • %1 • %2 Java API O %2  $\,$ KDSN00017-E <D,E,T>

 $\%2$ 

 $\%$ 1 %2

Specify no more than %2 characters for "%1".

S  $\langle D, T \rangle$  $\leq$ E, T $>$ **•** 必須項目が未指定 • **•**  $\overline{\phantom{a}}$ **•** 指定値が範囲外  $\%1 \t\degree\%2$ •  $\frac{9}{01}$ •  $\frac{9}{62}$  $\langle \cdot, \cdot \rangle$  , and  $\langle \cdot, \cdot \rangle$  , and  $\langle \cdot, \cdot \rangle$  , and  $\langle \cdot, \cdot \rangle$  , and  $\langle \cdot, \cdot \rangle$  $\langle \qquad \rangle \quad \rightarrow \quad \%1$  $\qquad \qquad < \qquad \qquad > \quad \%1$ O

#### KDSN00018-E <E,T>

 $\%$ 1

The file specified for "%1" does not exist. Specify a valid file.

S **•** パスが不正 • **• •** *•*  $\mathbf{r} = \mathbf{r} \times \mathbf{r}$  *•*  $\mathbf{r} = \mathbf{r} \times \mathbf{r}$  *•*  $\mathbf{r} = \mathbf{r} \times \mathbf{r}$  $\%1$ •  $\frac{9}{01}$ O

#### KDSN00019-E <D,T>

Directory: %1 A setup file export directory already exists in the directory "%1". Specify another directory. S ¥setupfiles •  $\frac{9}{01}$ O

#### KDSN00020-E <D,T>

The specified file cannot be overwritten because it contains data saved when a setup file was exported.

From the [Save As] menu, specify a different file.

S

#### KDSN00021-E <D,T>

 $\%$ 1

The directory "%1" does not exist. Specify a valid directory.

S

• %1

O

#### KDSN00022-E <D,T>

The specified directory does not contain an input value file. Specify a valid directory.

S

O

#### KDSN00023-E <E,T>

 $\%$ 1 %2

Specify a value in the range "%2 "for %1".

S

```
• 必須項目が未指定
• • \overline{\phantom{a}}• 指定値が整数値以外
• 指定値が範囲外
\%1 \t\degree\%2• \frac{9}{01}• \frac{9}{62}\langle \quad \rangle \rightarrow \langle \quad \rangle\langle \qquad \rangle \quad \gg \quad \% 1\langle \qquad \rangle \quad > \quad \%1
```
O

#### KDSN00024-E <E,T>

#### $\%$ 1 %2

Specify a value of no more than %2 bytes for "%1".

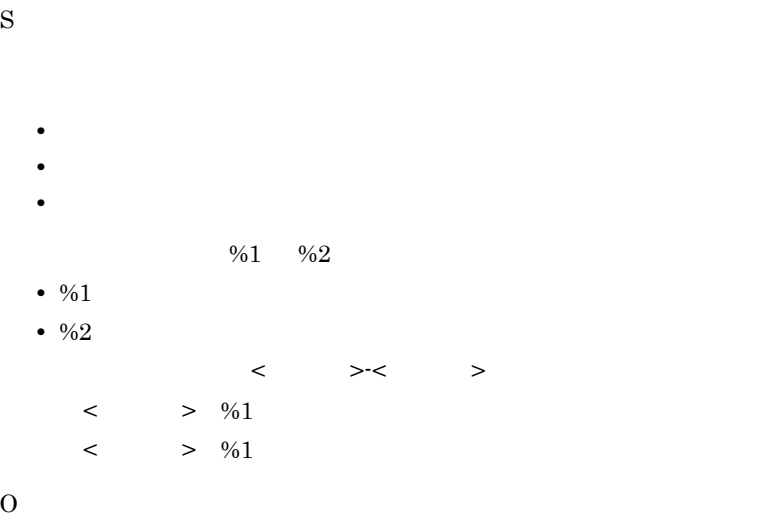

#### KDSN00025-E <E,T>

#### $\%$ 1 %2

Specify an integer that is %2 or higher for "%1".

#### S

- **•** 必須項目が未指定
- **•**  $\overline{\phantom{a}}$
- 
- **•** 指定値が整数値以外
- **•** 指定値が範囲外

 $\%1 \t\degree\%2$ 

- $\frac{9}{01}$ 
	- $\frac{9}{2}$

O

#### KDSN00026-E <E,T>

 $\frac{9}{6}$  1

%1 is not checked.

S

• %1

 $\overline{O}$ 

#### KDSN00027-E <E,T>

Key: %1 Value: %2 The input value is invalid. (key =  $%1$ , value =  $%2)$ S  $\%1 \t\degree\%2$ •  $\frac{9}{01}$ •  $%2$ O

#### KDSN00028-E <E,T>

An attempt to create directory has failed. (info = %1) S  $\%1$ • %1 O

#### KDSN00029-E <D,T>

Directory: %1

The specified directory "%1" is invalid. Specify a valid directory.

Info: %1

 $6.$ 

S • %1 O

#### KDSN09998-E <P>

The file "%1" does not exist.

S

• %1

O

• %1 %COSMINEXUS\_HOME%¥jdk¥bin¥javaw.exe uCosminexus Application Server Standard **COSMINEXUS\_HOME** 

**•** %1

%COLLABORATION\_SETUPNAVI\_HOME%¥systems¥fw¥lib¥csn\_framew ork.jar

COLLABORATION\_SETUPNAVI\_HOME

%1  $\%$ 

#### KDSN09999-E <D,E,T>

Info: %1 An internal error has occurred. (info = %1) S •  $\frac{9}{61}$ 

 $\Omega$ 

<span id="page-102-0"></span> $6.2.1$ 

Collaboration Setup Navigation

| The key "%1" is not specified.                                             | • 961                                      |            |
|----------------------------------------------------------------------------|--------------------------------------------|------------|
| The key "%1" is invalid.                                                   | • 961                                      |            |
| A value is not specified for the<br>key "%1".                              | • 961                                      |            |
| The value "%1" of the key "%2"<br>is invalid.                              | • 961<br>• 962                             |            |
| The element "%1" is not<br>specified.                                      | %1<br>• 961                                | <b>XML</b> |
| The attribute "%1" of the<br>element "%2" is not specified.                | %2<br>%1<br>• 961<br>• 962                 | <b>XML</b> |
| A value is not specified for the<br>attribute "%1" of the element<br>"%2". | %2<br>%1<br>• 961<br>$•\%2$                | <b>XML</b> |
| The value "%1" of the attribute<br>"%2" of the element "%3" is<br>invalid. | %3<br>%2<br>%1<br>• 961<br>• 962<br>$•\%3$ | <b>XML</b> |
| The invalid element "%1" is<br>specified.                                  | %1<br>• 961                                | <b>XML</b> |
| The element "%1" is duplicated.                                            | %1<br>• 961                                | <b>XML</b> |

6-1 Collaboration Setup Navigation

# 6.3 File Sharing

#### <span id="page-104-0"></span> $6.3.1$

#### KDSN20001-E <T>

S

O

 $(key = \% 1)$ A property file is invalid. (key =  $%1$ ) • %1  $\%1$ 

#### KDSN20003-E <E,T>

$$
(\text{key} = \%1)
$$

An estimation data file is invalid. (key =  $%1$ )

S •  $\frac{9}{01}$ O

 $\%1$ 

#### KDSN20011-E <E,T>

 $\%$ 1 %2

Specify a value in the range %2 for "%1".

S

- •<br>
- **•**[データベース容量の見積もりの設定]画面
- •<br>
- •<br>•<br>[ベースパス]

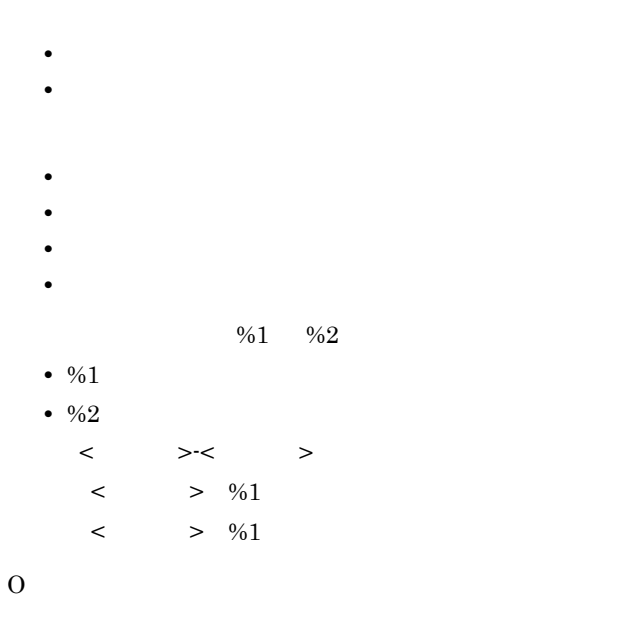

#### KDSN20012-E <E,T>

 $\%$ 1 %2

Specify a value of no more than %2 bytes for "%1".

#### S

• File Sharing • Online Community Management **•**[ディレクトリサーバの接続設定]画面 •<br>**•** •<br>**• •** 必須項目が未指定 • **•**  $\overline{a}$ **•** 指定値が範囲外  $\%1 \t\degree\%2$ •  $\frac{9}{01}$ • %2  $\langle \cdot, \cdot \rangle$  , and  $\langle \cdot, \cdot \rangle$  , and  $\langle \cdot, \cdot \rangle$  , and  $\langle \cdot, \cdot \rangle$  , and  $\langle \cdot, \cdot \rangle$  , and  $\langle \cdot, \cdot \rangle$  $\qquad \qquad \ \ \sim\quad \ \ \, \mathcal{N}_{0}1$  $\langle \qquad \rangle \quad \%$ 

#### KDSN20013-E <E,T>

#### $\%$ 1 %2

Specify no more than %2 bytes of alphanumeric characters for "%1".

#### S

O

- File Sharing
- Online Community Management
- **•** 必須項目が未指定 • **•**  $\overline{\phantom{a}}$ **•** 指定値が半角英数字以外 **•** 指定値が範囲外  $\%1 \t\degree\%2$ •  $\frac{9}{01}$ •  $\frac{6}{2}$ < 最小値 >-< 最大値 >」の形式で出力されます。  $\langle \qquad \rangle \quad \gg \quad \% 1$  $\langle \qquad \rangle \quad \gg \quad \% 1$ O

#### KDSN20014-E <E,T>

#### $\frac{1}{30}$  %2  $\frac{1}{30}$  %2

Specify no more than %2 bytes of alphanumeric characters for "%1". Also, make sure the first character is a letter.

S

- File Sharing
- Online Community Management
- 
- **•** 必須項目が未指定
- **•**  $\overline{\phantom{a}}$
- **•** 指定値が半角英数字以外

```
• 指定値の先頭が半角英字以外
      • 指定値が範囲外
                             %1 %2
     • %1• \frac{6}{2}\langle \qquad \rangle \langle \langle \quad \rangle \rangle\qquad \qquad < \qquad \qquad > \quad \%1\qquad \qquad < \qquad \qquad > \quad \%1O
```
#### KDSN20015-E <E,T>

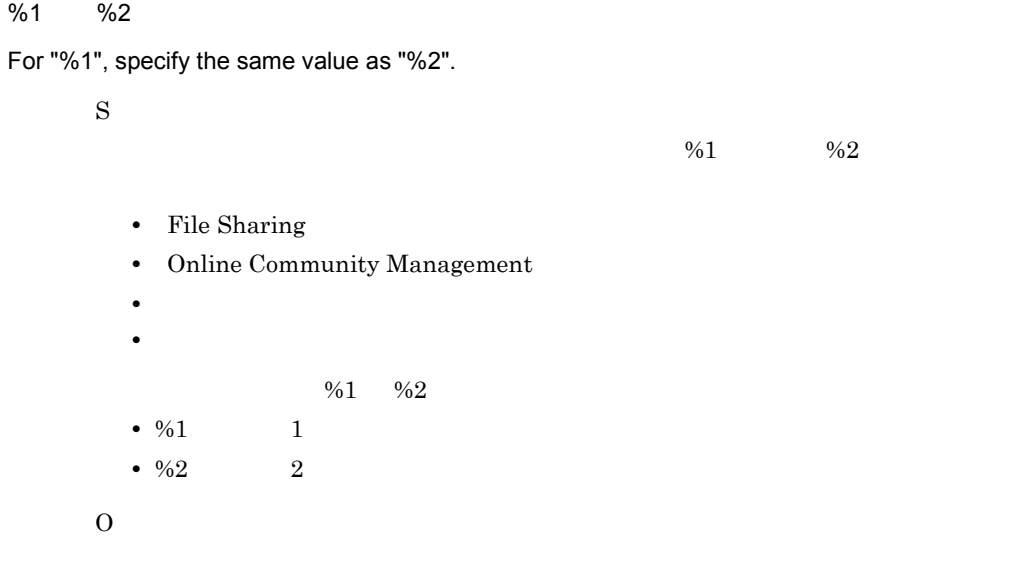

#### KDSN20016-E <E,T>

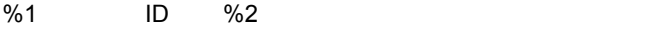

Specify a name of %2 bytes for the "%1" user ID.

S

 $\rightarrow$ 

 $%1$  %2

- $\frac{9}{01}$
- $\frac{9}{62}$
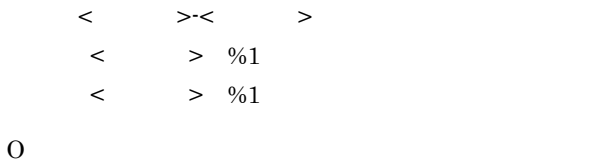

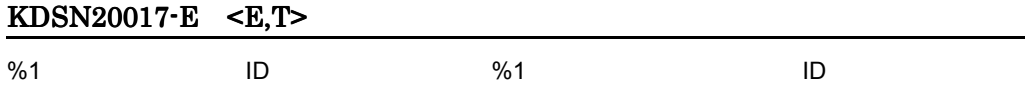

The specified user ID of %1 cannot be added. Decrease the number of user ID set for "%1".

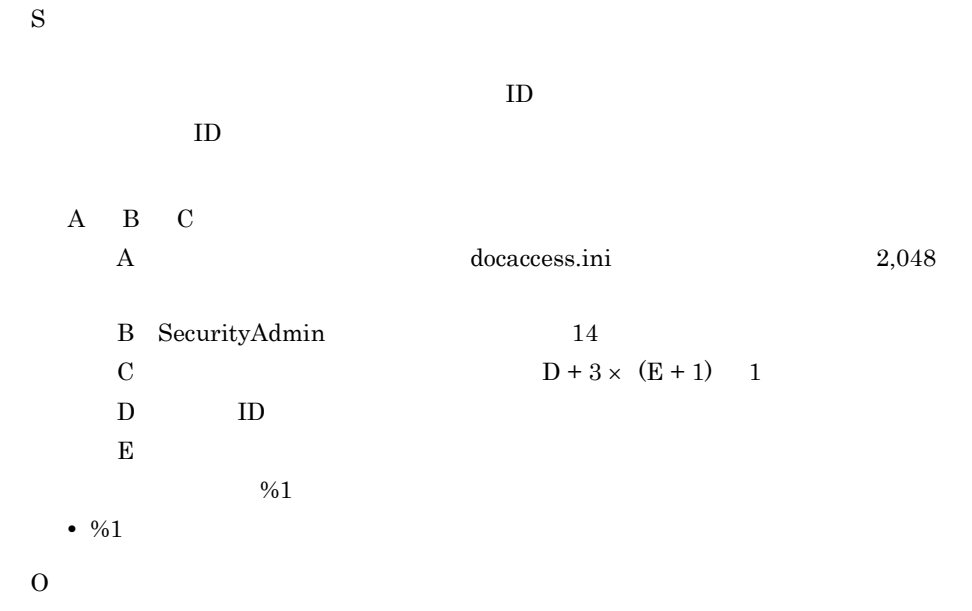

### KDSN20018-E <E,T>

 $\frac{1}{30}$  %2  $\frac{1}{30}$  %2

Specify no more than %2 bytes of alphanumeric characters for "%1". Also, make sure the first character is an upper-case letter.

S

File Sharing

- **•** 必須項目が未指定
- **•**  $\overline{\phantom{a}}$
- **•** 指定値が半角英数字以外
- $\frac{9}{2}$
- O

### KDSN20019-E <E,T>

 $\%$ 1 %2

For "%1", specify up to or within the following number of characters: %2.

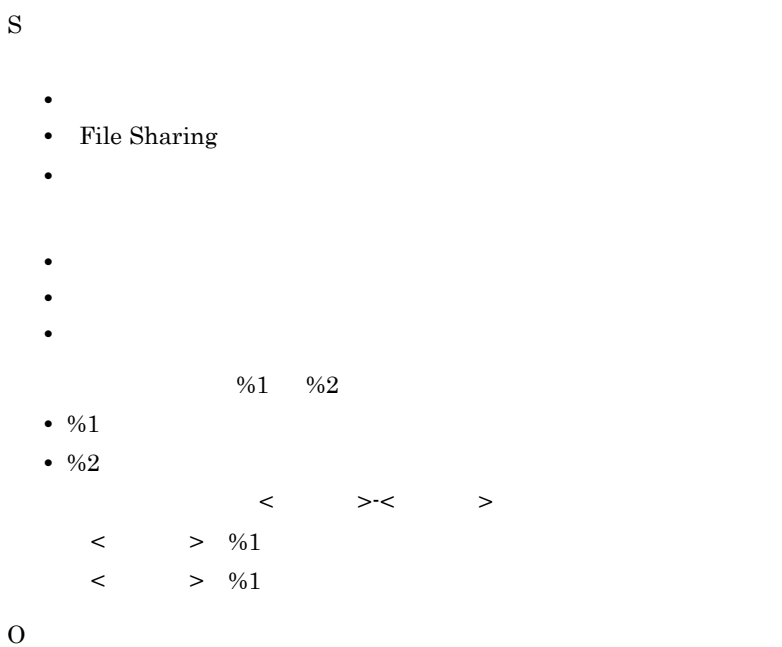

#### KDSN20020-E <E,T>

 $: %1$ 

An internal error occurred. (info = %1)

S

•  $\frac{9}{6}1$ 

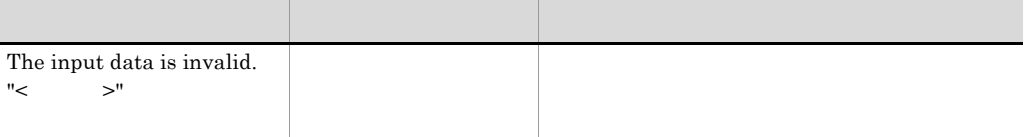

#### KDSN20021-E <E,T>

 $\sim 2\%$  1 An error occurred during output of an estimation basic information file. (file = %1) S • %1 O • **•**  $\blacksquare$ • 255  $\sim$ KDSN20022-E <E,T>  $ID$ The specified user ID have already been set as Security Administrator. S  $\rightarrow$  $ID$ O  $ID$ KDSN20023-E <E,T>  $\blacksquare$ 

Specify the user ID to set as Security Administrator.

S

<span id="page-111-1"></span><span id="page-111-0"></span>O

# $6.3.2$

# KDSN21001-E <R,T>

The specified option is invalid. Usage:%1 S • %1 Usage O

# KDSN21002-E <R,T>

An attempt to execute setup command has failed. Command Name:%1

S • %1

O

# KDSN21005-E <R,T>

The specified backup directory is not empty.

S

O

セットアップコマンドの -b オプションに,内容が空のディレクトリを指定してくだ

セットアップコマンドの -b オプションで指定したバックアップディレクトリは,内

#### KDSN21006-E <R,T>

An attempt to create backup directory has failed. Info:%1

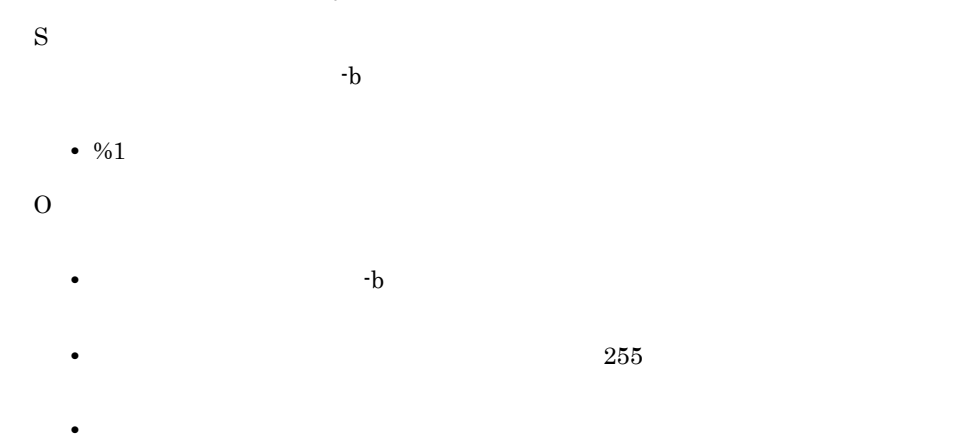

### KDSN21007-E <R,T>

The environment variable "%1" does not exist.

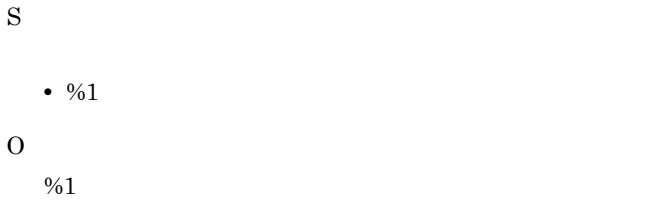

#### KDSN21011-E <R,T>

An attempt to backup a file has failed. Destination %1 File:%2

S

- %1
- $\frac{9}{62}$

O

- $\frac{9}{2}$
- $\frac{9}{01}$
- $\frac{62}{52}$

#### KDSN21013-E <R,T>

An attempt to copy a file has failed. Destination:%1 File:%2

S • %1 •  $\frac{9}{2}$ 

O

- $\frac{9}{62}$
- %1
- $\frac{962}{5}$

#### KDSN21014-E <R,T>

HiRDB file system area already exists. Dir:%1

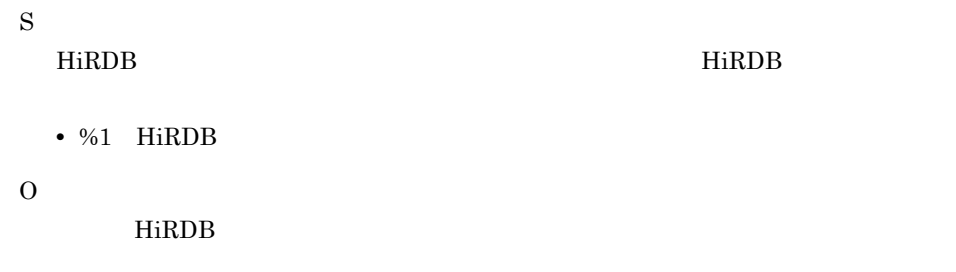

#### KDSN21015-E <R,T>

An attempt to set the specified environment variable has failed. (name =  $%1$ , value =  $%2$ , reason  $= 9/63$ 

S

- $\frac{9}{01}$
- %2
- %3

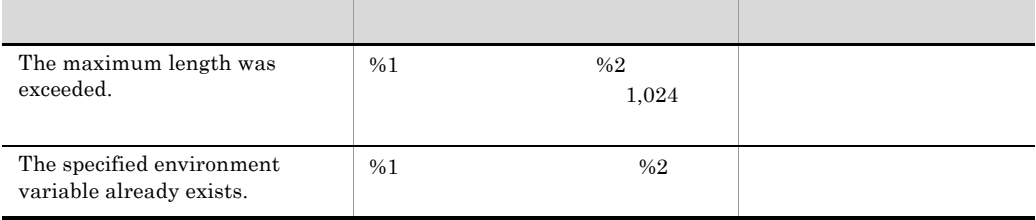

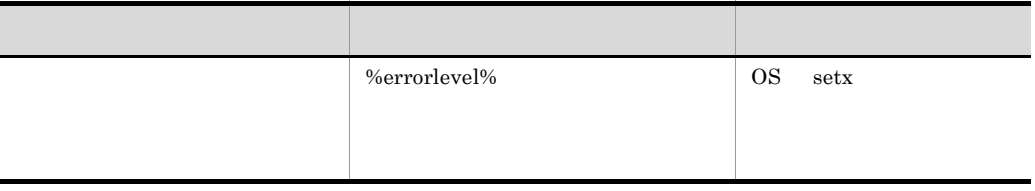

O

# KDSN21016-Q <R,T>

Are you sure you want to set the specified environment variable? (name = %1, current value = %2, set value =  $%3$ , operation =  $%4$ )

S

- %1
- %2 %1
- %3
- $\frac{9}{64}$ Add

Overwrite

O

 $5.3.1(2)$ 

# <span id="page-115-1"></span><span id="page-115-0"></span>6.4 Scheduler Server Facilities Manager

#### KDSN10002-E <W,T>

An internal error occurred. (info = %1)

S

O

#### KDSN10010-E <W,T>

An error occurred during output of an estimation basic information file. (info =  $%1$ )

 $\sim 2\%1$ 

S •  $\frac{9}{61}$ 

O

KDSN10019-E <W,T>

HiRDB 1-1,048,575

In the estimation file, specify a value from 1 to 1,048,575 for the size of the HiRDB file system area.

S

HiRDB 2000

O

HiRDB 1 1,048,575

KDSN10020-E <W,T>

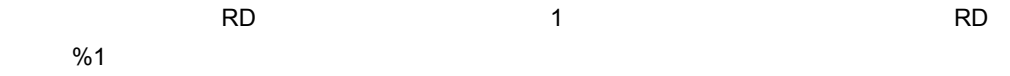

In the estimation file, specify a minimum of 1 for the number of RD area segments. (RD area = %1)

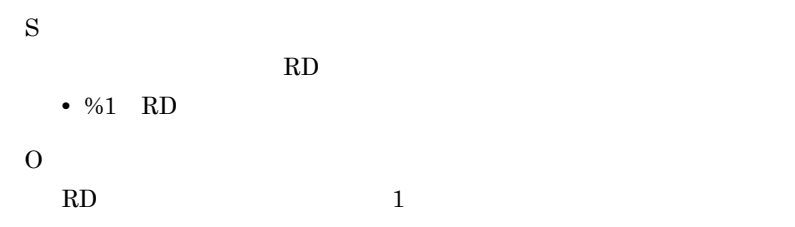

### KDSN10021-E <W,T>

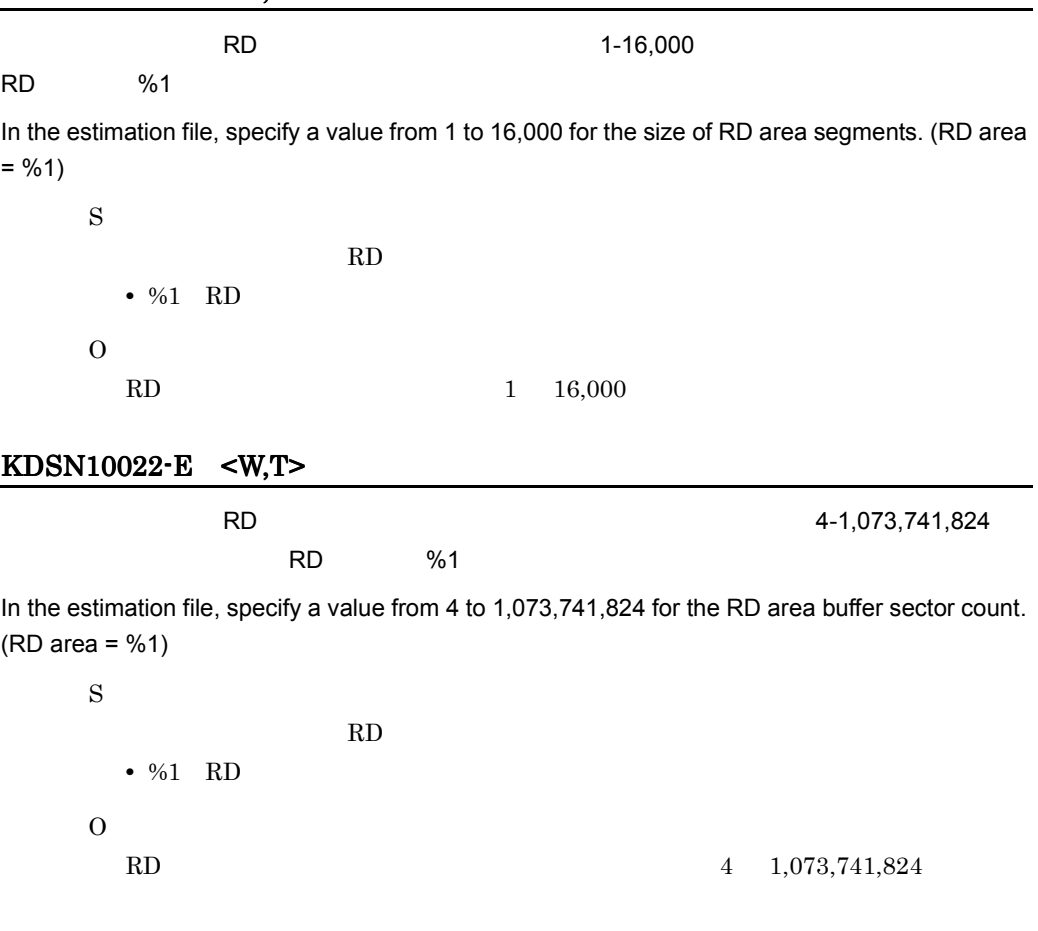

# KDSN10023-E <W,T>

Scheduler Server 2000 01-300 01-300 01-300 01-300 01-300 01-300 01-300 01-300 01-300 01-300 01-300 01-300 01-300 01-300 01-300 01-300 01-300 01-300 01-300 01-300 01-300 01-31 01-31 02:05 01:05 01:05 01:05 01:05 01:05 01:05

Specify a value from 1 to 300 for the number of client connections to Scheduler Server.

S

Scheduler Server

#### O

Scheduler Server 1 300 0

# KDSN10024-E <W,T>

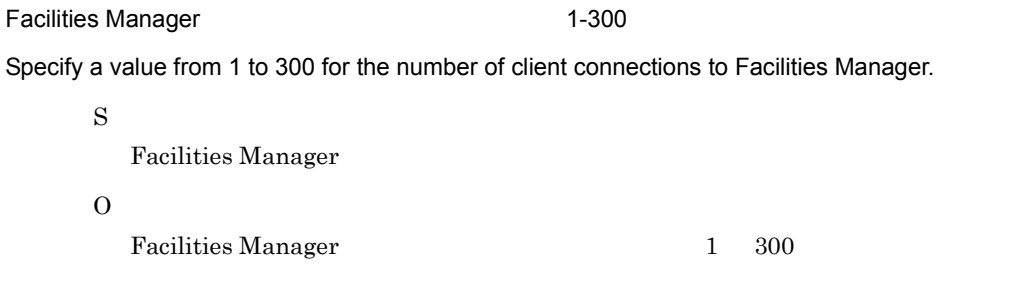

### KDSN10025-E <W,T>

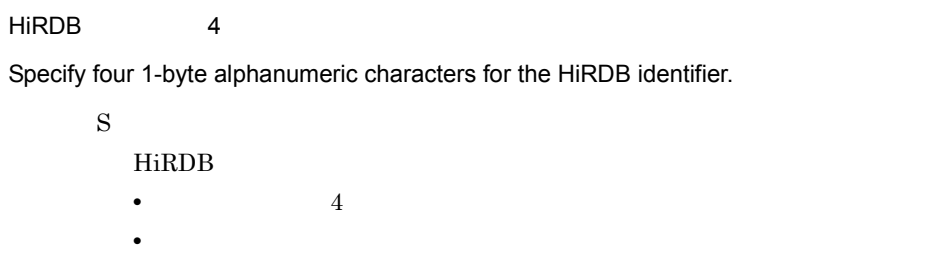

O

HiRDB 4

# KDSN10026-E <W,T>

 $1-8$ 

Specify from 1 to 8 1-byte alphanumeric characters for the authorization identifier.

S

**•** 値が設定されていません。

- 8 8  $\,$
- **•** 半角英数字以外の文字が使われています。

O

 $1 \t 8$ 

 $1-30$ 

Specify from 1 to 30 1-byte alphanumeric characters for the password. Make sure that the first character is a letter.

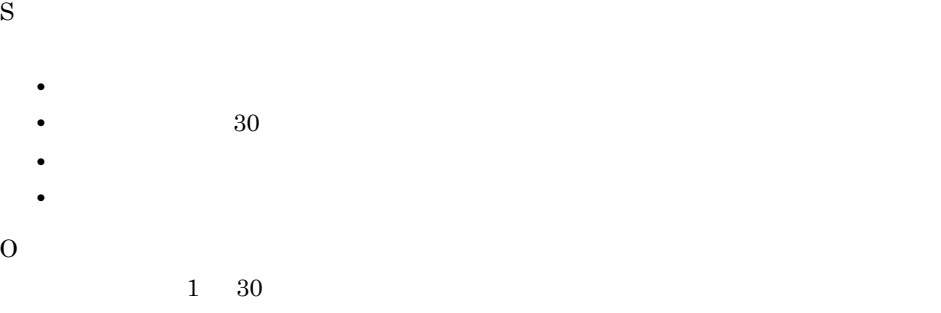

#### KDSN10028-E <W,T>

 $($ 

Specify the same password again.

S

O

#### KDSN10029-E <W,T>

1-3,000

Specify a value from 1 to 3,000 for the maximum number of concurrent connections.

S

O

 $1 \quad 3,000$ 

#### KDSN10030-E <W,T>

 $JRE$   $1-255$ 

Specify a value of no more than 1 to 255 characters for the JRE installation path.

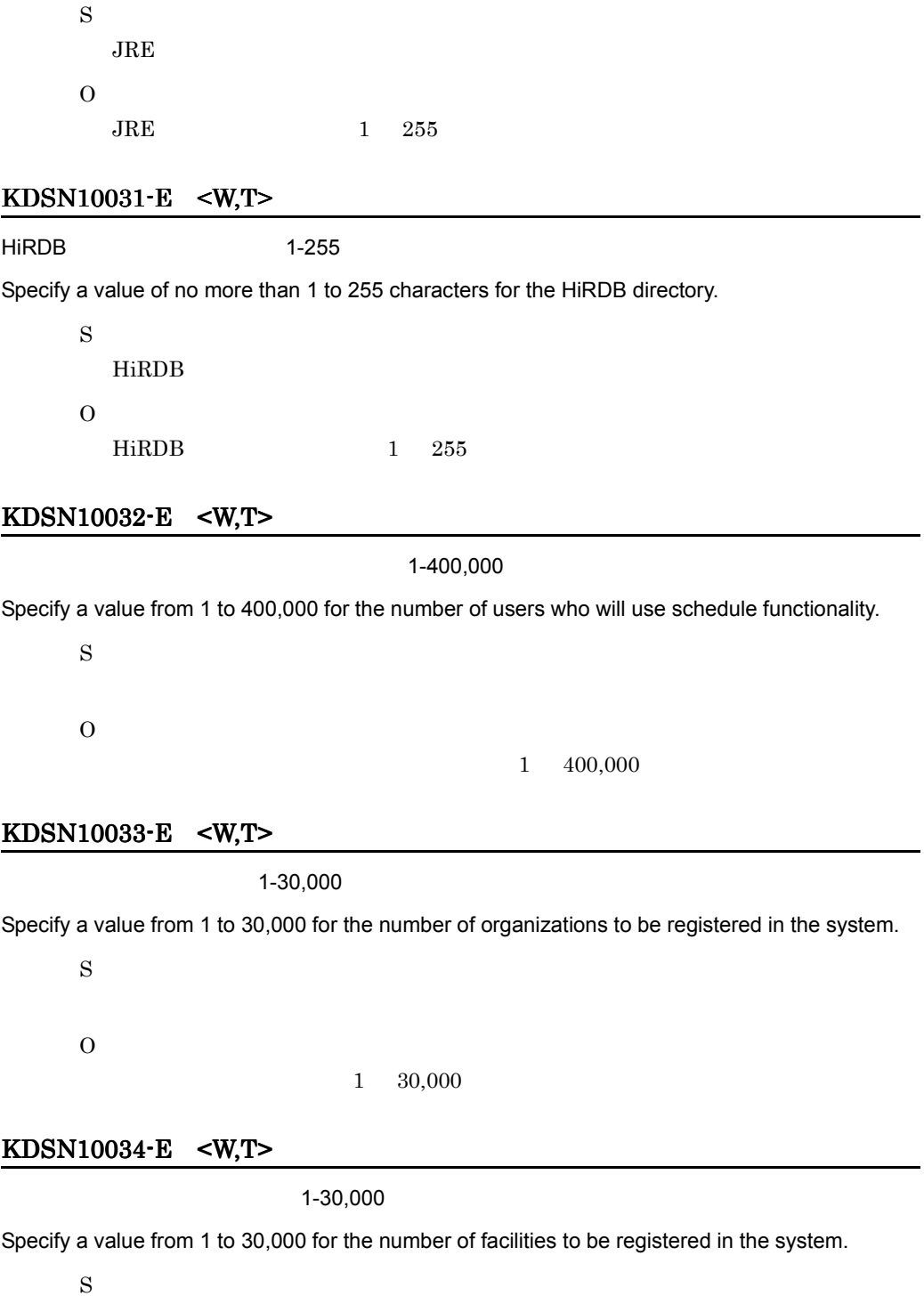

 $6.$ 

### $1 \quad 30,000$

# KDSN10035-E <W,T>

O

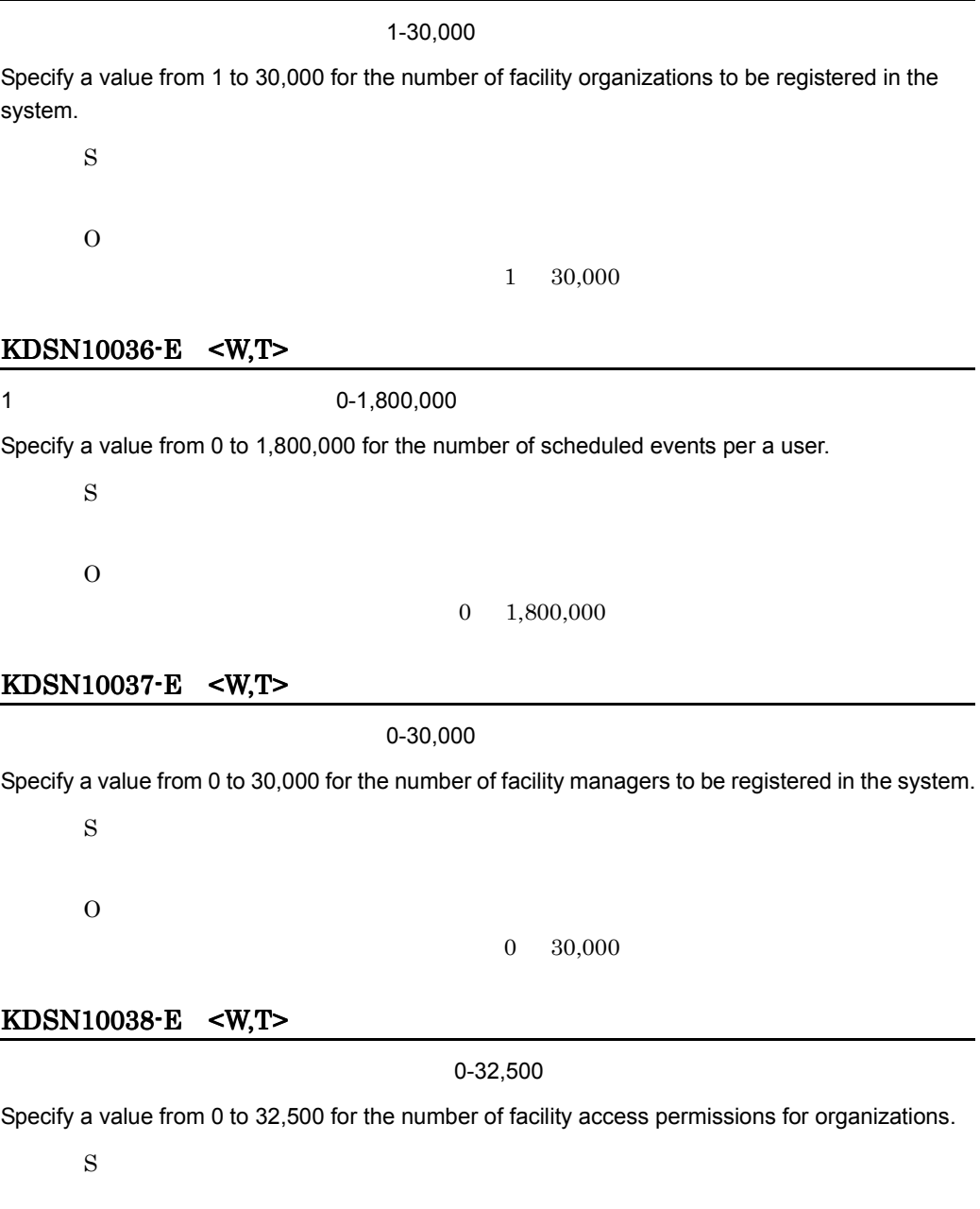

O

 $0 \quad 32,500$ 

# KDSN10039-E <W,T>

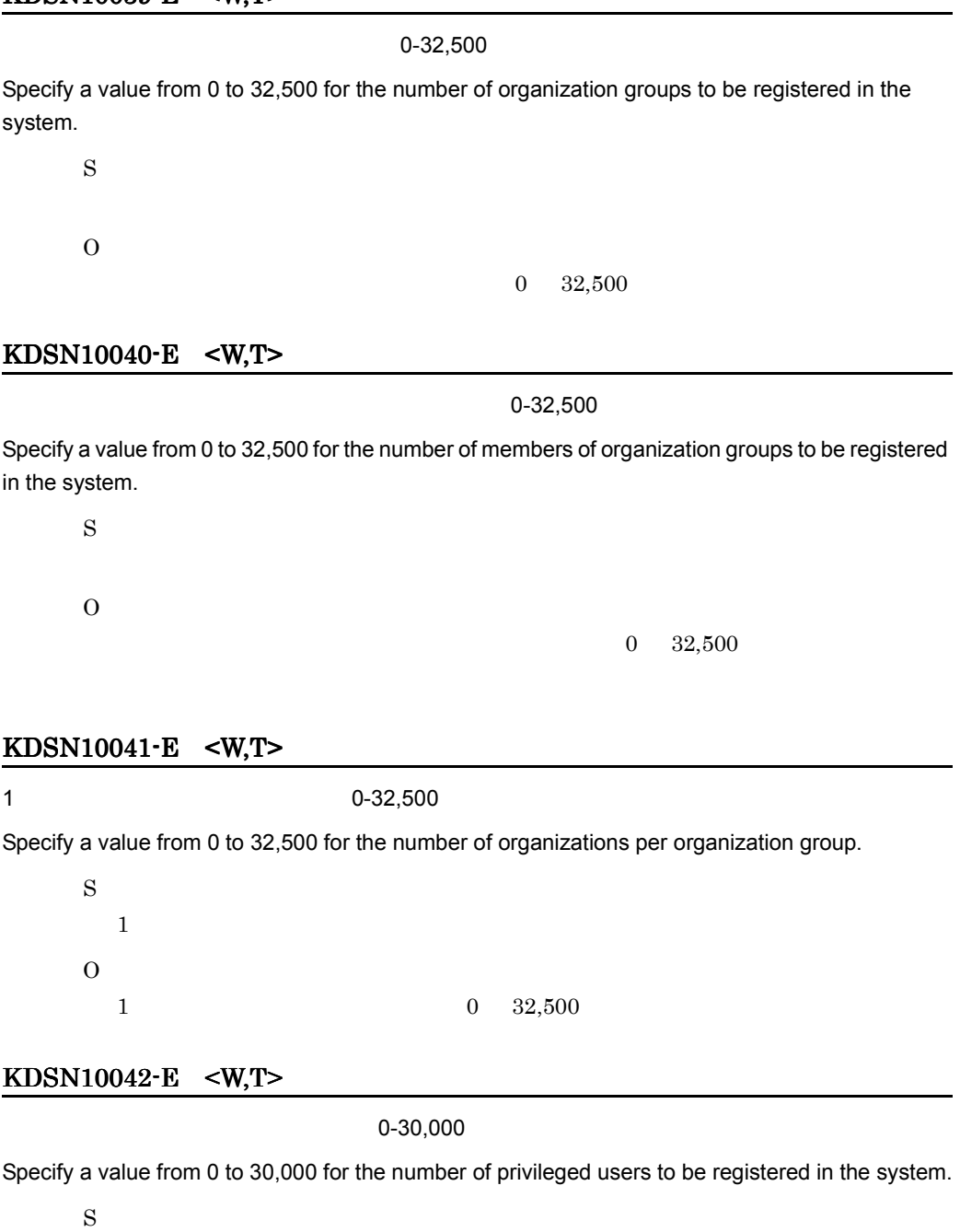

O

 $0\quad 30,000$ 

112

#### KDSN10043-E <W,T>

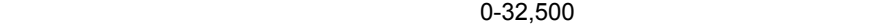

Specify a value from 0 to 32,500 for the number of organizations to be allocated to organization templates.

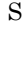

O

 $0 \quad 32,500$ 

#### KDSN10044-E <W,T>

 $0-32,500$ 

Specify a value from 0 to 32,500 for the number of organization templates to be registered in the system.

S O  $0\quad 32,500$ 

#### KDSN10045-E <W,T>

Specify from 1 to 255 bytes of characters for the estimation file name.

 $1-255$ 

S

 $\Omega$ 

 $1\quad 255$ 

#### KDSN10046-E <W,T>

#### $H$ iRDB  $1-255$

Specify a value of no more than 1 to 255 characters for the setup directory.

S HiRDB **The Second Alliance Second Alliance** Second Alliance Second Alliance Second Alliance Second Alliance Second Alliance Second Alliance Second Alliance Second Alliance Second Alliance Second Alliance Second Alliance Se O  $HiRDB$   $1 \t255$ 

# KDSN10047-E <W,T>

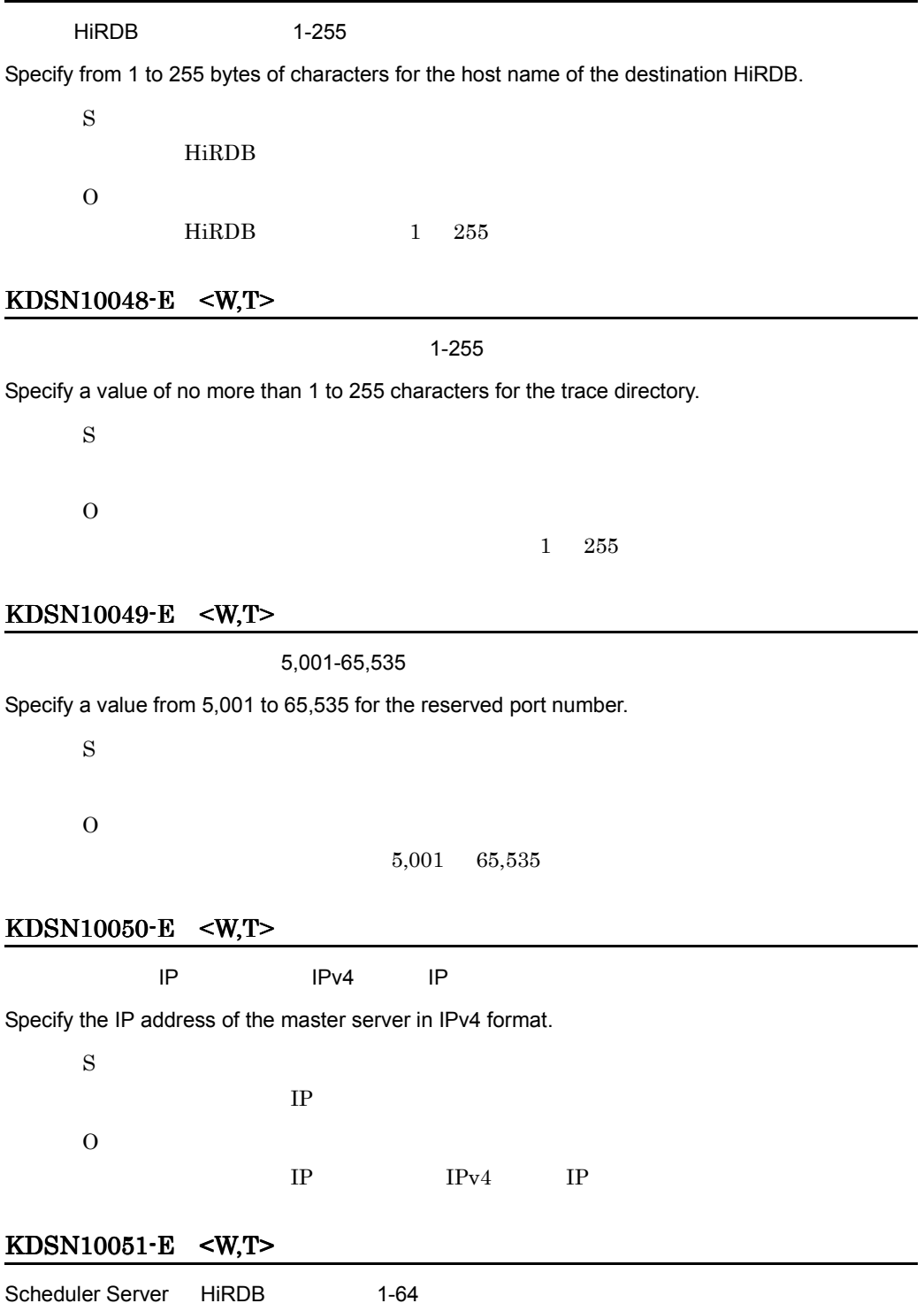

Specify a value from 1 to 64 for the number of connections to HiRDB from Scheduler Server.

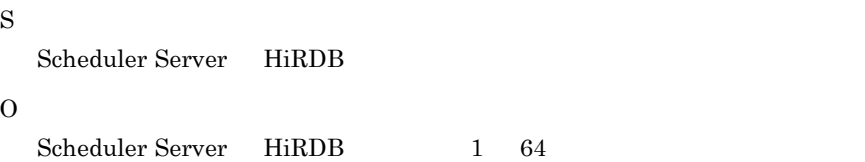

### KDSN10052-E <W,T>

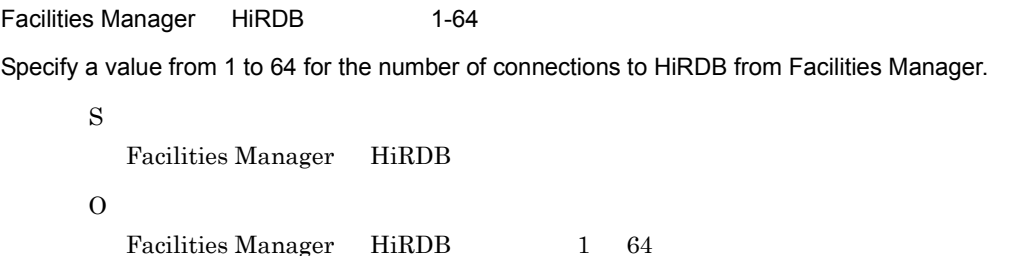

### KDSN10053-E <W,T>

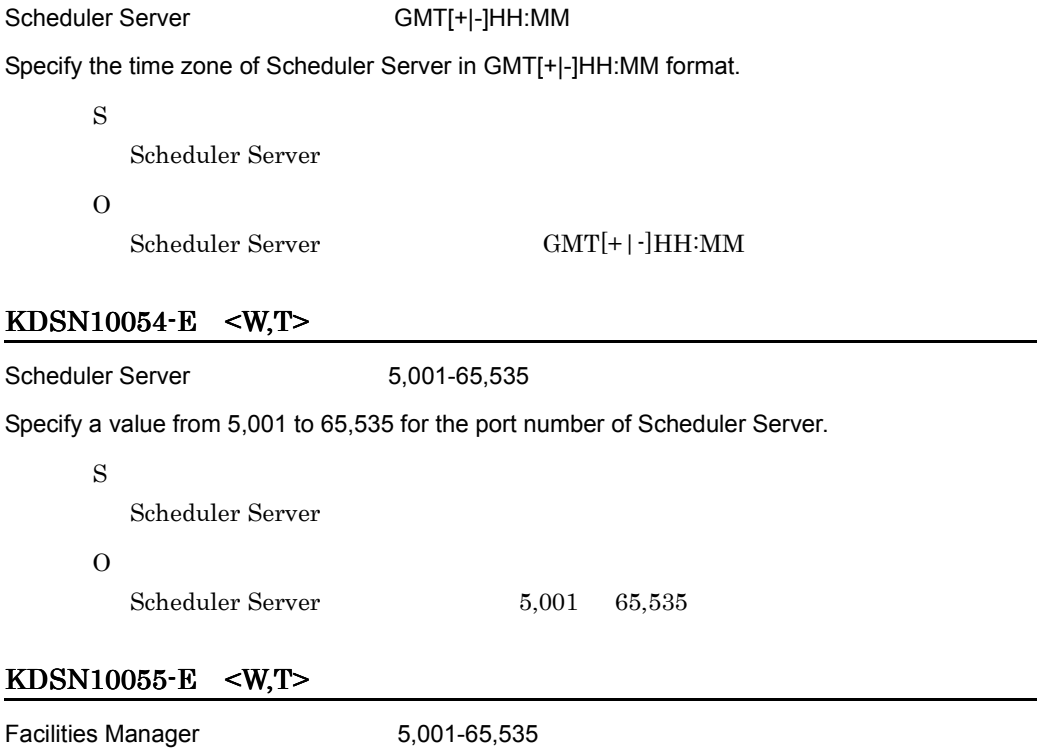

Specify a value from 5,001 to 65,535 for the port number of Facilities Manager.

S

Facilities Manager

### O

 $\begin{tabular}{ll} \bf{Facilities Manager} & \tt{65,535} \\ \end{tabular}$ 

# KDSN10056-E <W,T>

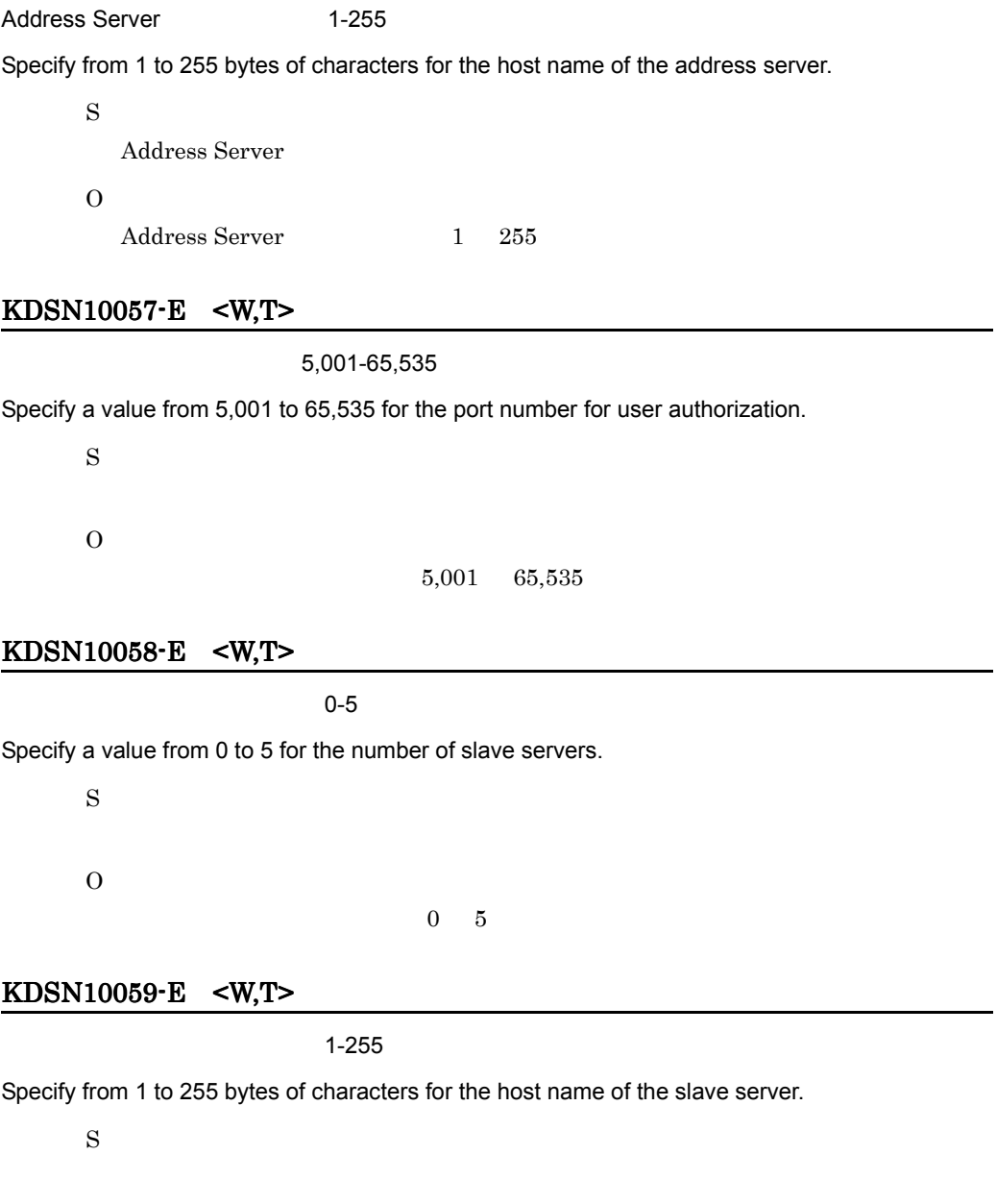

O

 $1\quad 255$ 

# KDSN10060-E <W,T>

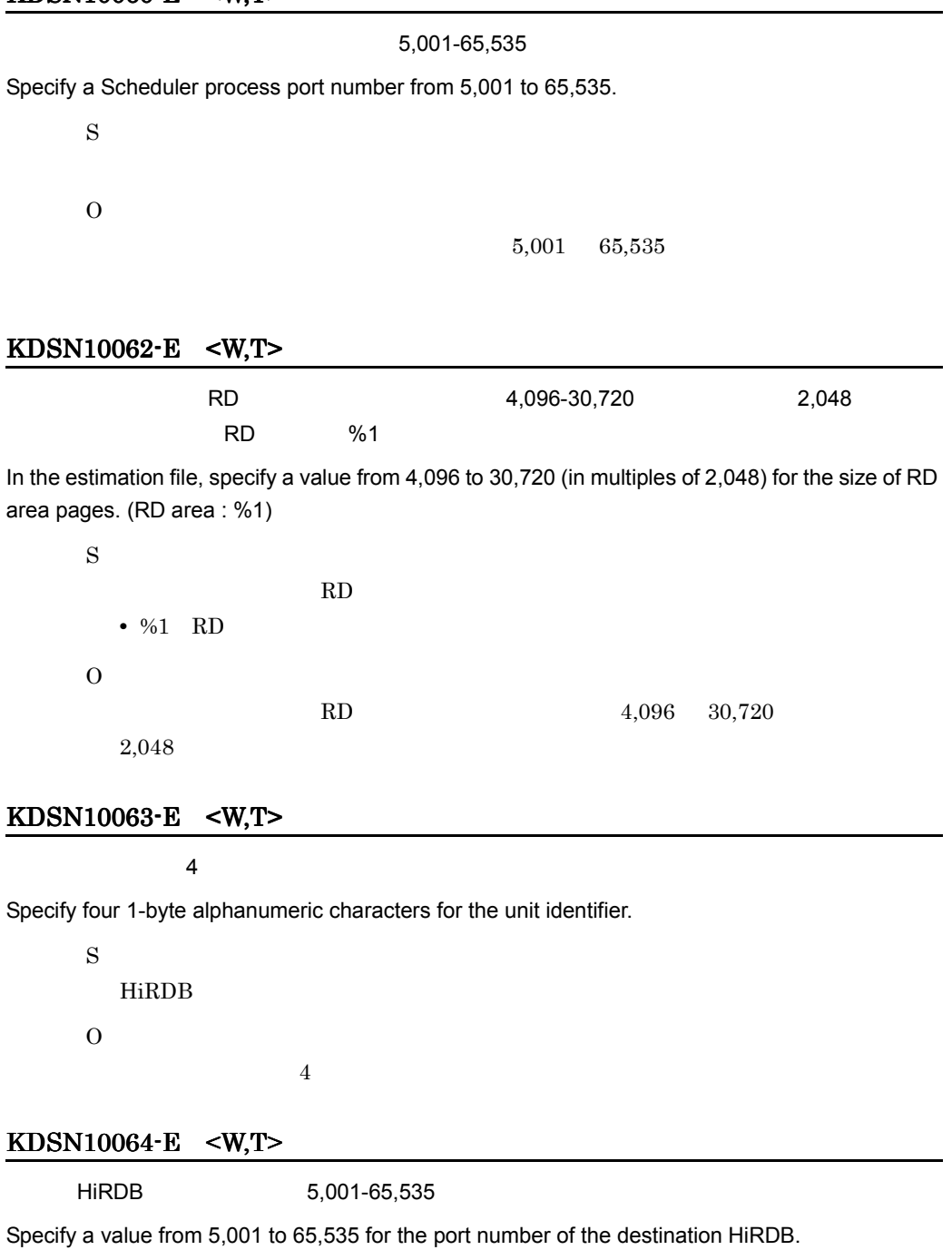

S

HiRDB

# O

HiRDB  $5,001$  65,535

# KDSN10065-E <W,T>

Specify a unique value of the host name with the slave server.

S

 $\overline{O}$ 

### KDSN11005-E <R,T>

An attempt to execute the setup command "%1" has failed.

S

• %1

O

### KDSN11006-E <R,T>

An option was specified incorrectly for the executed command.

 $%1$ 

S

**•** %1 Usage

O

# KDSN11007-Q <O>

Groupmax Address Server, Scheduler Server and Facilities Manager will now stop.

S

Address Server Scheduler Server Facilities Manager

#### KDSN11008-E <R,T>

The backup directory specified by using the -b option of the setup command is not empty.

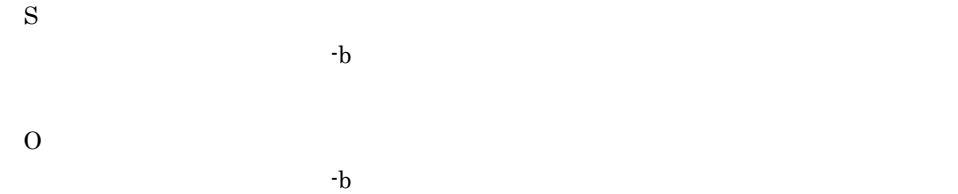

#### KDSN11009-E <R,T>

Creation of the backup directory specified by using the -b option of the setup command failed.

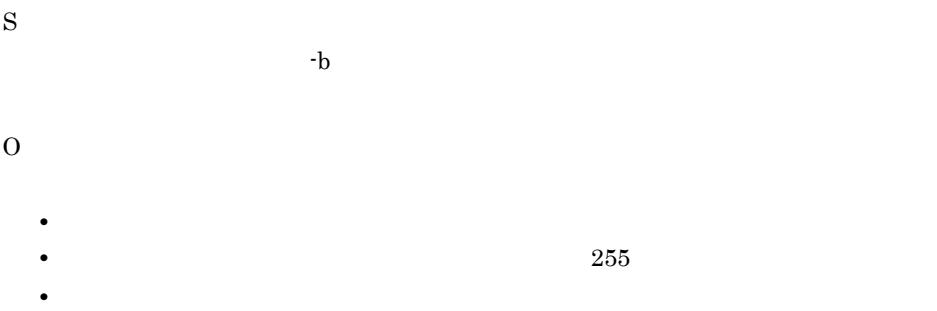

#### KDSN11011-E <R,T>

An attempt to back up a file has failed. (destination =  $%1$ , file =  $%2$ )

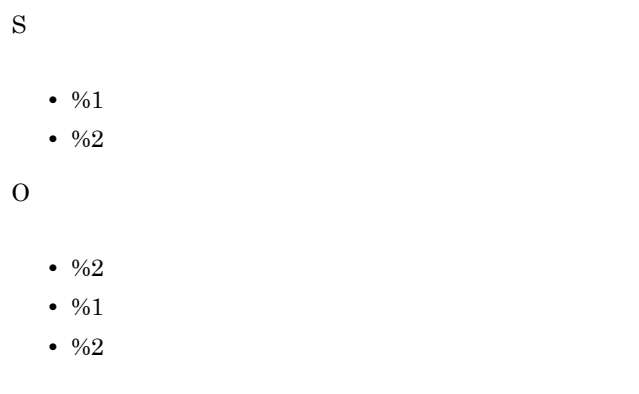

#### KDSN11012-E <R,T>

An attempt to copy a file has failed. (destination =  $%1$ , file =  $%2$ )

S

• %1

```
• \frac{9}{2}O
 • %2
 • \frac{9}{01}
```
•  $\frac{9}{2}$ 

#### KDSN11013-E <R,T>

An attempt to execute the command "%1" has failed.

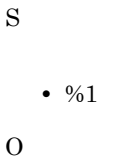

#### KDSN11014-E <R,T>

```
An attempt to write to the registry has failed. (key = %1)
```

```
S
```
• %1

O

Administrators

# KDSN11015-E <R,T>

```
An attempt to delete a file has failed. (file = %1)
```

```
S
• \frac{9}{0}1O
\%1
```
### KDSN11016-E <R,T>

An attempt to access to a file has failed. (file =  $%1$ , func =  $%2$ )

S

• %1

 $6.$ 

• %2 O  $\%1$ 

#### KDSN11045-E <R,T>

A HiRDB file system area already exists in the HiRDB file system directory "%1".

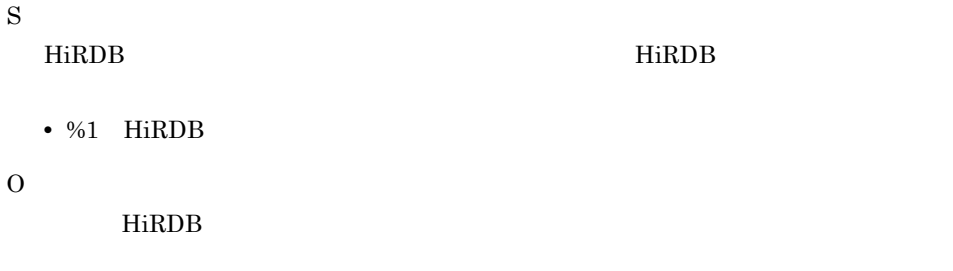

#### KDSN11046-E <R,T>

%1 is not installed.

S

• %1

 ・Groupmax Address Server ・Groupmax Scheduler Server

#### O

% $1$ 

#### KDSN11047-E <R,T>

The file "%1" was not found.

S • %1 O  $\%1$ 

#### KDSN11048-E <R,T>

An attempt to export a registry key has failed. (destination =  $%1$ , key =  $%2$ )

- $\frac{9}{01}$
- $\frac{9}{2}$

O

- Scheduler Server
- Administrators
- $\frac{9}{01}$

### KDSN11049-E <R,T>

The JAR file for stored procedures "%1" does not exist.

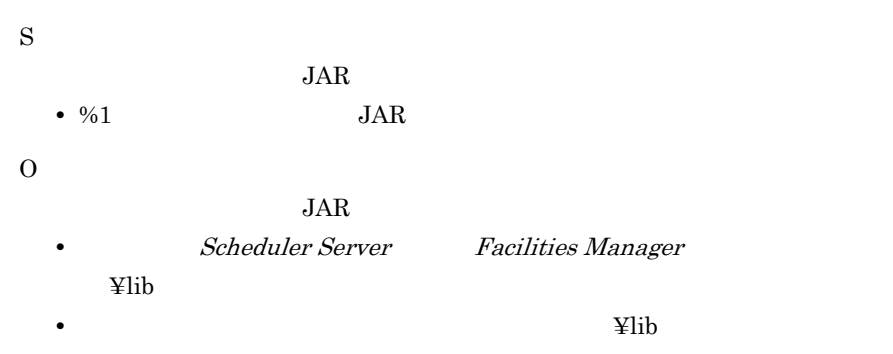

### KDSN11050-E <R,T>

The format of the specified file is invalid. (file =  $%1$ , line =  $%2)$ 

S

- %1
- $\frac{9}{2}$

O

 $%1$ 

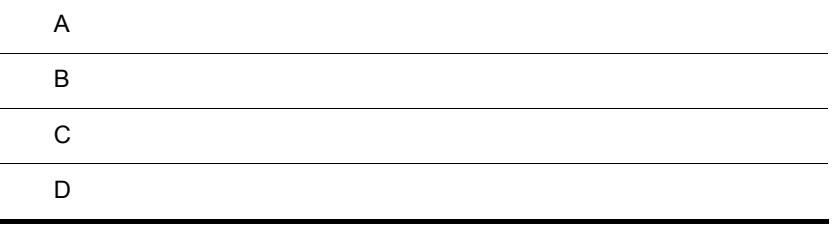

 $\overline{A}$ 

<span id="page-133-2"></span><span id="page-133-0"></span>Collaboration Setup Navigation

# A.1 Collaboration Setup Navigation

Collaboration Setup Navigation

#### A-1 Collaboration Setup Navigation

```
Collaboration Setup Navigationのインストールディレクトリ
```
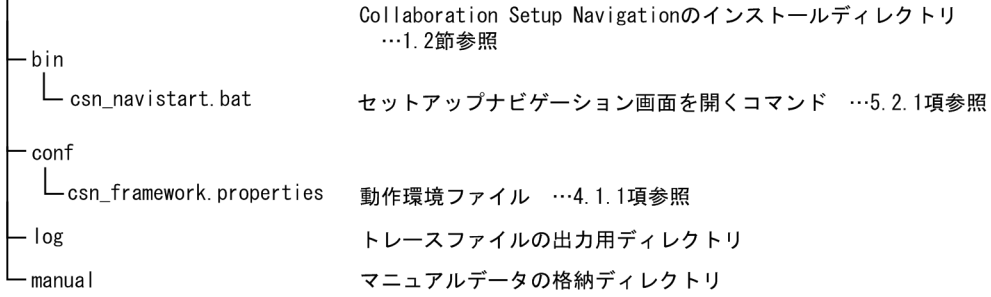

# $A.2$

#### <span id="page-133-3"></span><span id="page-133-1"></span> $A-2$

Collaboration Setup Navigationのインストールディレクトリ  $L_{\text{systems}}$ □ 構築システムディレクトリ名  $L_{etc}$  $\mathcal{L}_{\text{csn}\_}$ システム識別子 properties 動作環境プロパティファイル …4.2.1項または4.3.1項参照 (凡例) *構築システムディレクトリ名*は、セットアップする製品によって次のように異なります。 cfv:File Sharingサーバ ssv: Scheduler ServerおよびFacilities Manager

- システム識別子は、セットアップする製品によって次のように異なります。 cfv:File Sharingサーバ
	- ssv: Scheduler ServerおよびFacilities Manager

# <span id="page-134-1"></span>d B  $\overline{B}$  B  $\overline{C}$

# <span id="page-134-2"></span> $B.1$ csn\_ssv\_restore

[csn\\_ssv\\_restore](#page-88-0)

<span id="page-134-0"></span>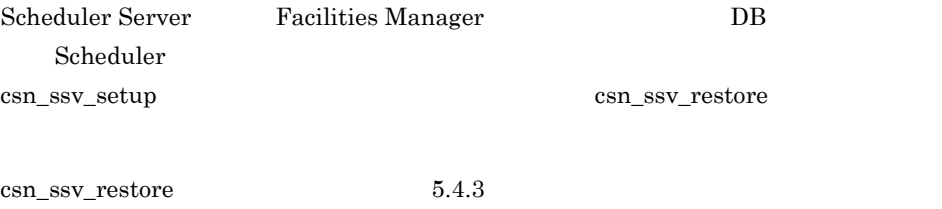

# C  $\overline{C}$

# <span id="page-135-2"></span><span id="page-135-1"></span> $C.1$

<span id="page-135-3"></span><span id="page-135-0"></span>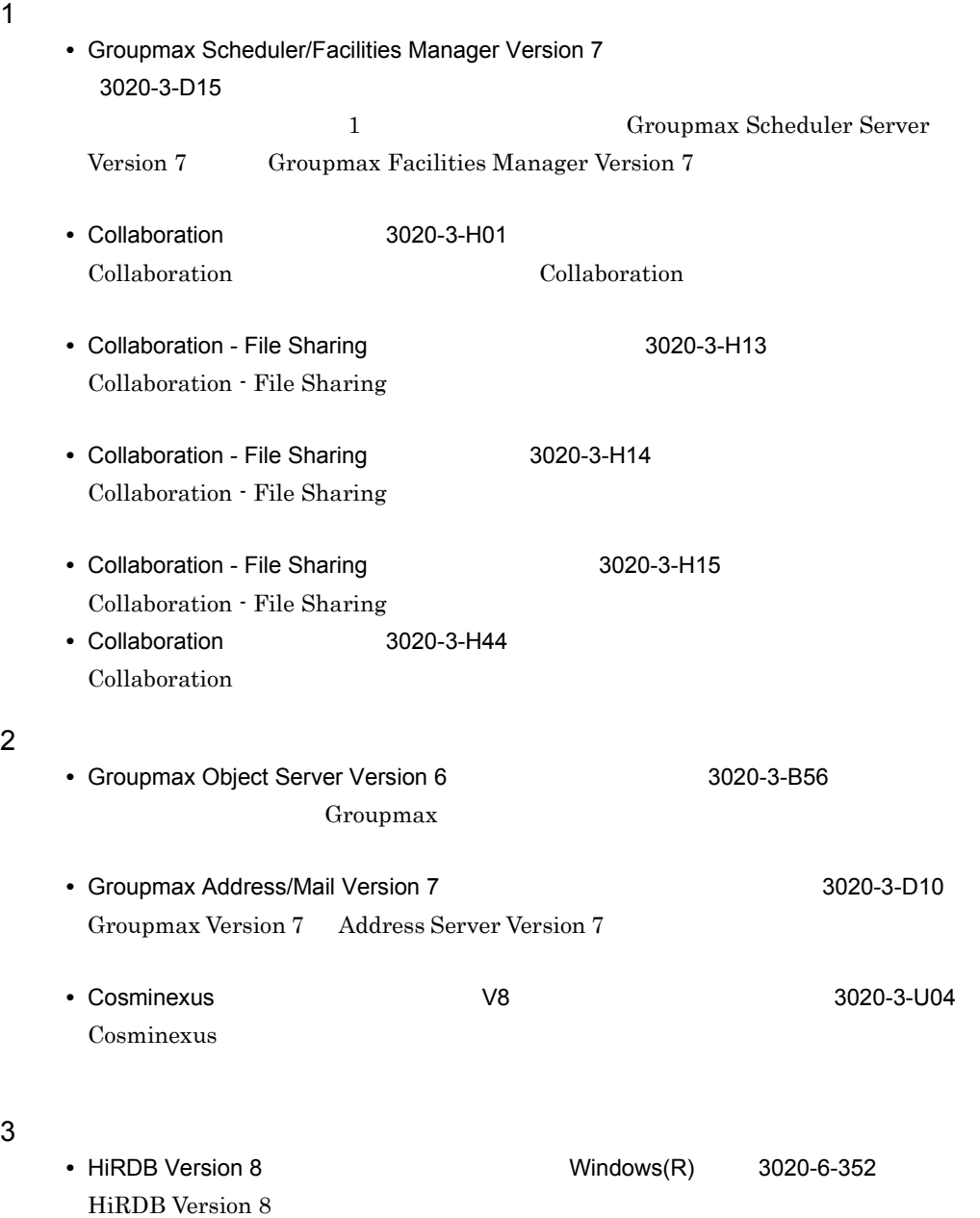

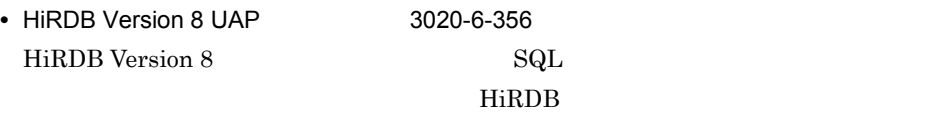

# C.2

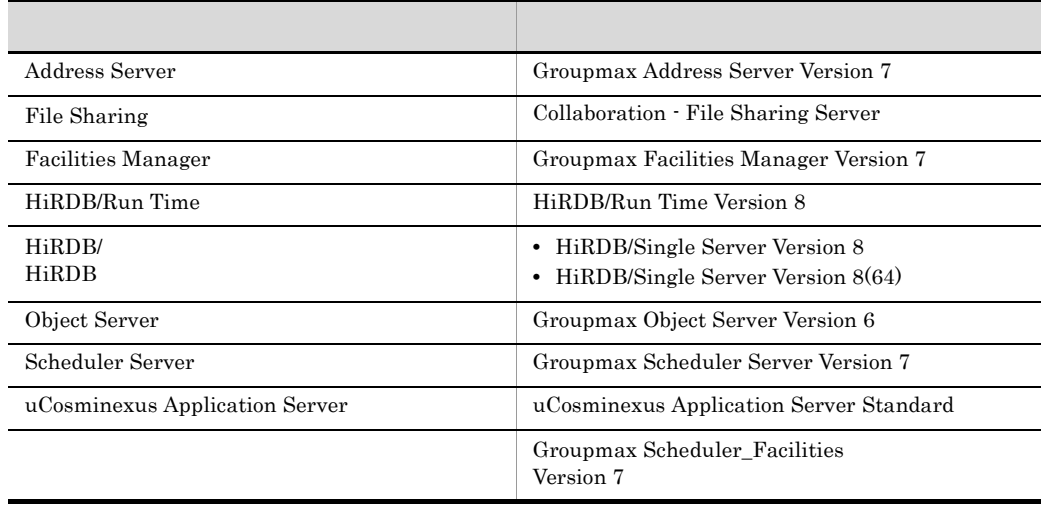

# C.3

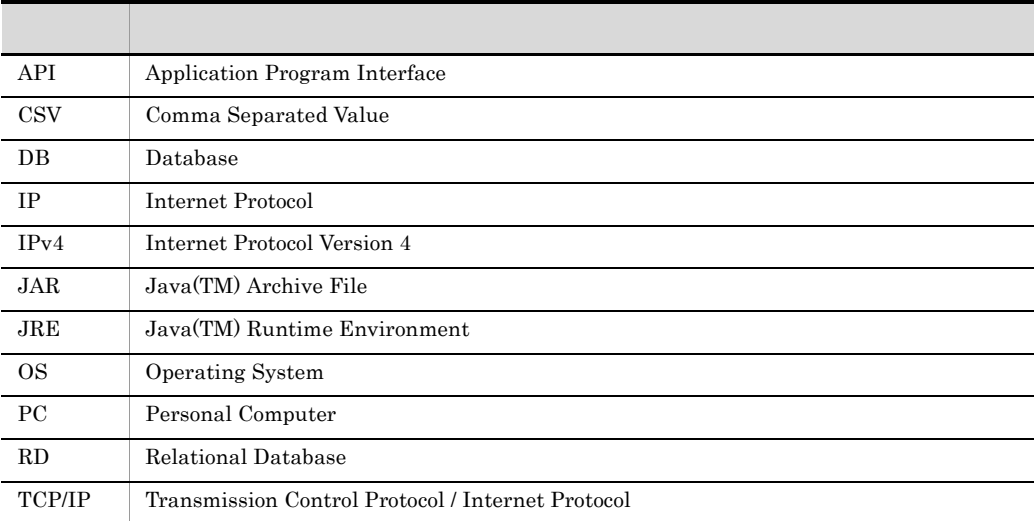

# C.4 KB

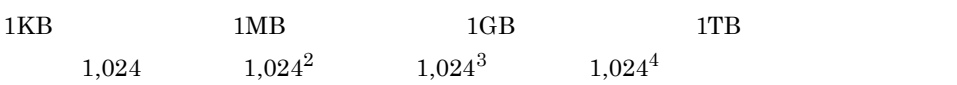

# $D$

<span id="page-138-4"></span><span id="page-138-3"></span><span id="page-138-2"></span><span id="page-138-1"></span><span id="page-138-0"></span>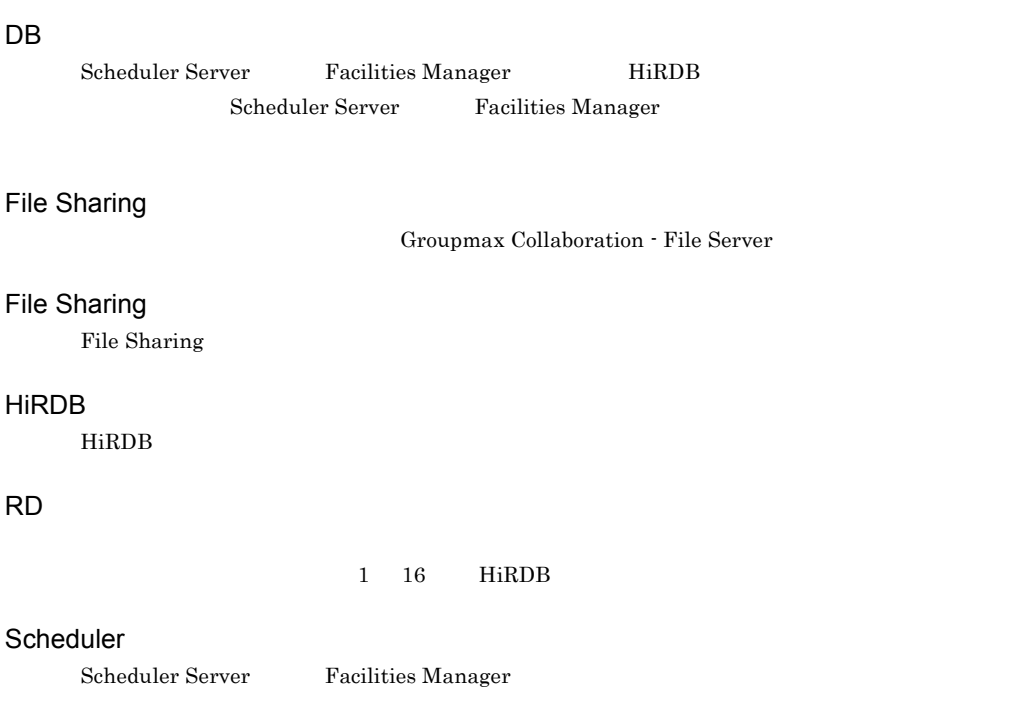

<span id="page-138-7"></span><span id="page-138-5"></span>Collaboration Setup Navigation

<span id="page-138-9"></span><span id="page-138-8"></span><span id="page-138-6"></span>File Sharing

<span id="page-139-7"></span><span id="page-139-6"></span><span id="page-139-5"></span><span id="page-139-4"></span><span id="page-139-3"></span><span id="page-139-2"></span><span id="page-139-1"></span><span id="page-139-0"></span>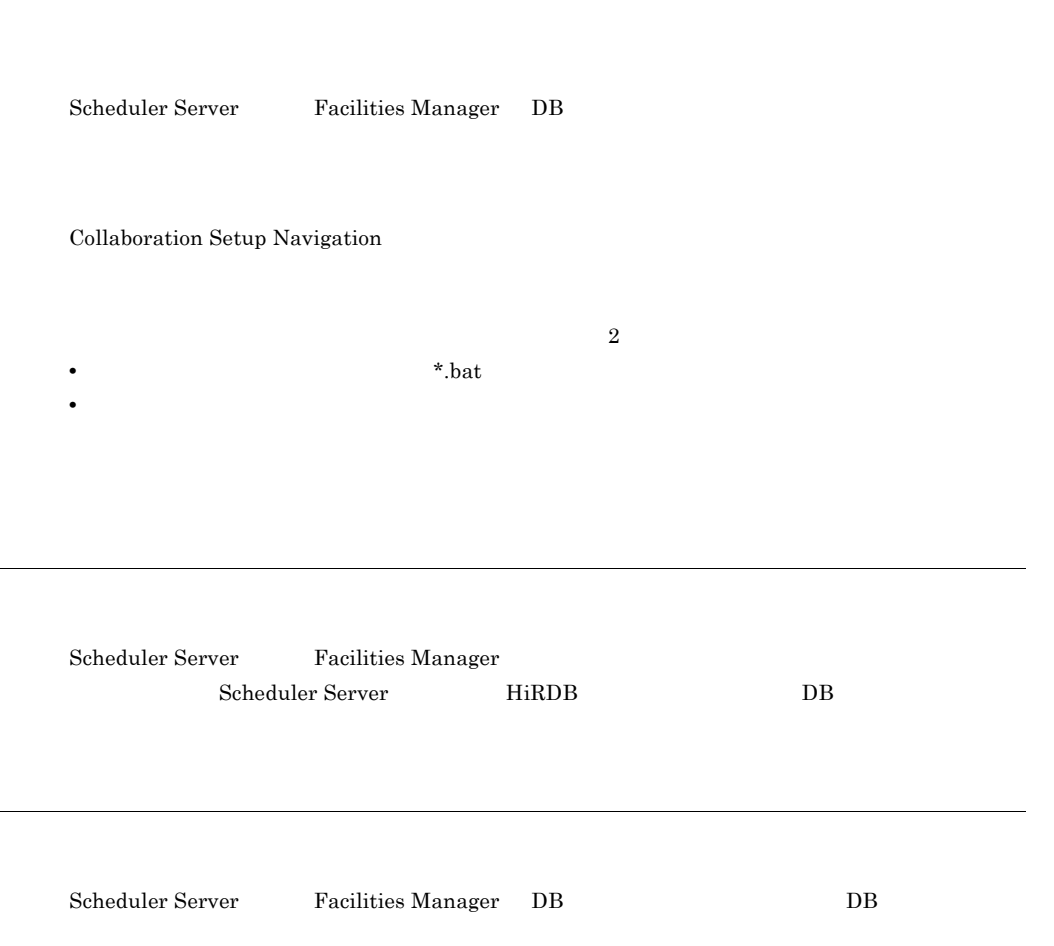

# A

Address Server [4](#page-13-0)

# $\overline{C}$

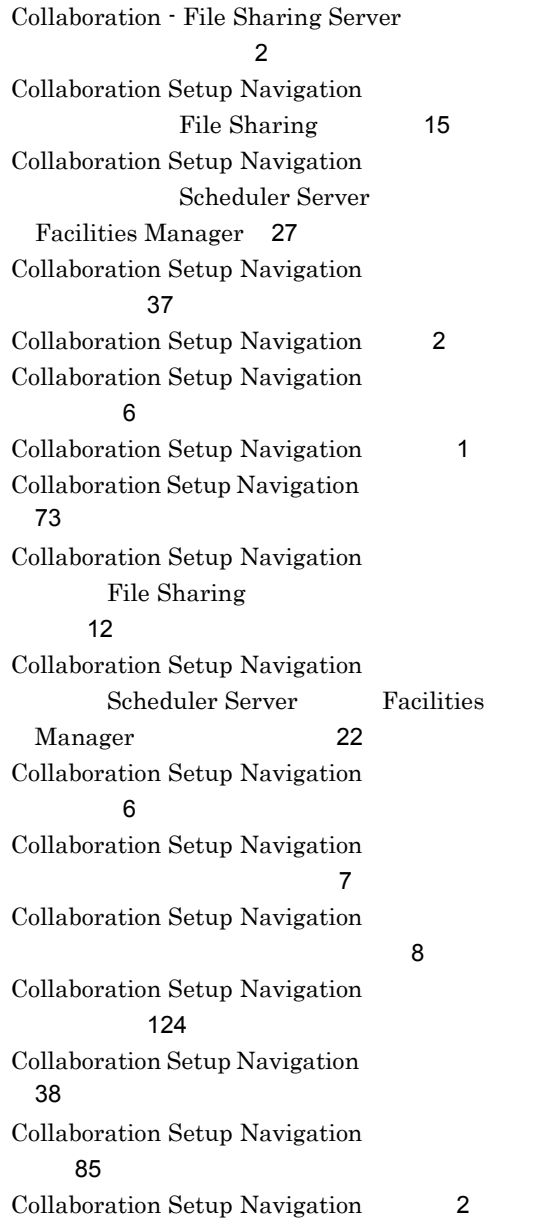

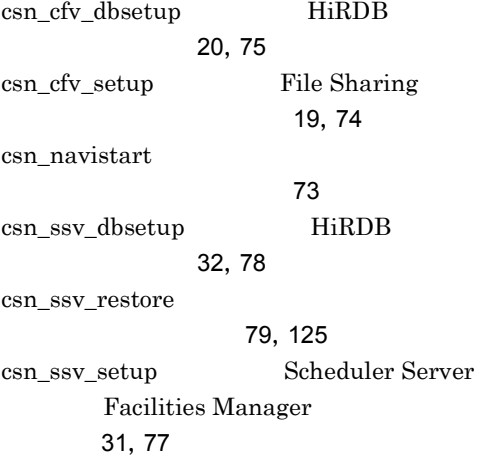

# D

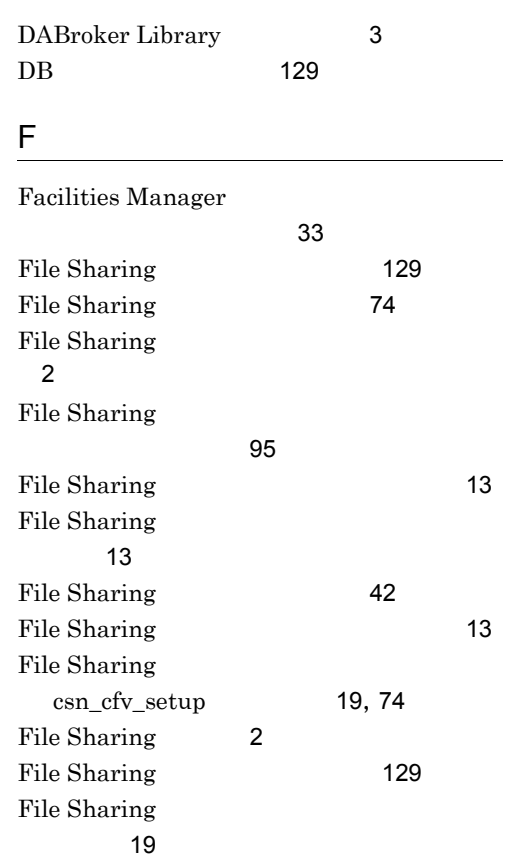

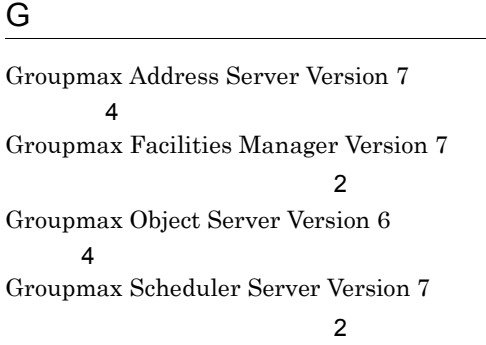

# H

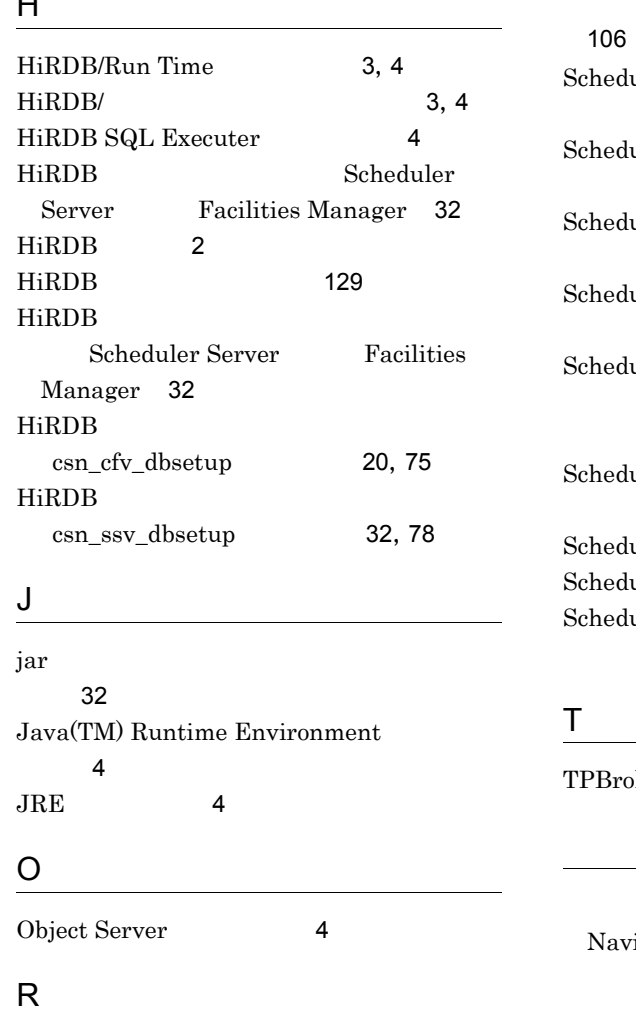

RD [129](#page-138-4) RD File Sharing [43](#page-52-0)

RD エリアルス エリアル エリアル エリアル しゅうしょく しゅうしゅう Scheduler Server Facilities Manager [51](#page-60-0) S Scheduler Server Facilities Manager のコマンド [77](#page-86-1) Scheduler Server Facilities Manager のセットアップ〔概要〕 [3](#page-12-3) Scheduler Server Facilities Manager der Server Facilities Manager のセットアップ手順 [23](#page-32-0) nder Server Facilities Manager  $\sim$  [23](#page-32-1)  $\mu$ ler Server Facilities Manager [49](#page-58-0) der Server Facilities Manager  $\sim$  [24](#page-33-0) der Server Facilities Manager csn\_ssv\_setup [31](#page-40-1),[77](#page-86-2) uler Server タを移行する場合 [33](#page-42-1) uler [2](#page-11-8) Scheduler [129](#page-138-5) Scheduler  $\mathcal{C}$ [31](#page-40-2)

ker<sup>1[3](#page-12-4)</sup>

# Collaboration Setup igation [6](#page-15-2)

Collaboration Setup Navigation [1](#page-10-1) 関連製品のマニュアル [126](#page-135-0) [126](#page-135-1)

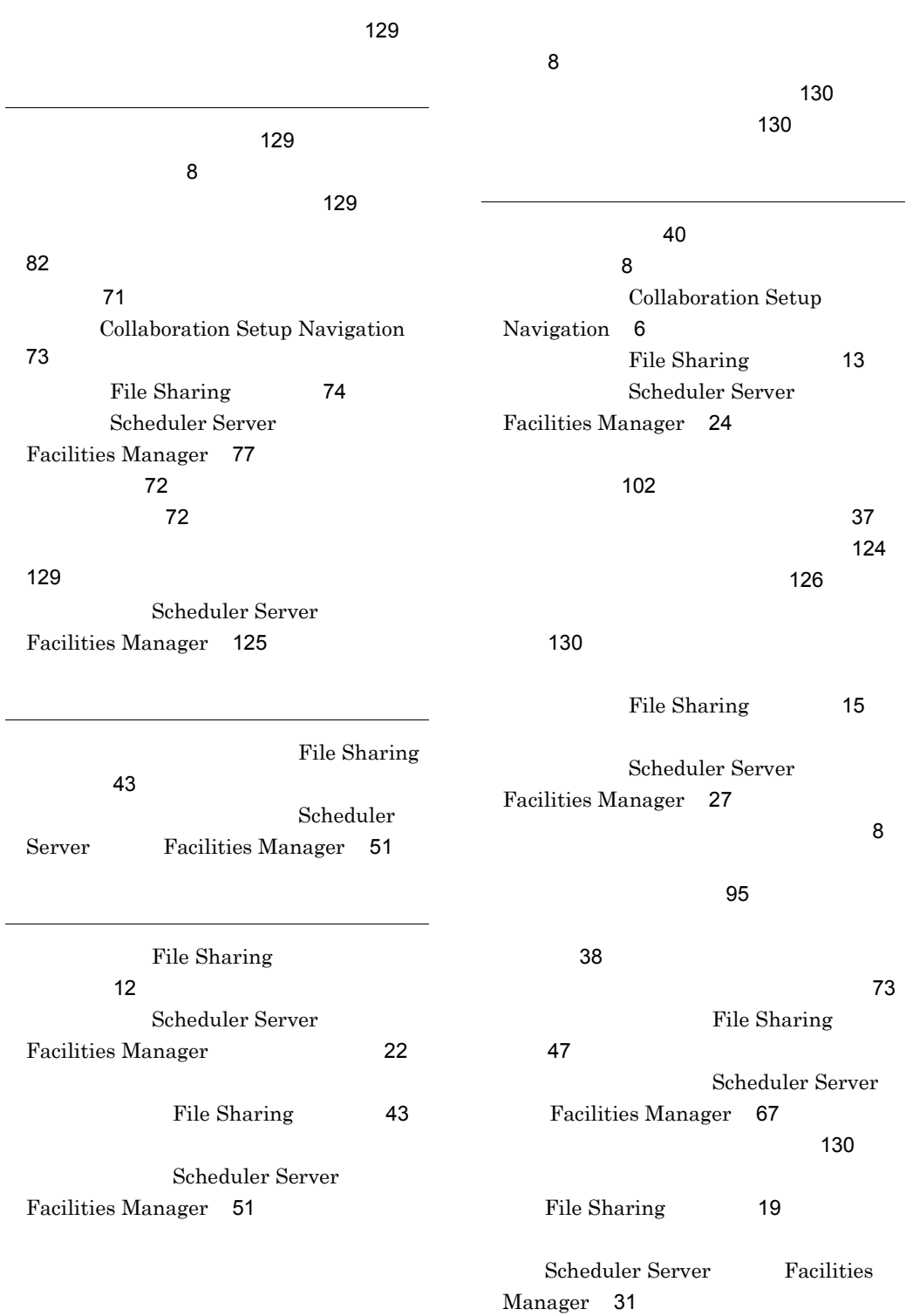

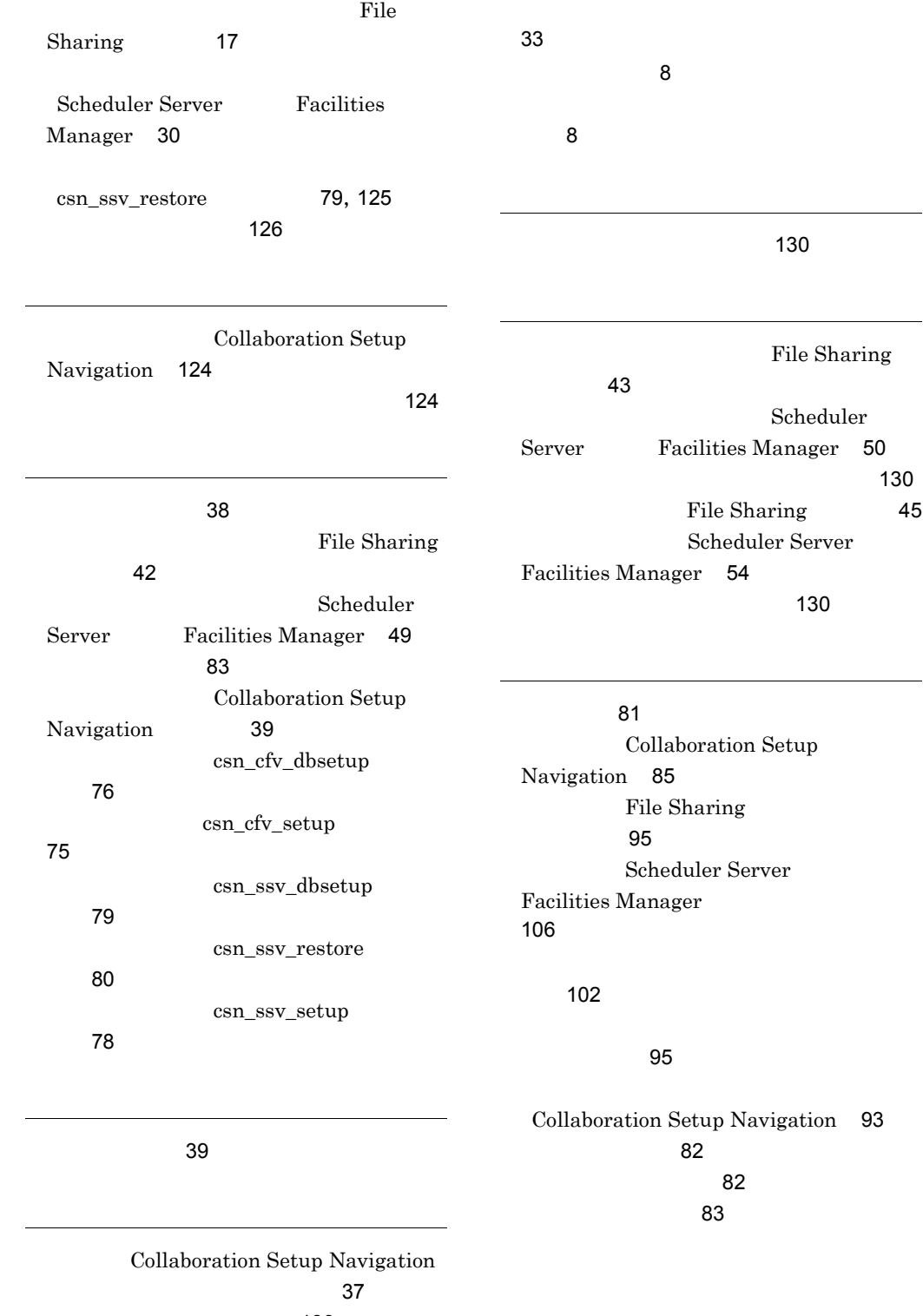

[130](#page-139-4)